**Česká zemědělská univerzita v Praze**

**Provozně ekonomická fakulta**

**Katedra informačních technologií**

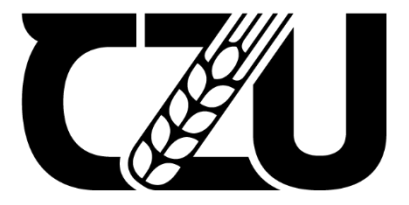

# **Diplomová práce**

## **Možnosti zabezpečení počítačových sítí**

**Bc. Ladislav Nepomucký**

**© 2024 ČZU v Praze**

## **ČESKÁ ZEMĚDĚLSKÁ UNIVERZITA V PRAZE**

Provozně ekonomická fakulta

# **ZADÁNÍ DIPLOMOVÉ PRÁCE**

Bc. Ladislav Nepomucký

Informatika

Název práce

**Možnosti zabezpečení počítačových sítí**

 $\sqrt{2}$ Z

r Δ Z

Název anglicky

**Security options for computer networks**

#### **Cíle práce**

Cílem práce je zpracování problematiky zabezpečení počítačových sítí se zaměřením na vybrané

kybernetické útoky a obranou před nimi.

Dílčími cíli je

- ‐ přehled a analýza jednotlivých útoků
- ‐ výběr vhodných postupů k jejich prevenci
- ‐ provedení testovacích útoků a implementace ochrany
- ‐ diskuse, formulace závěrů a doporučení.

#### **Metodika**

Teoretická část práce je založena na studiu a analýze odborných a vědeckých informačních zdrojů. Obsahuje přehled a analýzu vybraných kybernetických útoků a nástrojů k jejich provedení. Důraz je kladen na typické problémové situace.

1906

Následně jsou navrženy postupy k odvrácení útoků či prevenci.

V praktické části jsou vybrané útoky provedeny na modelových příkladech s využitím zařízení různých vý‐ robců.

K obraně proti těmto útokům jsou navrženy konfigurace síťových prvků.

Na základě syntézy poznatků teoretické části a vyhodnocení výsledků praktické části budou formulovány závěry práce a doporučení.

#### **Doporučený rozsah práce**

60 – 70 stran

#### **Klíčová slova**

Doporuceny rozsan presencence s počítačové sítě, bezpečnost, útok, zabezpečení, kybernetický útok

#### **Doporučené zdroje informací**

MCNAB, Chris. Network security assessment. Second Edition. Cambridge: O´Reilly, 2007. ISBN 0‐596‐51030‐6. Z

OCCUPYTHEWEB. Linux Basics for Hackers: Getting Started with Networking, Scripting, and Security in Kali. San Francisco: No Starch Press, 2018. ISBN 978‐1593278557.

PENGELLY, James. The Official CompTIA Security+ Student Guide: Exam SY0‐601 [online]. Illinois: CompTIA, c2020. ISBN 978‐1‐64274‐328‐9. Dostupné také z: learn.comptia.org

SAPP, S Arthur. Infinity Ethical Hacking: Learn basic to advance hacks. c2020. ISBN 979‐8662888128.

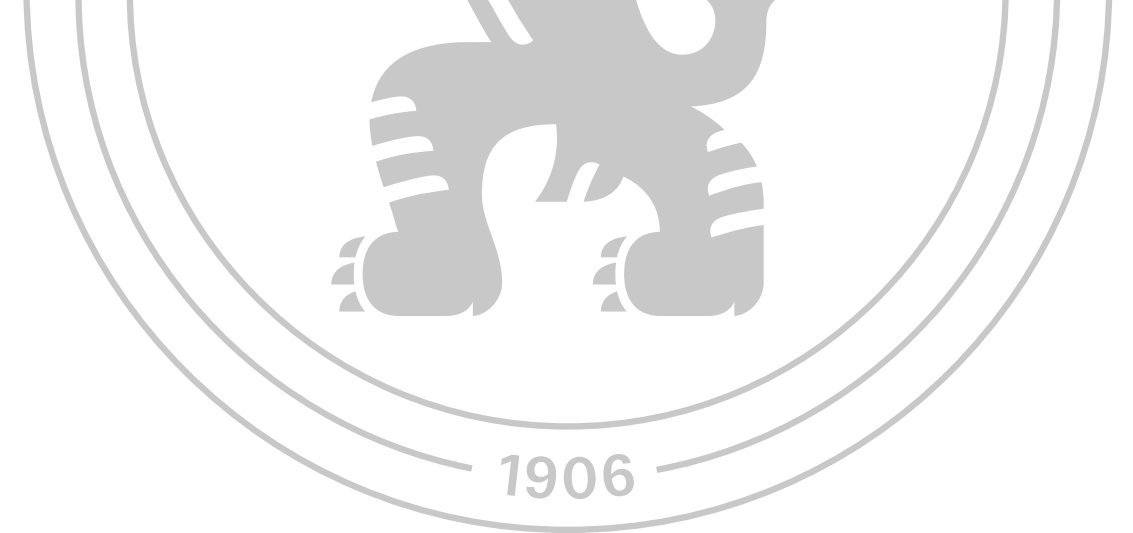

**Předběžný termín obhajoby** 2023/24 LS – PEF

**Vedoucí práce** doc. Ing. Jiří Vaněk, Ph.D.

**Garantující pracoviště** Katedra informačních technologií

Elektronicky schváleno dne 25. 6. 2023

**doc. Ing. Jiří Vaněk, Ph.D.**

Vedoucí katedry

Elektronicky schváleno dne 3. 11. 2023

**doc. Ing. Tomáš Šubrt, Ph.D.** Děkan

V Praze dne 31. 03. 2024

### **Čestné prohlášení**

Prohlašuji, že svou diplomovou práci "Možnosti zabezpečení počítačových sítí" jsem vypracoval samostatně pod vedením vedoucího diplomové práce a s použitím odborné literatury a dalších informačních zdrojů, které jsou citovány v práci a uvedeny v seznamu použitých zdrojů na konci práce. Jako autor uvedené diplomové práce dále prohlašuji, že jsem v souvislosti s jejím vytvořením neporušil autorská práva třetích osob.

V Praze dne 31.3.2024

#### **Poděkování**

Rád bych touto cestou poděkoval panu doc. Ing. Jiřímu Vaňkovi, Ph.D. za jeho pomoc, rady a postřehy během vypracování této diplomové práce. Poděkování také patří Petru Procházkovi, Lukáši Hájkovi a dalším kolegům ze Střední průmyslové školy na Proseku za cenné rady a poskytnuté vybavení. Děkuji rovněž své rodině za podporu při psaní.

## **Možnosti zabezpečení počítačových sítí**

#### **Abstrakt**

Diplomová práce se zabývá kybernetickou bezpečností s důrazem na identifikaci a obranu proti specifickým kybernetickým útokům. V teoretické části práce je prozkoumána motivace a techniky útočníků a jsou představeny obranné strategie a nástroje pro ochranu počítačových sítí. V praktické části byl realizován útočný scénář v nezabezpečené infrastruktuře, kde byly demonstrativně použity různé útočné techniky, odhalující slabá místa v zabezpečení. Pro obranu byly navrženy a testovány konfigurace na zařízeních Cisco a Mikrotik, doplněné o využití systému pro detekci průniků Security Onion. Práce poskytuje srovnání implementace bezpečnostních opatření mezi oběma typy zařízení a demonstruje účinnost různých obranných mechanismů. Výsledky této práce mohou sloužit jako vzdělávací materiál pro studenty a jako praktický průvodce pro správce sítí, zaměřený na posílení bezpečnostních postupů v síťové infrastruktuře.

**Klíčová slova:** počítačové sítě, bezpečnost, útok, zabezpečení, kybernetický útok

## Security options for computer networks

#### **Abstract**

The thesis deals with cyber security with emphasis on identification and defense against specific cyber attacks. The theoretical part of the thesis explores the motivations and techniques of attackers and presents defensive strategies and tools for protecting computer networks. In the practical part, an attack scenario was implemented in an insecure infrastructure, where different attack techniques were demonstrated, revealing security weaknesses. For defense, configurations on Cisco and Mikrotik devices were designed and tested, complemented by the use of the Security Onion intrusion detection system. The paper provides a comparison of the security implementation between the two types of devices and demonstrates the effectiveness of the different defense mechanisms. The results of this work can serve as educational material for students and as a practical guide for network administrators, aimed at strengthening security practices in network infrastructure.

**Keywords**: computer networks, security, attack, security procedures, cyber attack

## Obsah

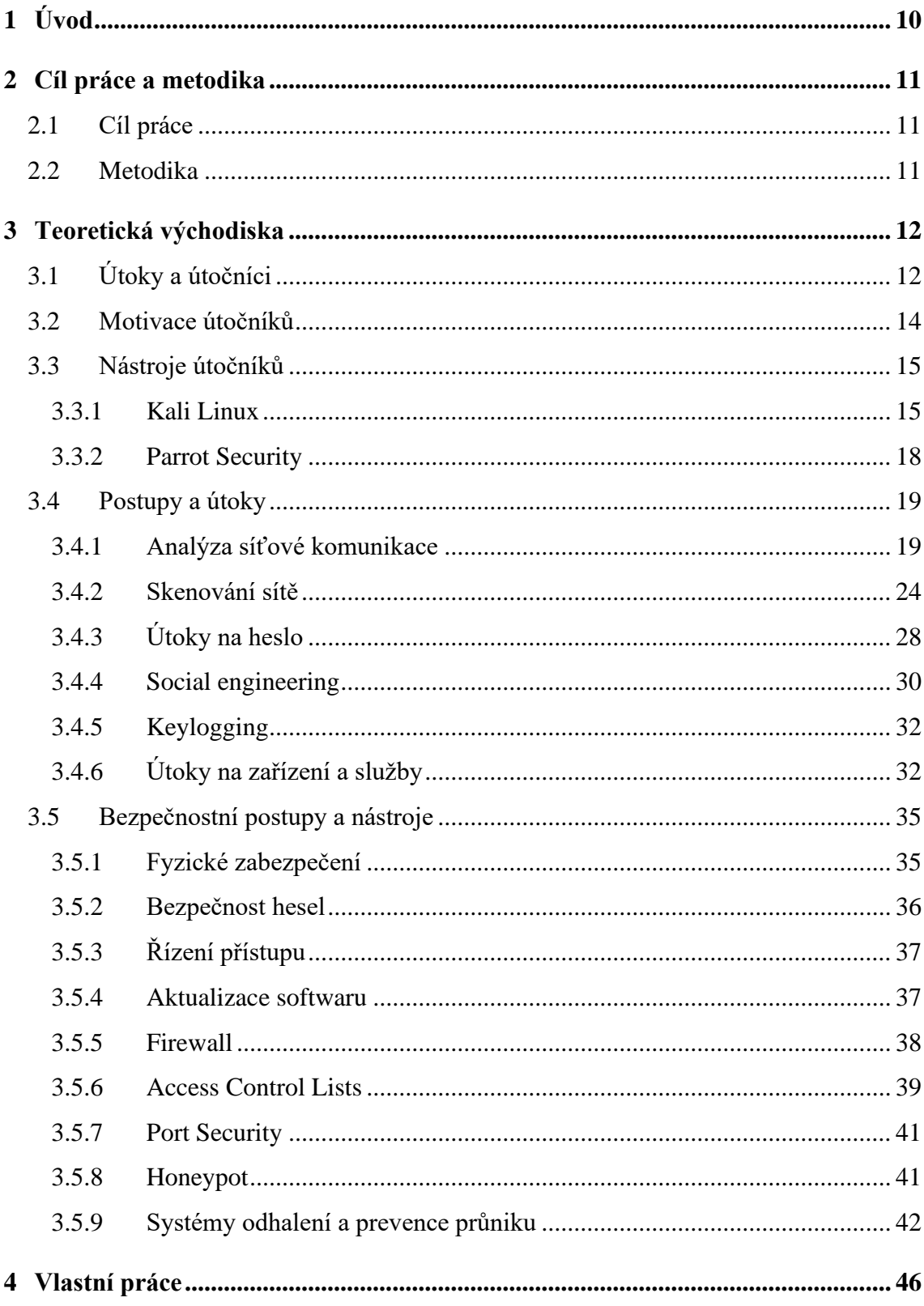

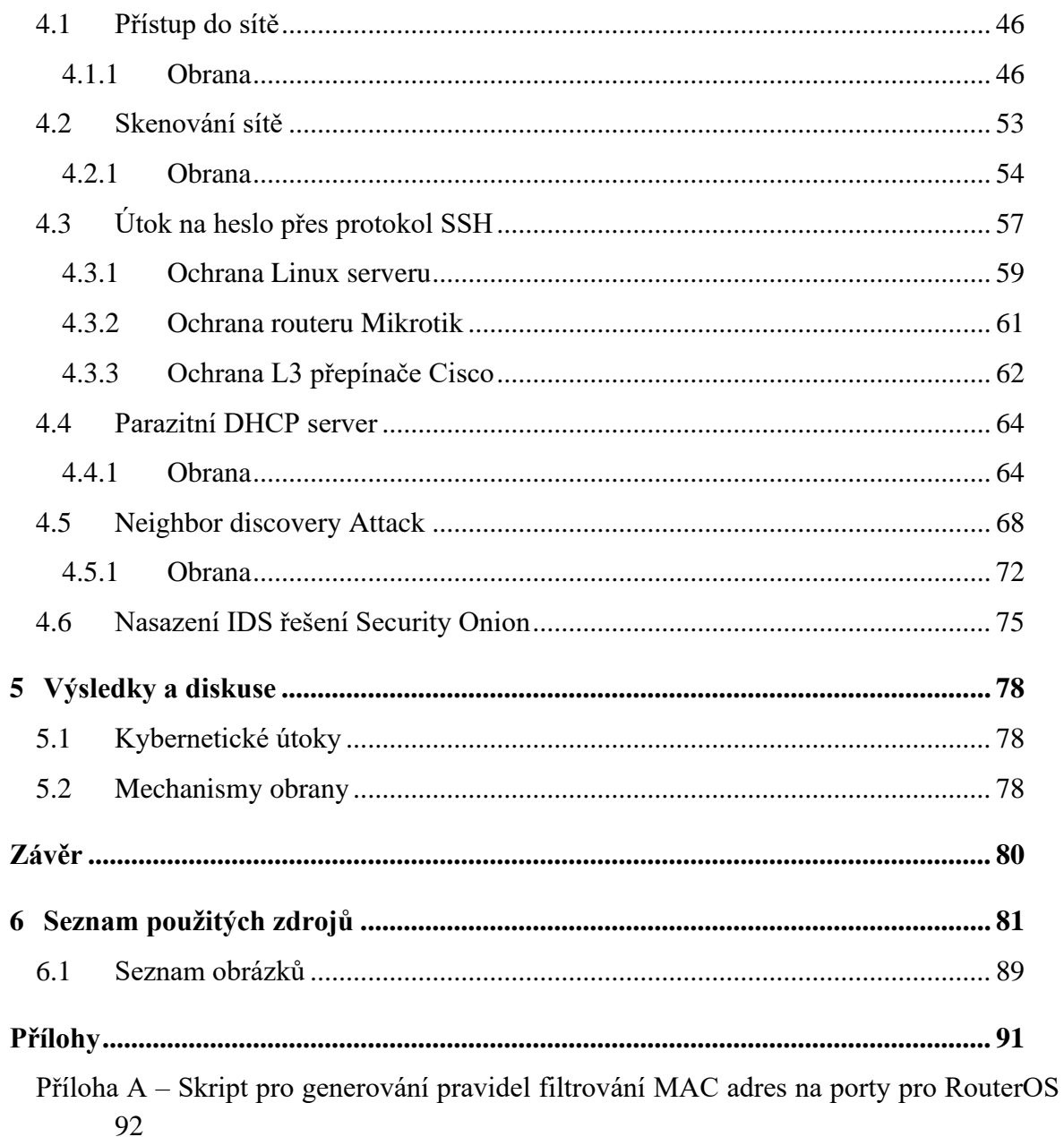

## <span id="page-9-0"></span>**1 Úvod**

Počítačové sítě jsou podstatnou součástí fungování dnešního světa. Obsahují obrovské množství důležitých informací, které je třeba nejen úspěšně přenést, ale také chránit před zneužitím. Kvůli neustálému vývoji je nutné vyvíjet opatření a způsoby ochrany před kybernetickými útočníky.

Historie zabezpečení počítačových sítí sahá až do doby samotného vzniku počítačových sítí. V počátcích, kdy sloužily k vojenským a akademickým účelům, stačila bezpečnostní opatření na úrovni fyzického zabezpečení a jednoduché řízení přístupu, kdo může zařízení obsluhovat. S expanzí internetu a možností jeho využívání běžnými uživateli však bylo třeba rychle aplikovat komplexnější bezpečnostní mechanismy.

V současnosti je zabezpečení počítačových sítí komplexní problematika, která zahrnuje množství technologií, postupů a způsobů, jak k ní přistupovat. Základním stavebním kamenem je šifrování dat, filtrování komunikace, implementace systémů pro detekci útoků podle chování a přenesených dat, řízení přístupů a v neposlední řadě zabezpečení koncových stanic.

Výrobci síťových prvků přistupují k implementaci bezpečnosti s velkou vážností, jelikož zabezpečení síťové infrastruktury je klíčové pro ochranu dat a zajištění kontinuity podnikání. Bezpečnostní opatření jsou integrována na různých úrovních síťového designu a provozu, od hardwaru po software a od fyzické až po logickou bezpečnost.

Při chápání hrozeb nestačí řešit, co hrozí. Důležité je také znát následky jednotlivých bezpečnostních hrozeb. Například v případě narušení dostupnosti webového serveru je třeba vědět, jaké to bude mít dopady, jak to ovlivní zaměstnance a zákazníky a kolik bude stát náprava. S tím souvisí i četnost takové hrozby.

## <span id="page-10-0"></span>**2 Cíl práce a metodika**

#### <span id="page-10-1"></span>**2.1 Cíl práce**

Cílem práce je zpracování problematiky zabezpečení počítačových sítí se zaměřením na vybrané kybernetické útoky a obranou před nimi. Dílčími cíli je přehled a analýza jednotlivých útoků, výběr vhodných postupů k jejich prevenci, provedení testovacích útoků a implementace ochrany, diskuse, formulace závěrů a doporučení.

#### <span id="page-10-2"></span>**2.2 Metodika**

Teoretická část práce je založena na studiu a analýze odborných a vědeckých informačních zdrojů. Obsahuje přehled a analýzu vybraných kybernetických útoků a nástrojů k jejich provedení. Důraz je kladen na typické problémové situace.

Následně jsou navrženy postupy k odvrácení útoků či prevenci.

V praktické části jsou vybrané útoky provedeny na modelových příkladech s využitím zařízení různých výrobců.

K obraně proti těmto útokům jsou navrženy konfigurace síťových prvků.

Na základě syntézy poznatků teoretické části a vyhodnocení výsledků praktické části budou formulovány závěry práce a doporučení.

## <span id="page-11-0"></span>**3 Teoretická východiska**

Téma kybernetické bezpečnosti je aktuální a týká se všech – firem, státních organizací, nemocnic, škol i jednotlivců. Uživatelé sociálních sítí se pravidelně setkávají s pokusy o prolomení jejich účtů. Servery přístupné z internetu jsou útočníky pravidelně skenovány a napadány. Obětí může být kdokoliv. Proto je důležité být připraven těmto útokům odolat.

## <span id="page-11-1"></span>**3.1 Útoky a útočníci**

Díky nástrojům a návodům dostupným na internetu je možnost stát se hackerem dostupná komukoliv. Není třeba umět programovat, chápat fungování operačních systémů nebo počítačových sítí. Průměrný uživatel počítače se tak snadno může stát kybernetickým útočníkem. Zároveň však riskuje snadné odhalení, protože se nedokáže správně maskovat. Automatizované nástroje stačí spustit a bez další útočníkovy interakce naleznou slabiny v cílovém systému, které poté zneužijí. Takoví amatéři, kteří se v oblasti kybernetické bezpečnosti neorientují a používají jen metody nalezené na internetu, se nejčastěji označují jako *Script Kiddies*. Ti si častokrát ani neuvědomují následky svých činů. [\[1\]](#page-80-1)

Ne všechny hackerské aktivity však mají špatný záměr. Etičtí hackeři naopak pracují na ochraně počítačových sítí a systémů v nich. Jejich cílem je objevit všechny zranitelnosti dříve, než to udělá někdo jiný. Operují v mezích zákona a při provádění útoků spolupracují s firmami, pro které vyhodnocují bezpečnostní rizika. Na základě toho navrhují nebo i implementují ochranné mechanismy. Označují se také jako *white hat* hackeři. [\[2\]](#page-80-2) [\[85\]](#page-87-0)

Opakem etického hackera je takzvaný *black hat* hacker. Ten napadá cizí systémy a praktikuje nelegální aktivity. Škodí v cizích systémech, zneužívá zranitelnosti, narušuje fungování počítačových sítí nebo krade data. Takový hacker může operovat jako jednotlivec nebo v organizované skupině. [\[2\]](#page-80-2) [\[85\]](#page-87-0)

*Grey hat* hackeři se pohybují na pomezí etického a *black hat* hackingu. Operují bez povolení správce systému a provádí testy bez předchozí spolupráce. Zároveň ale nemají nekalé úmysly, nezneužívají odhalené zranitelnosti a hlásí je správcům. I přesto je takové jednání považováno za protiprávní. [\[2\]](#page-80-2) [\[85\]](#page-87-0)

Všechny známé zranitelnosti se zapisují do veřejného katalogu *Common Vulnerabilities and Exposures* (CVE). Každý záznam má vlastní unikátní identifikátor (CVE ID) a popisek, který obsahuje všechny důležité informace o zranitelnosti a který odkazuje na konkrétní relevantní zdroje. [\[3\]](#page-80-3)

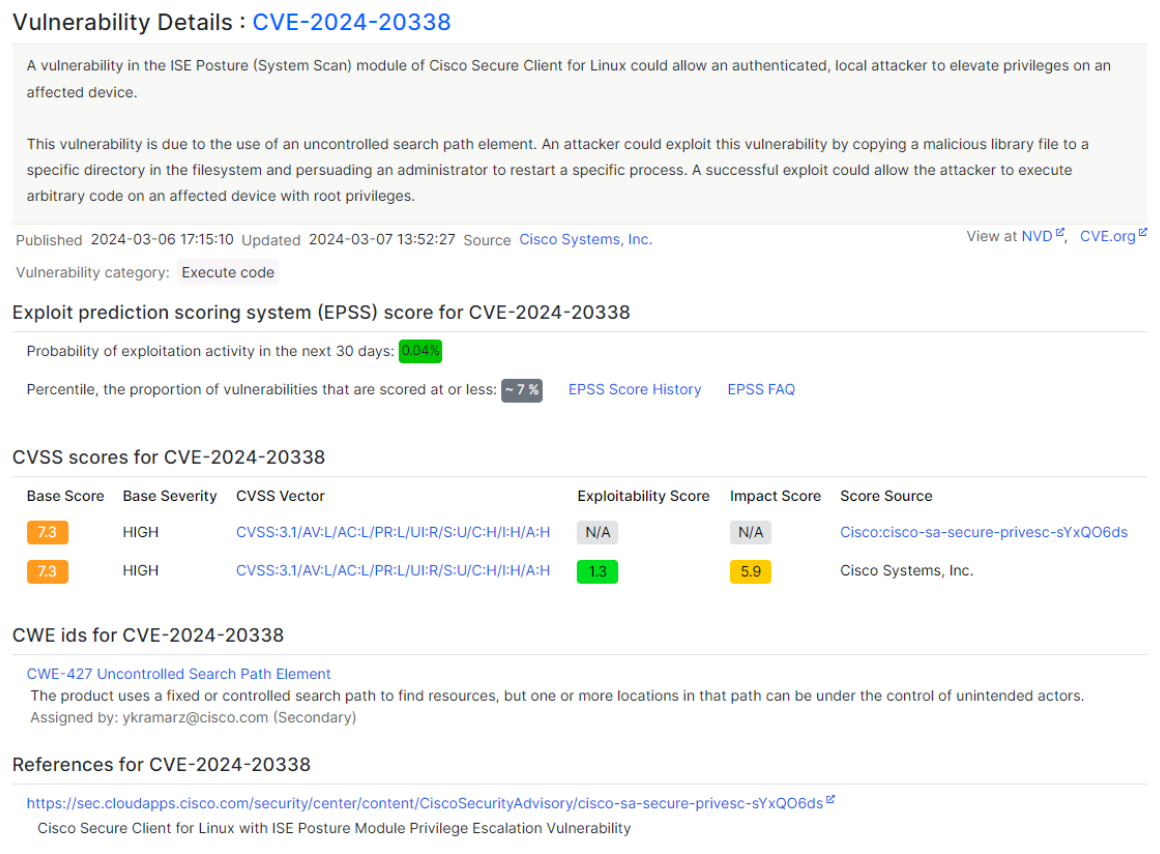

*Obrázek 1 – Ukázka CVE záznamu Zdroj: [\[4\]](#page-80-4)*

Pomocí systému skórování (CVSS) je každá zranitelnost bodově hodnocena na základě její závažnosti. Aktuální verzí skórovacího systému je CVSS 4.0 a obsahuje komplexnější metriku pro relevantnější výsledky oproti předešlé verzi. Zahrnuje složitost zneužití zranitelnosti, dopady na systém, složitost opravy, využitelnost ve skutečném prostředí a další kritéria. Výsledkem je hodnota od 0 do 10, přičemž čím vyšší skóre je, tím závažnější je zranitelnosti. Konkrétní zkoumané parametry jsou vidět na obrázku 2. [\[5\]](#page-80-5)

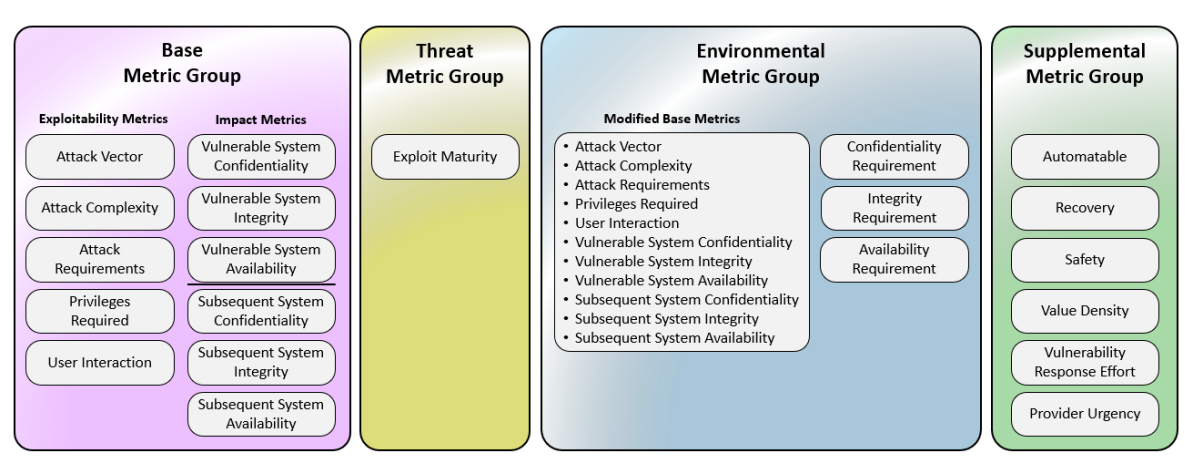

*Obrázek 2 – Skórovací systém CVSS 4.0 Zdroj: [\[5\]](#page-80-5)*

## <span id="page-13-0"></span>**3.2 Motivace útočníků**

Motivace útočníků mohou být různé a mění se v závislosti na konkrétních jedincích nebo skupinách. Některé z hlavních motivací mohou zahrnovat:

#### **Testování**

Někteří hackeři cílí na počítačové sítě a systémy, aby upozornili na jejich slabiny. Jedná se o příklady *white hat* a *gray hat* hackingu.

#### **Finanční zisk**

Útoky prováděné za účelem získání vlastního zisku cílí většinou na platební či osobní údaje, následné vydírání nebo krádeže kryptoměn.

#### **Konkurence a špionáž**

Vidina získání výhody na trhu může útočníky motivovat ke krádeži obchodních tajemství konkurence.

#### **Touha někoho poškodit**

Cílem útočníka nemusí být jen něco získat, někteří chtějí jen někoho poškodit. Oběť může být předem vybrána, ale může být i náhodná.

#### **Zábava nebo výzva**

Někteří hackeři útočí ze zvědavosti. I když jejich úmysly nemusí být špatné, jejich aktivita může mít negativní následky.

#### <span id="page-14-0"></span>**3.3 Nástroje útočníků**

Hackeři nejsou odkázání na vlastní znalosti a nemusí malware a penetrační nástroje sami vyvíjet. Existuje celá řada dostupných aplikací obsahující vše potřebné pro provádění různých útoků. Tyto nástroje jsou určeny pro použití *white hat* hackery na vlastních systémech a sítích, ale mohou být úplně stejně využity i při nelegálních aktivitách. Jsou dostupné a jejich použití může být tak jednoduché, že se útočníkem může stát úplně běžný uživatel počítače.

#### <span id="page-14-1"></span>**3.3.1 Kali Linux**

Kali Linux, původně známý jako BackTrack Linux, je specializovaný operační systém založený na distribuci Debian. Zaměřuje se na potřeby penetračního testování a bezpečnostní analýzy. S více než 600 předinstalovanými nástroji pro kybernetickou bezpečnost nabízí uživatelům komplexní prostředí pro testování zranitelností a průniků do počítačových sítí, digitální forenzní analýzu a další bezpečnostní úkoly. Bezplatnost a otevřený zdrojový kód poskytují uživatelům plnou kontrolu a možnost přizpůsobení systému dle svých potřeb. S flexibilitou, rozsáhlou podporou bezdrátových zařízení a schopností pracovat na zařízeních s architekturou ARM poskytuje Kali Linux komplexní a výkonné prostředí pro profesionály v oblasti kybernetické bezpečnosti, což je klíčovým prvkem pro úspěšné provádění etického hackingu a penetračních testů. [\[6\]](#page-80-6) [\[7\]](#page-80-7)

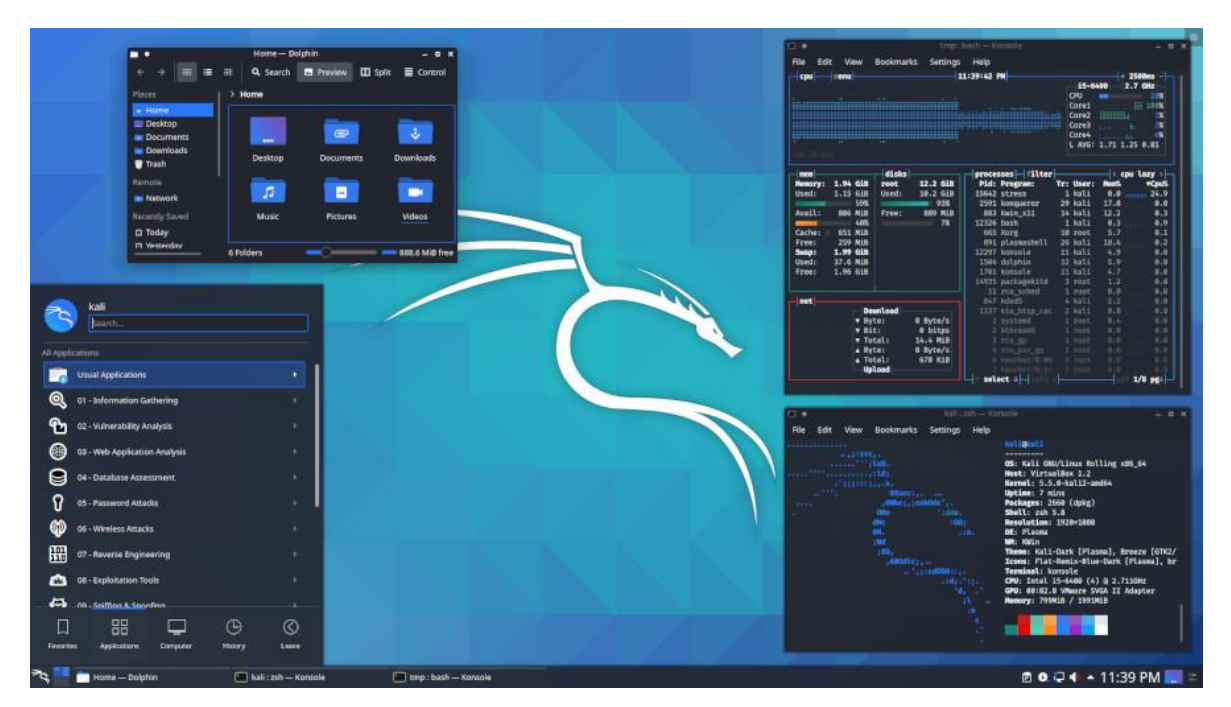

*Obrázek 3 – Rozhraní Kali Linux Zdroj: [\[7\]](#page-80-7)*

#### **Kali Purple**

Distribuce Kali Purple, představená v první polovině roku 2023, se zaměřuje na obranu před kybernetickými útoky. Obsahuje více než 100 defenzivních nástrojů – například *Arkime* pro zachytávání paketů, *CyberChef* pro šifrování, *Elasticsearch* SIEM, *GVM* skener zranitelností, IDS *Suricata* a *Zeek* a mnoho dalších. Tento inovativní design integruje rozmanitou sadu komponent bezpečnostního operačního centra (SOC) do modulární propojené platformy. Nabízí efektivní, centralizované řešení pro správu bezpečnostních operací a odezvy na incidenty. [\[8\]](#page-80-8)

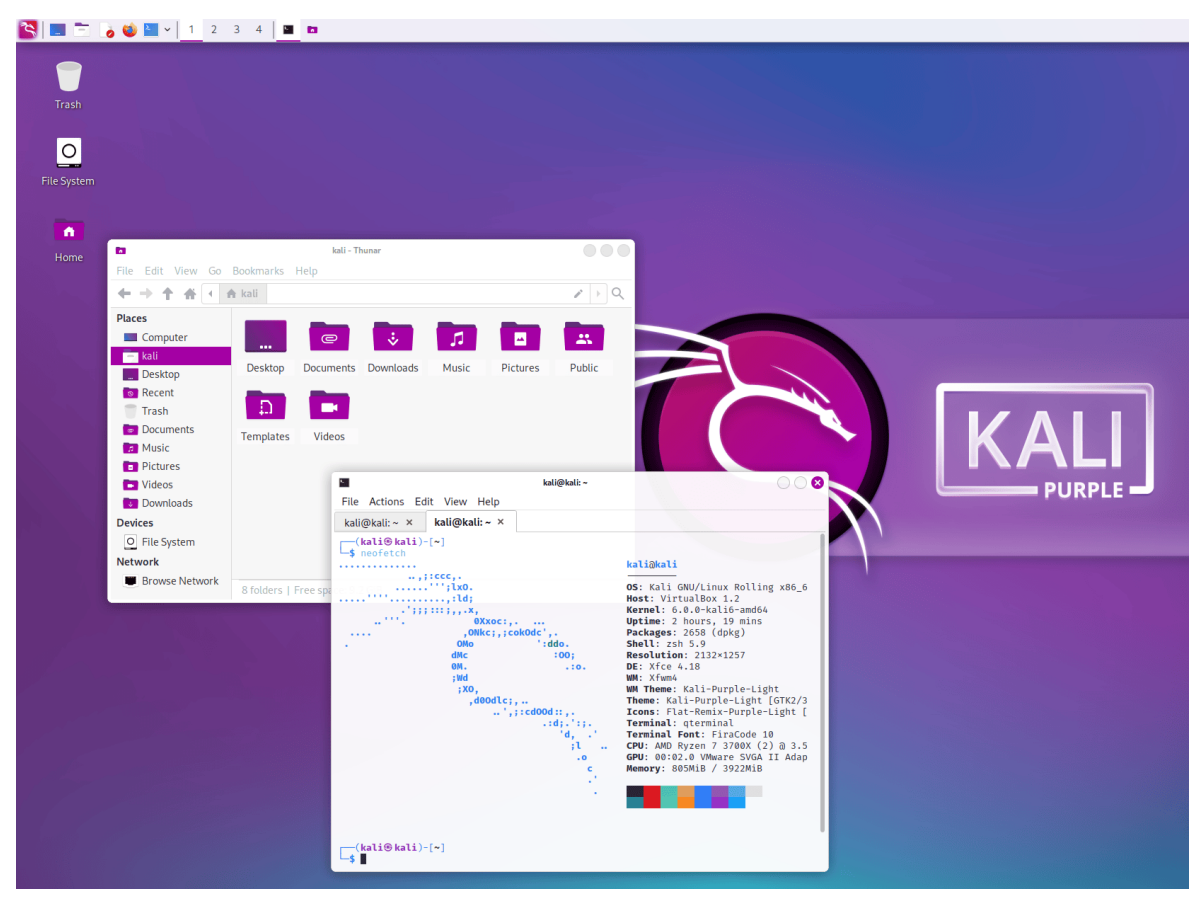

*Obrázek 4 – Rozhraní Kali Purple Zdroj[: \[9\]](#page-80-9)*

#### **Kali NetHunter**

Kali NetHunter je oficiální mobilní verze Kali Linuxu. Je dostupná ve třech variantách. První verze je určena pro mobilní telefony bez modifikace původního systému, druhá pro systémy s vyšším oprávněním (root) bez upraveného kernelu a třetí verze obsahuje vlastní kernel. Jednotlivé varianty se liší ve funkcích, které podporují. Mezi ně patří nástroje pro penetrační testování (*Metasploit Framework*, *SQLMap*), pro průzkum sítí (*Nmap*, *Wireshark*) a pro útoky na bezdrátové sítě (*Fluxion, Aircrack-ng*). Právě pro provádění útoků na WiFi sítě je však nutná nejvyšší verze, která je ale dostupná jen pro vybraná podporovaná zařízení. [\[10\]](#page-80-10) [\[11\]](#page-80-11)

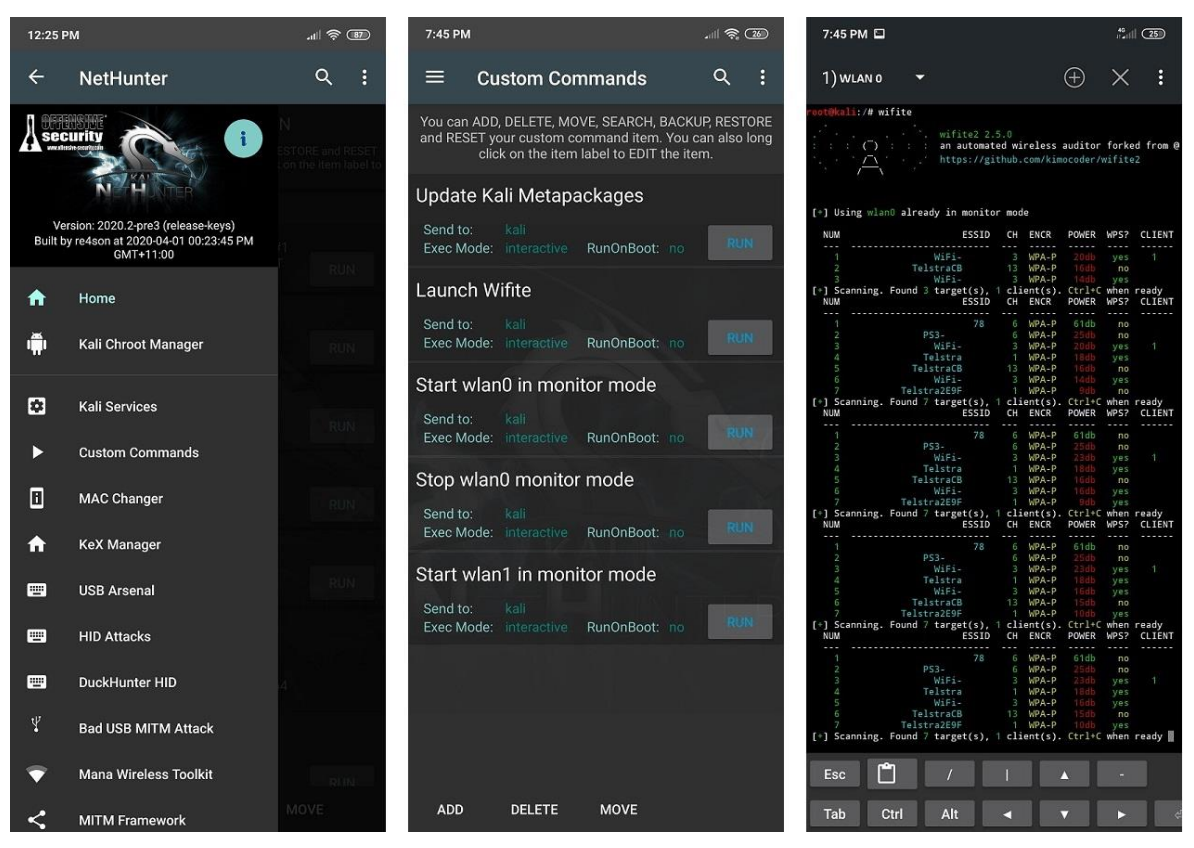

*Obrázek 5 – Rozhraní Kali NetHunter Zdroj[: \[11\]](#page-80-11)*

#### <span id="page-17-0"></span>**3.3.2 Parrot Security**

Parrot OS ve verzi security je, stejně jako Kali Linux, operační systém založený na distribuci Debian. Stejně jako Kali Linux se zaměřuje na potřeby penetračního testování a bezpečnostní analýzy. Nezaostává ani v množství nástrojů, také obsahuje více než 600 předinstalovaných nástrojů. Tato sada má podobný základ, ale navíc obsahuje aplikace, které napomáhají anonymitě při prohlížení internetu. [\[12\]](#page-81-0) [\[13\]](#page-81-1)

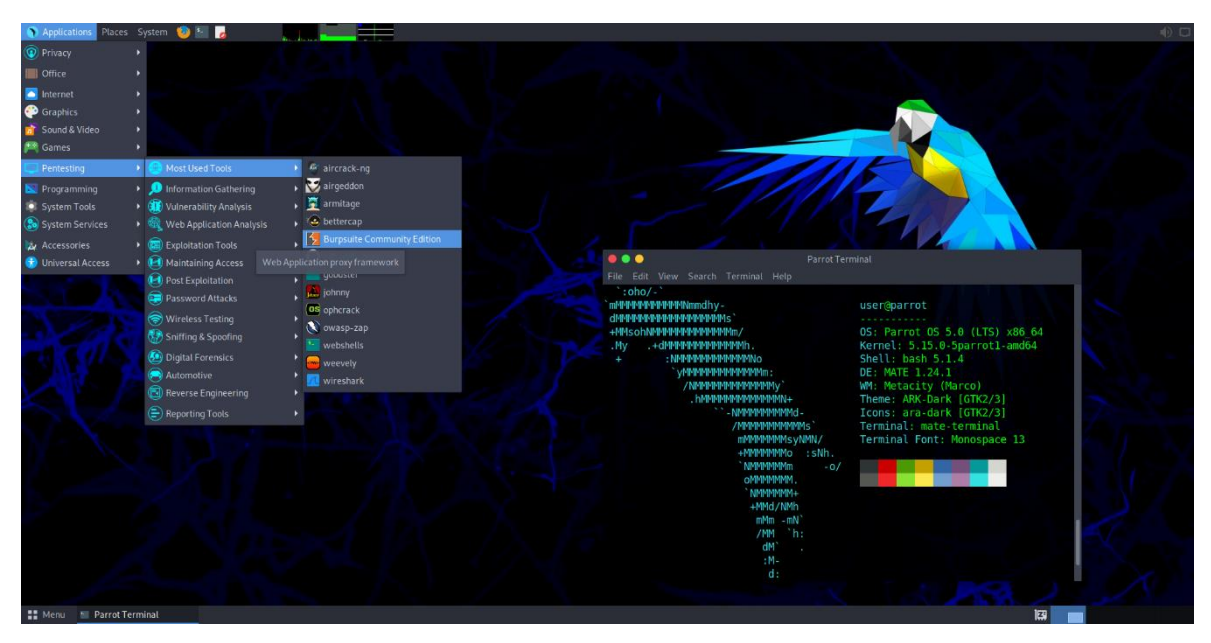

*Obrázek 6 – Rozhraní Parrot Security Zdroj: [\[14\]](#page-81-2)*

#### <span id="page-18-0"></span>**3.4 Postupy a útoky**

Útočníci mají k dispozici celou řadu postupů a nástrojů, které mohou ve vybraných situacích využívat. Liší se v podmínkách, které pro útoky potřebují, v oprávněních, v přístupech, v potřebných znalostech a hardwaru. Různé jsou i následky takových akcí.

#### <span id="page-18-1"></span>**3.4.1 Analýza síťové komunikace**

Už samotné připojení do počítačové sítě umožní klientovi nahlížet do komunikace ostatních zařízení. Šifrovaná komunikace znemožňuje čtení obsahu zpráv, ale i z hlavičky je možné vytěžit určitá data, jako například zdrojové a cílové adresy nebo o jaký protokol se jedná. Naopak protokoly, které nepoužívají šifrování, umožňují čtení obsahu zpráv i ostatním zařízením v síti. Tyto informace mohou být užitečné pro administrátory při hledání problémů, ale mohou být zneužity potencionálními útočníky, kterým stačí jen přístup do sítě. Takovéto pasivní sledování nevyžaduje žádné vysílání, takže není snadno detekovatelné. [\[84\]](#page-87-1)

I proto je důležitým postupem při zabezpečování počítačové sítě ověřování připojených zařízení a povolování pouze známých a bezpečných koncových stanic. Veřejnou síť je vhodné oddělovat od interní sítě s klíčovou infrastrukturou, jako jsou servery. Toho je možné docílit například používáním virtuálních sítí VLAN a správným nastavením firewallu.

Na základě zkoumání síťové komunikace fungují systémy pro detekci a prevenci průniků, které jsou podstatným prvkem síťové bezpečnosti. Tyto systémy jsou blíže popsány v kapitole [3.5.9.](#page-41-0)

#### **Wireshark**

Jedním z nejrozšířenějších programů pro analýzu síťové komunikace je Wireshark. Umožňuje sledovat pakety ze síťových karet včetně těch bezdrátových. Zobrazuje data v reálném čase a umožňuje uložení přenosů pro následnou offline analýzu. Využití filtrů usnadňuje vyhledávání i ve velkém množství paketů. Grafické rozhraní, které lze přizpůsobit dle preferencí uživatele, dělá z programu přehledný a intuitivní nástroj.

|                                                   | Apply a display filter <ctrl-></ctrl->               |                 |          |                       |          |                  |              | $\boxed{2 + +$ WEB WEB-SYN WEB-SYN-DNS                                                                        |
|---------------------------------------------------|------------------------------------------------------|-----------------|----------|-----------------------|----------|------------------|--------------|----------------------------------------------------------------------------------------------------|
|                                                   | Time                                                 | Src Address     | Sec Port | Dst Address           | Dat Port | Protocol Length  | <b>URL</b>   | Info                                                                                                    |
|                                                   | 1 2017-01-27 23:53:08                                | 172, 16, 4, 1   | 67       | 172, 16, 4, 193       | 68       | <b>DHCP 348</b>  |              | DHCP ACK<br>- Transaction ID 0x39132272                                                                       |
|                                                   | 2 2017-01-27 23:53:08                                | 172.16.4.193    |          | 57650 224.0.0.252     | 5355     | LLMNR 69         |              | Standard query 0xf14f ANY Stewie-PC                                                                           |
|                                                   | 3 2017-01-27 23:53:08                                | 172, 16, 4, 193 |          | 57658 224.0.0.252     | 5355     | LLMNR 69         |              | Standard query 0xf14f ANY Stewie-PC                                                                           |
|                                                   | 4 2017-01-27 23:53:09                                | 172, 16, 4, 193 |          | 61613 224.0.0.252     | 5355     | LLMNR 66         |              | Standard query 0x8280 A isatap                                                                                |
|                                                   | 5 2017-01-27 23:53:09                                | 172.16.4.193    |          | 61613 224, 0.0, 252   | 5355     | LLMNR 66         |              | Standard query 0x8280 A isatap                                                                                |
|                                                   | 6 2017-01-27 23:53:10                                | 172, 16, 4, 193 | 137      | 172, 16, 4, 255       | 137      | <b>NBNS</b> 110  |              | Release NB STEWIE-PC<20>                                                                                      |
|                                                   | 7 2017-01-27 23:53:10 172.16.4.193                   |                 | 137      | 172, 16, 4, 255       | 137      | <b>NBNS 110</b>  |              | Release NB WORKGROUP<00>                                                                                      |
|                                                   | 8 2017-01-27 23:53:10 172.16.4.193                   |                 | 137      | 172, 16, 4, 255       | 137      | <b>NBNS 110</b>  |              | Release NB STEWIE-PC<00>                                                                                      |
|                                                   | 9 2017-01-27 23:53:10 172.16.4.193                   |                 | 137      | 172.16.4.255          | 137      | <b>NBNS</b> 110  |              | Registration NB STEWIE-PC<00>                                                                                 |
|                                                   | 10 2017-01-27 23:53:10 172.16.4.193                  |                 | 137      | 172, 16, 4, 255       | 137      | <b>NBNS 110</b>  |              | Registration NB WORKGROUP<00>                                                                                 |
|                                                   | 11 2017-01-27 23:53:10 172.16.4.193                  |                 | 137      | 172, 16, 4, 255       | 137      | <b>NBNS 110</b>  |              | Registration NB STEWIE-PC<20>                                                                                 |
|                                                   | 12 2017-01-27 23:53:10 172.16.4.193                  |                 | 137      | 172.16.4.255          | 137      | <b>NBNS</b> 92   |              | Name query NB ISATAP<00>                                                                                      |
|                                                   | 13 2017-01-27 23:53:11 172.16.4.193                  |                 | 137      | 172, 16, 4, 255       | 137      | <b>NBNS</b> 110  |              | Registration NB STEWIE-PC<20>                                                                                 |
|                                                   | 14 2017-01-27 23:53:11 172.16.4.193                  |                 | 137      | 172, 16, 4, 255       | 137      | <b>NBNS 110</b>  |              | Registration NB WORKGROUP<00>                                                                                 |
|                                                   | 15 2017-01-27 23:53:11 172.16.4.193                  |                 | 137      | 172, 16, 4, 255       | 137      | <b>NBNS 110</b>  |              | Registration NB STEWIE-PC<00>                                                                                 |
|                                                   | 16 2017-01-27 23:53:11 172.16.4.193                  |                 |          | 64723 172.16.4.1      | 53       | <b>DNS</b><br>85 |              | Standard query 0xeb7f A teredo.ipv6.microsoft.com                                                             |
|                                                   | 17 2017-01-27 23:53:11 172.16.4.1                    |                 | 53       | 172, 16, 4, 193       | 64723    | <b>DNS</b> 187   |              | Standard query response 0xeb7f No such name A teredo.ipv6.microsoft.com CNAME te.                             |
|                                                   | 18 2017-01-27 23:53:11 172.16.4.193                  |                 | 137      | 172.16.4.255          | 137      | <b>NBNS</b> 92   |              | Name query NB ISATAP<00>                                                                                      |
|                                                   | 19 2017-01-27 23:53:11                               | 172.16.4.193    | 68       | 255, 255, 255, 255 67 |          | DHCP 342         |              | DHCP Inform - Transaction ID 0x374973ec                                                                       |
|                                                   | 20 2017-01-27 23:53:11 172.16.4.193                  |                 |          | 50836 224.0.0.252     | 5355     | LLMNR 69         |              | Standard query 0xf553 ANY Stewie-PC                                                                           |
|                                                   | 21 2017-01-27 23:53:11 172.16.4.1                    |                 | 67       | 172, 16, 4, 193       | 68       | DHCP 342         |              | - Transaction ID 0x374973ec<br>DHCP ACK                                                                       |
|                                                   | Length: 4                                            |                 |          |                       |          |                  | 8060         |                                                                                                    |
|                                                   | Subnet Mask: 255.255.255.0                           |                 |          |                       |          |                  |              | .                                                                                                    |
|                                                   | $\vee$ Option: (28) Broadcast Address (172.16.4.255) |                 |          |                       |          |                  | 9080         | .                                                                                                    |
|                                                   | Length: 4                                            |                 |          |                       |          |                  | 0090         | .                                                                                                    |
|                                                   | Broadcast Address: 172.16.4.255                      |                 |          |                       |          |                  | 00a0         | .                                                                                                    |
|                                                   | v Option: (6) Domain Name Server                     |                 |          |                       |          |                  | eebe<br>00c0 | 00 00 00 00 00 00 00 00<br>00 00 00 00 00 00 00 00<br>.<br>00 00 00 00 00 00 00 00<br>00 00 00 00 00 00 00 00 |
|                                                   | Length: 4                                            |                 |          |                       |          |                  | 0000         | 00 00 00 00 00 00 00 00<br>00 00 00 00 00 00 00 00<br>.                                                       |
|                                                   | Domain Name Server: 172.16.4.1                       |                 |          |                       |          |                  | BBAR         | 00 00 00 00 00 00 00 00<br>00 00 00 00 00 00 00 00<br>                                                        |
| v Option: (81) Client Fully Qualified Domain Name |                                                      |                 |          |                       |          |                  |              | .                                                                                                    |
| Length: 12                                        |                                                      |                 |          |                       |          |                  | 0100         |                                                                                                    |
| > Flags: 0x03, Server overrides, Server           |                                                      |                 |          |                       |          |                  | 0110         | $c.$ Sc5 $6$<br>00 00 00 00 00 00 63 82 53 63 35 01 05 36 04 ac                                               |
|                                                   | A-RR result: 255                                     |                 |          |                       |          |                  |              | 3 .:;<br>0120 10 04 01 33 04 00 00 0e 10 3a 04 00 00 07 08 3b                                                 |
|                                                   | PTR-RR result: 255                                   |                 |          |                       |          |                  | 0130         | 04 00 00 0c 4e 01 04 ff ff ff 00 1c 04 ac 10 04<br>N.                                                         |
|                                                   | Client name: Stewie-PC                               |                 |          |                       |          |                  |              | 0  Stew<br>0140 ff 06 04 ac 10 04 01 51 0c 03 ff ff 53 74 65 77                                               |
|                                                   | $\vee$ Ontion: $(3)$ Router                          |                 |          |                       |          |                  | 0150         | 69 65 2d 50 43 03 04 ac 10 04 01 ff<br>$ie-PC$                                                                |

*Obrázek 7 – Rozhraní programu Wireshark Zdroj: [vlastní zpracování]*

Pokročilé funkce jako sledování TCP toků umožňuje zobrazení celého toku komunikace mezi dvěma zařízeními. To se hodí například při diagnostice problémů s připojením nebo analýze síťové komunikace po bezpečnostním incidentu. [\[15\]](#page-81-3) [\[16\]](#page-81-4)

Přenesená data je možné zkoumat na různých vrstvách síťového modelu. A to i na těch vyšších, což umožňuje uživatelům vidět obsah komunikace na protokolech jako HTTP, FTP, DNS a dalších. Takové informace může využít administrátor při identifikaci problémů, ale i útočník s cílem získaná data zneužít například pro průnik do interních systémů. [\[15\]](#page-81-3) [\[16\]](#page-81-4)

Wireshark rovněž poskytuje řadu statistických výstupů, které umožňují uživatelům získat přehled o charakteristikách síťového provozu. Vlastnosti prohlíženého souboru obsahují informace o souboru samotném, době sběru dat, sledovaných portech a základní statistiky jako počet paketů, jejich velikosti, rychlosti a průměry těchto hodnot. Hierarchie protokolů umožňuje zkoumání statistických dat na úrovni konkrétních protokolů. Konverzace zobrazují údaje o přenesených datech mezi jednotlivými uzly, kdy je výsledky možné opět filtrovat dle vrstev a používaných protokolů. [\[17\]](#page-81-5)

Grafické rozhraní nabízí vysokou míru přizpůsobení pro lepší čitelnost a zobrazování potřebných relevantních dat dle specifických potřeb. Uživatelé si mohou změnit barvy a styl rozhraní i jednotlivých řádků podle definovaných pravidel pro snadnější orientaci ve velkém množství dat. Sloupce se zobrazovanými informacemi je možné libovolně přidávat, odebírat nebo jen dočasně skrývat a zobrazovat. Mimo předdefinovaných hodnot je možné přidat i vlastní cesty k datům ve struktuře paketů, což ušetří čas při hledání potřebných informací ze síťové komunikace. Filtry a jejich kombinace usnadňují vyhledávání paketů nebo specifických typů provozu. Pro rychlou aplikaci často používaných filtrů je možné jejich přidání do rozhraní formou tlačítka.

#### **TShark**

Nástroj TShark je příkazová verze síťového analyzátoru Wireshark. Spouští se v příkazové řádce a najde tak uplatnění v systémech, kde chybí grafické rozhraní. Stejně jako jeho grafická varianta umožňuje uživatelům zachytávat síťový provoz na jednom nebo více rozhraních a procházet soubory s dříve zachycenou komunikací.

| 圓              |                                                                                              | asd@ass1-nepomucky-alma:~                                                                                | $Q \equiv$ |
|----------------|----------------------------------------------------------------------------------------------|----------------------------------------------------------------------------------------------------|------------|
|                | [asd@ass1-nepomucky-alma ~]\$ tshark -r Downloads/3_brian.pcap                               |                                                                                                    |            |
| $\mathbf{1}$   | $0.000000$ 172.16.4.1 $\rightarrow$ 172.16.4.193 DHCP 348 DHCP ACK                           | - Transaction ID 0x39132272                                                                              |            |
| $\overline{2}$ | 0.008974 172.16.4.193 $\rightarrow$ 224.0.0.252 LLMNR 69 Standard query 0xf14f ANY Stewie-PC |                                                                                                    |            |
| 3              | 0.107795 172.16.4.193 $\rightarrow$ 224.0.0.252 LLMNR 69 Standard query 0xf14f ANY Stewie-PC |                                                                                                    |            |
| 4              | 1.528070 172.16.4.193 $\rightarrow$ 224.0.0.252 LLMNR 66 Standard query 0x8280 A isatap      |                                                                                                    |            |
| 5              | 1.636618 172.16.4.193 $\rightarrow$ 224.0.0.252 LLMNR 66 Standard query 0x8280 A isatap      |                                                                                                    |            |
| 6              | 2.060191 172.16.4.193 → 172.16.4.255 NBNS 110 Release NB STEWIE-PC<20>                       |                                                                                                    |            |
| $\overline{7}$ | 2.060388 172.16.4.193 → 172.16.4.255 NBNS 110 Release NB WORKGROUP<00>                       |                                                                                                    |            |
| 8              | 2.060396 172.16.4.193 → 172.16.4.255 NBNS 110 Release NB STEWIE-PC<00>                       |                                                                                                    |            |
| 9              | 2.136179 172.16.4.193 → 172.16.4.255 NBNS 110 Registration NB STEWIE-PC<00>                  |                                                                                                    |            |
| 10             | 2.136377 172.16.4.193 → 172.16.4.255 NBNS 110 Registration NB WORKGROUP<00>                  |                                                                                                    |            |
| 11             | 2.136383 172.16.4.193 → 172.16.4.255 NBNS 110 Registration NB STEWIE-PC<20>                  |                                                                                                    |            |
| 12             | 2.603784 172.16.4.193 → 172.16.4.255 NBNS 92 Name query NB ISATAP<00>                        |                                                                                                    |            |
| 13             | 2.900156 172.16.4.193 → 172.16.4.255 NBNS 110 Registration NB STEWIE-PC<20>                  |                                                                                                    |            |
| 14             | 2.900175 172.16.4.193 → 172.16.4.255 NBNS 110 Registration NB WORKGROUP<00>                  |                                                                                                    |            |
| 15             | 2.900180 172.16.4.193 → 172.16.4.255 NBNS 110 Registration NB STEWIE-PC<00>                  |                                                                                                    |            |
| 16             |                                                                                              | 3.060350 172.16.4.193 $\rightarrow$ 172.16.4.1 DNS 85 Standard query 0xeb7f A teredo.ipv6.microsoft.com  |            |
| 17             | 3.250308                                                                                     | $172.16.4.1 \rightarrow 172.16.4.193$ DNS 187 Standard query response 0xeb7f No such name A teredo.ipv6. |            |
|                | microsoft.com CNAME teredo.ipv6.microsoft.com.nsatc.net SOA admin.nsatc.net                  |                                                                                                    |            |
| 18             | 3.368166 172.16.4.193 → 172.16.4.255 NBNS 92 Name query NB ISATAP<00>                        |                                                                                                    |            |
| 19             |                                                                                              | 3.419891 172.16.4.193 → 255.255.255.255 DHCP 342 DHCP Inform - Transaction ID 0x374973ec                 |            |
| 20             | 3.419917 172.16.4.193 > 224.0.0.252 LLMNR 69 Standard query 0xf553 ANY Stewie-PC             |                                                                                                    |            |
| 21             | 3.420105 172.16.4.1 $\rightarrow$ 172.16.4.193 DHCP 342 DHCP ACK - Transaction ID 0x374973ec |                                                                                                    |            |
| 22             | 3.423435 172.16.4.193 $\rightarrow$ 224.0.0.252 LLMNR 64 Standard query 0x41b6 A wpad        |                                                                                                    |            |
| 23             | 3.524231 172.16.4.193 $\rightarrow$ 224.0.0.252 LLMNR 64 Standard query 0x41b6 A wpad        |                                                                                                    |            |
| 24             | 3.524418 172.16.4.193 → 224.0.0.252 LLMNR 69 Standard query 0xf553 ANY Stewie-PC             |                                                                                                    |            |
| 25             | 3.664572 172.16.4.193 → 172.16.4.255 NBNS 110 Registration NB STEWIE-PC<00>                  |                                                                                                    |            |
| 26             | 3.664591 172.16.4.193 → 172.16.4.255 NBNS 110 Registration NB WORKGROUP<00>                  |                                                                                                    |            |
| 27             | 3.664596 172.16.4.193 → 172.16.4.255 NBNS 110 Registration NB STEWIE-PC<20>                  |                                                                                                    |            |
| 28             | 3.727235 172.16.4.193 $\rightarrow$ 172.16.4.255 NBNS 92 Name query NB WPAD<00>              |                                                                                                    |            |
| 29             | 4.133497 172.16.4.193 → 224.0.0.252 LLMNR 66 Standard query 0xf4fd A isatap                  |                                                                                                    |            |
| 30             | 4.241846 172.16.4.193 → 224.0.0.252 LLMNR 66 Standard query 0xf4fd A isatap                  |                                                                                                    |            |
| 31             | 4.429000 172.16.4.193 → 172.16.4.255 NBNS 110 Registration NB STEWIE-PC<20>                  |                                                                                                    |            |
| 32             | 4.429021 172.16.4.193 → 172.16.4.255 NBNS 110 Registration NB WORKGROUP<00>                  |                                                                                                    |            |

*Obrázek 8 – TShark Zdroj: [vlastní zpracování]*

K pokročilé inspekci paketů je možné použít přepínače a filtry, díky kterým je možné využívat funkce Wiresharku i bez GUI. V případě potřeby je možné data uložit do souboru a později analyzovat v grafické verzi, která může být pro běžné uživatele přívětivější. [\[18\]](#page-81-6)

#### **Tcpdump**

Tcpdump je nástroj fungující na principu zachytávání paketů procházející síťovým rozhraním. Využívá příkazovou řádku, a tak je používaný zejména v linuxových systémech. Díky tomu se hodí například na serverech, které nemají grafické uživatelské rozhraní.

| 回                        | asd@ass1-nepomucky-alma:~ - sudo tcpdump -r Downloads/3_brian.pcap                                              | $Q \equiv x$ |  |
|--------------------------|----------------------------------------------------------------------------------------------------|--------------|--|
|                          | [asd@ass1-nepomucky-alma ~]\$ sudo tcpdump -r Downloads/3_brian.pcap                                            |              |  |
|                          | reading from file Downloads/3_brian.pcap, link-type EN10MB (Ethernet), snapshot length 65535                    |              |  |
| dropped privs to tcpdump |                                                                                                    |              |  |
|                          | 23:53:08.210137 IP 172.16.4.1.bootps > 172.16.4.193.bootpc: BOOTP/DHCP, Reply, length 306                       |              |  |
|                          | 23:53:08.219111 IP 172.16.4.193.57650 > 224.0.0.252.hostmon: UDP, length 27                                     |              |  |
|                          | 23:53:08.317932 IP 172.16.4.193.57650 > 224.0.0.252.hostmon: UDP, length 27                                     |              |  |
|                          | 23:53:09.738207 IP 172.16.4.193.61613 > 224.0.0.252.hostmon: UDP, length 24                                     |              |  |
|                          | 23:53:09.846755 IP 172.16.4.193.61613 > 224.0.0.252.hostmon: UDP, length 24                                     |              |  |
|                          | 23:53:10.270328 IP 172.16.4.193.netbios-ns > 172.16.4.255.netbios-ns: UDP, length 68                            |              |  |
|                          | 23:53:10.270525 IP 172.16.4.193.netbios-ns > 172.16.4.255.netbios-ns: UDP, length 68                            |              |  |
|                          | 23:53:10.270533 IP 172.16.4.193.netbios-ns > 172.16.4.255.netbios-ns: UDP, length 68                            |              |  |
|                          | 23:53:10.346316 IP 172.16.4.193.netbios-ns > 172.16.4.255.netbios-ns: UDP, length 68                            |              |  |
|                          | 23:53:10.346514 IP 172.16.4.193.netbios-ns > 172.16.4.255.netbios-ns: UDP, length 68                            |              |  |
|                          | 23:53:10.346520 IP 172.16.4.193.netbios-ns > 172.16.4.255.netbios-ns: UDP, length 68                            |              |  |
|                          | 23:53:10.813921 IP 172.16.4.193.netbios-ns > 172.16.4.255.netbios-ns: UDP, length 50                            |              |  |
|                          | 23:53:11.110293 IP 172.16.4.193.netbios-ns > 172.16.4.255.netbios-ns: UDP, length 68                            |              |  |
|                          | 23:53:11.110312 IP 172.16.4.193.netbios-ns > 172.16.4.255.netbios-ns: UDP, length 68                            |              |  |
|                          | 23:53:11.110317 IP 172.16.4.193.netbios-ns > 172.16.4.255.netbios-ns: UDP, length 68                            |              |  |
|                          | 23:53:11.270487 IP 172.16.4.193.64723 > 172.16.4.1.domain: 60287+ A? teredo.ipv6.microsoft.com. (43)            |              |  |
|                          | 23:53:11.460445 IP 172.16.4.1.domain > 172.16.4.193.64723: 60287 NXDomain 1/1/0 CNAME teredo.ipv6.microsoft.com |              |  |
| .nsatc.net. $(145)$      |                                                                                                    |              |  |
|                          | 23:53:11.578303 IP 172.16.4.193.netbios-ns > 172.16.4.255.netbios-ns: UDP, length 50                            |              |  |
|                          | 23:53:11.630028 IP 172.16.4.193.bootpc > 255.255.255.255.bootps: BOOTP/DHCP, Request from 5c:26:0a:02:a8:e4 (ou |              |  |
| i Unknown), length 300   |                                                                                                    |              |  |
|                          | 23:53:11.630054 IP 172.16.4.193.50836 > 224.0.0.252.hostmon: UDP, length 27                                     |              |  |
|                          | 23:53:11.630242 IP 172.16.4.1.bootps > 172.16.4.193.bootpc: BOOTP/DHCP, Reply, length 300                       |              |  |
|                          | 23:53:11.633572 IP 172.16.4.193.60128 > 224.0.0.252.hostmon: UDP, length 22                                     |              |  |
|                          | 23:53:11.734368 IP 172.16.4.193.60128 > 224.0.0.252.hostmon: UDP, length 22                                     |              |  |
|                          | 23:53:11.734555 IP 172.16.4.193.50836 > 224.0.0.252.hostmon: UDP, length 27                                     |              |  |
|                          | 23:53:11.874709 IP 172.16.4.193.netbios-ns > 172.16.4.255.netbios-ns: UDP, length 68                            |              |  |
|                          | 23:53:11.874728 IP 172.16.4.193.netbios-ns > 172.16.4.255.netbios-ns: UDP, length 68                            |              |  |
|                          | 23:53:11.874733 IP 172.16.4.193.netbios-ns > 172.16.4.255.netbios-ns: UDP, length 68                            |              |  |
|                          | 23:53:11.937372 IP 172.16.4.193.netbios-ns > 172.16.4.255.netbios-ns: UDP, length 50                            |              |  |
|                          | 23:53:12.343634 IP 172.16.4.193.54622 > 224.0.0.252.hostmon: UDP, length 24                                     |              |  |

*Obrázek 9 – Tcpdump Zdroj: [vlastní zpracování]*

Výstup tcpdump je typicky textový a zobrazuje detaily každého paketu, včetně časového razítka, zdrojové a cílové IP adresy, protokolu a dalších informacích specifických pro daný protokol. K přehlednosti pomáhají přepínače, které umožňují filtrování získaných paketů například na základě IP adres nebo portů a protokolů. Takový výstup lze i exportovat do souboru a dále zpracovávat a analyzovat pomocí různých nástrojů, jako třeba v grafickém analyzátoru sítě Wireshark. [\[19\]](#page-81-7) [\[20\]](#page-81-8)

#### **Network miner**

Program Network miner je určený pro forenzní analýzu síťové komunikace. Extrahuje artefakty jako například soubory, obrázky, emaily a hesla získané ze získaného síťového přenosu ve formátu PCAP. Umožňuje i živé odposlouchání komunikace na síťové kartě. Získané informace jsou agregovány do přehledného grafického rozhraní obsahující seznam zařízení, které spolu komunikují. [\[21\]](#page-81-9)

| NetworkMiner 2.8.1                                                                                                    |                   |                          | $\times$    |
|----------------------------------------------------------------------------------------------------|-------------------|--------------------------|-------------|
| <b>Tools</b><br>File<br>Help                                                                                              |                   |                          |             |
| --- Select a network adapter in the list ---                                                                              | $\checkmark$      | <b>Start</b>             | <b>Stop</b> |
| Anomalies                                                                                                    | <b>Case Panel</b> |                          |             |
| Hosts (615) Files (166) Images (63) Messages Credentials (27) Sessions (79) DNS (73) Parameters (4371) Keywords           | Filename          | MD <sub>5</sub>          |             |
| Clear<br>Filter:<br>String<br>Apply                                                                                       | 3 brian           | 896353                   |             |
| Hostname<br>Sort and Refresh<br>Sort Hosts On:<br>$\checkmark$                                                            |                   |                          |             |
| 131.253.61.84 [login.msa.akadns6.net] [login.live.com]<br><b>主…</b>                                                       |                   |                          |             |
| [gateway.login.live.com] [gateway.login.live.com] [gateway.login.live.com]<br>$\mathbf{F}$                                |                   |                          |             |
| 198.105.121.50 [p27dokhpz2n7nvgr.1jw2lx.top]<br>$\mathbf{H}$<br>139.59.160.143 [retrotip.visionurbana.com.ve]             |                   |                          |             |
| ÷F<br>111.221.104.81 [sg1prdapp02-canary.cloudapp.net] [3a0849dbc3c36a673eb2ddd2fcf0494a.clo.footprintdns.com] [<br>$+ -$ |                   |                          |             |
| 5.188.223.104 [spotsbill.com]<br>田                                                                                        |                   |                          |             |
| 172.16.4.1 [Stewie-PC] (Other)<br>$\mathbf{H}$                                                                            |                   |                          |             |
| 172.16.4.193 [STEWIE-PC] [Stewie-PC] (Windows)<br>围                                                                       |                   |                          |             |
| 194.87.234.129 [tyu.benme.com]<br>$\overline{+}$                                                                          |                   |                          |             |
| 104.28.18.74 [www.homeimprovement.com]<br>田                                                                               |                   |                          |             |
| 104.28.19.74 [www.homeimprovement.com]<br>$+$                                                                             |                   |                          |             |
| 74.125.141.100 [www-google-analytics.l.google.com] [www.google-analytics.com]<br>由                                        |                   |                          |             |
| 74.125.141.101 [www-google-analytics.l.google.com] [www.google-analytics.com]<br><b>i</b>                                 |                   |                          |             |
| 74.125.141.102 [www-google-analytics.l.google.com] [www.google-analytics.com]<br>由…                                       |                   |                          |             |
| 由…<br>74.125.141.113 [www-google-analytics.l.google.com] [www.google-analytics.com]                                       |                   |                          |             |
| 74.125.141.139 [www-google-analytics.l.google.com] [www.google-analytics.com]<br><b>i</b>                                 |                   |                          |             |
| 74.125.141.138 [www-google-analytics.l.google.com] [www.google-analytics.com]<br>中…                                       |                   |                          |             |
| $\checkmark$<br>$\checkmark$<br>⋗                                                                                         |                   | <b>Reload Case Files</b> |             |
|                                                                                                    |                   |                          |             |
| <b>Buffered Frames to Parse:</b>                                                                                          |                   |                          |             |

*Obrázek 10 – Network miner Zdroj: [vlastní zpracování]*

Network miner je primárně určen pro operační systém Windows, ale je možné ho spustit i v Linuxu. [\[21\]](#page-81-9)

#### <span id="page-23-0"></span>**3.4.2 Skenování sítě**

Když útočníkům nestačí jen zkoumat přenášená data a chtějí zjistit více informací o zařízeních v síti, mohou síť skenovat. Skenování sítě mapuje cílové prostředí. Blíže identifikuje uzly, jejich propojení a běžící služby. Aktivní skenování na rozdíl od pasivního sledování komunikace ostatních uzlů již vyžaduje vysílání dat do sítě. Kvůli tomu je i snadnější detekce takové aktivity administrátorem. [\[82\]](#page-87-2) [\[83\]](#page-87-3) [\[85\]](#page-87-0)

Útočníci používají různé druhy skenů, které se od sebe liší ve způsobu detekce otevřených služeb. Rozdíly jsou v rychlosti, spolehlivosti a schopnosti obejití firewallů nebo IDS systémů. Některé provádějí běžné navázání TCP komunikace, jiné používají nestandardní kombinace TCP vlajek.

#### **TCP SYN Sken**

TCP SYN sken je výchozí a nejčastěji používaný způsob, který umožňuje skenovat velké množství portů za krátký čas. Odesílá se SYN paket jako při běžném navázání spojení a následně se čeká na odpověď. Vlajka odpovědi SYN/ACK znamená, že port naslouchá (je otevřený), zatímco RST (reset) znamená, že port nenaslouchá. Pokud po několika opakovaných odeslání nepřijde žádná odpověď, je port označený jako filtrovaný (filtered). Port je také označený jako filtrovaný, pokud je přijata ICMP chyba. Tato technika se často označuje jako *half-open scanning*, protože se při ní neotevírá celé TCP spojení. [\[22\]](#page-81-10)

#### **TCP Connect Sken**

V případě, že uživatel nemá dostatečná oprávnění pro práci s raw pakety, je možné navázat celé TCP spojení. To ale zabere více času i přenesených dat a může být snadněji detekovatelné IDS systémy. [\[22\]](#page-81-10)

#### **UDP Sken**

UDP skeny posílají UDP pakety na cílené porty. Na základě odpovědi nebo její absence se portům přidělí jeden ze čtyř stavů:

- open když přijde jakákoliv odpověď
- open | filtered když nepřijde žádná odpověď
- closed když přijde ICMP unreachable error (type 3, code 3)
- filtered když přijde jiný ICMP unreachable error (type 3, code 1, 2, 9, 10 nebo 13)

Problémem při skenování UDP je rychlost. Otevřené a filtrované porty zřídkakdy odešlou nějakou odpověď, proto dochází k čekání, a u uzavřených portů se odesílá velké množství chybových ICMP zpráv, které bývají rychlostně omezené. [\[22\]](#page-81-10)

#### **TCP NULL, FIN, Xmas a podobné skeny**

Specifické typy skenů využívají charakteristik protokolu TCP, který je definován v RFC 793. Používají například nestandardní vlajky v paketech, díky čemuž mohou obejít méně sofistikované firewally nebo systémy pro detekci průniku. [\[22\]](#page-81-10) [\[23\]](#page-81-11)

NULL sken posílá pakety bez nastavených TCP vlajek. Pokud je cílový port otevřen, zařízení neodpoví, jelikož je paket neplatný a nevyvolá reakci. Naopak když je uzavřený, přijde odpověď RST. [\[22\]](#page-81-10)

FIN sken odesílá pakety s vlajkou FIN, kterým se standardně ukončuje spojení. Proto pokud je cílový port otevřený, odpověď nepřijde. V případě, že je port zavřený, přijde odpověď RST. [\[22\]](#page-81-10)

Xmas sken typicky používá vlajky FIN, PSH a URG, které se běžně v této kombinaci nepoužívají. Podobně jako v předchozích případech otevřený port neodpovídá, zatímco uzavřený odpoví paketem s vlajkou RST. Název vychází z neobvyklé sady vlajek, které paket "rozsvítí jako vánoční stromeček". [\[22\]](#page-81-10)

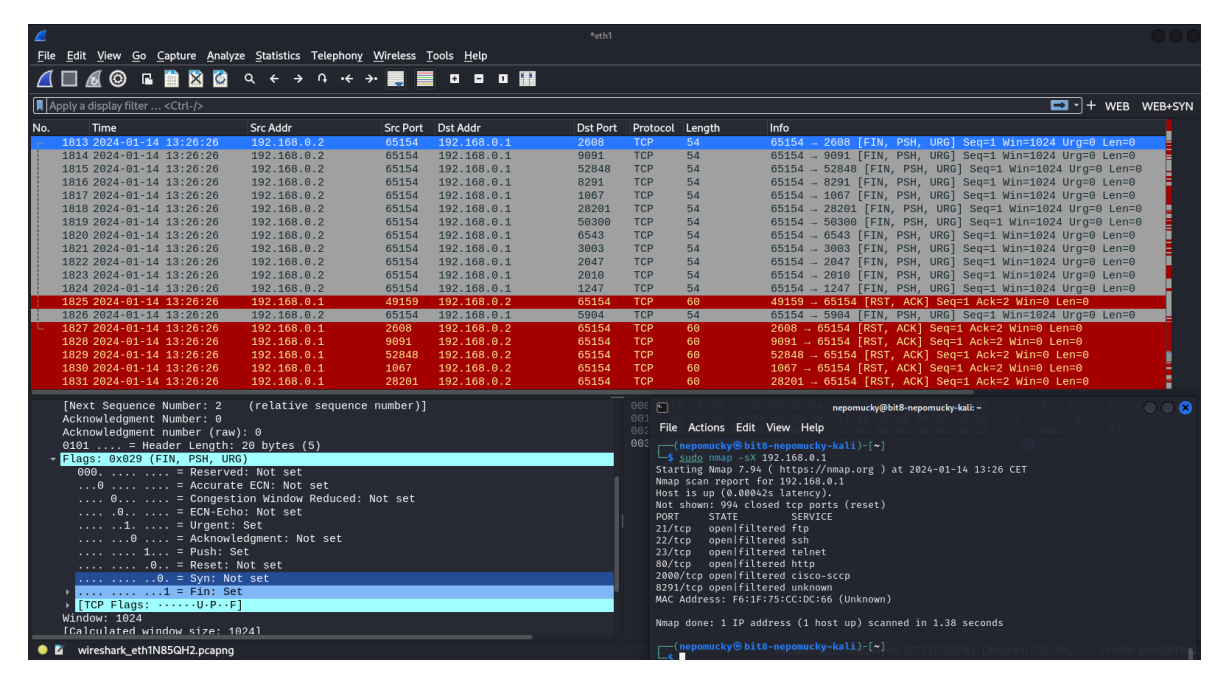

*Obrázek 11 – Xmas sken v analyzátoru Wireshark*

#### **Nmap**

Network Mapper (zkráceně Nmap) je open source nástroj pro aktivní skenování sítě. Odesílá pakety na cílové zařízení a analyzuje jejich odpovědi. To umožňuje odhalit otevřené porty, detekovat spuštěné služby a jejich verze, operační systémy a další důležité informace o prvcích v počítačové síti. Tyto informace mohou využít bezpečnostní experti k identifikaci zranitelných služeb a prvků v síti, což je první krok k posílení obrany proti potenciálním útočníkům. [\[22\]](#page-81-10) [\[24\]](#page-82-0)

```
nepomucky@bit8-nepomucky-kali-v2: ~
\boxed{N-1}File Actions Edit View Help
  —(nepomucky⊛bit8-nepomucky-kali-v2)-[~]
— (nepomuc)<br>— $<sup>{{</sup>nmap}-h<br>Nmap 7.93 (
Nmap 7.93 ( https://nmap.org )
Usage: nmap [Scan Type(s)] [Options] {target specification}
TARGET SPECIFICATION:
  Can pass hostnames, IP addresses, networks, etc.
  Ex: scanme.nmap.org, microsoft.com/24, 192.168.0.1; 10.0.0-255.1-254<br>-il <inputfilename>: Input from list of hosts/networks
  -iR <num hosts>: Choose random targets
   --exclude <host1[, host2][, host3], ... >: Exclude hosts/networks
   --excludefile <exclude_file>: Exclude list from file
HOST DISCOVERY:
  -sL: List Scan - simply list targets to scan<br>-sn: Ping Scan - disable port scan
  -Pn: Treat all hosts as online -- skip host discovery
  -PS/PA/PU/PY[portlist]: TCP SYN/ACK, UDP or SCTP discovery to given ports
  -PE/PP/PM: ICMP echo, timestamp, and netmask request discovery probes<br>-PO[protocol list]: IP Protocol Ping
  -n/-R: Never do DNS resolution/Always resolve [default: sometimes]
  -in-in-in-in-ever do bio-resolution, Always resolve [deridite]. Somet.<br>--dns-servers <serv1[,serv2], ... >: Specify custom DNS servers<br>--system-dns: Use OS's DNS resolver
   --traceroute: Trace hop path to each host
SCAN TECHNIQUES:
  -sS/sT/sA/sW/sM: TCP SYN/Connect()/ACK/Window/Maimon scans
  -sU: UDP Scan
  -sN/sF/sX: TCP Null, FIN, and Xmas scans
   --scanflags <flags>: Customize TCP scan flags
  -similarly integrated to the commit-<br>-sI <zombie host[:probeport]>: Idle scan<br>-sY/sZ: SCTP INIT/COOKIE-ECHO scans
  -s0: IP protocol scan
   -b <FTP relay host>: FTP bounce scan
PORT SPECIFICATION AND SCAN ORDER:
  -p <port ranges>: Only scan specified ports
```
*Obrázek 12 – Nmap Zdroj: [vlastní zpracování]*

S programem se pracuje v příkazovém řádku, ve kterém je výsledek skenování uživateli zobrazován. Výstup je rovněž možné exportovat do souboru, který je možné následně zpracovávat dalšími programy.

#### **Zenmap**

Oficiální grafické rozhraní nástroje Nmap usnadňuje skenování sítě nováčkům a zároveň obsahuje všechny nástroje terminálové varianty. Profily umožňují ukládání často používaných skenů pro jejich snadné opakované spouštění. Slouží i jako generátor konkrétních Nmap příkazů. Ve výsledcích skenů lze vyhledávat a dají se uložit pro vzájemné porovnání. [\[25\]](#page-82-1)

| Zenmap                                         | Scan Tools Profile Help               |                                                                                                    |                                                               |               |            |                     |       |      | $\times$<br>□  |
|------------------------------------------------|---------------------------------------|----------------------------------------------------------------------------------------------------|---------------------------------------------------------------|---------------|------------|---------------------|-------|------|----------------|
| Target:                                        | 10.0.0.0/24                           |                                                                                                    |                                                               | Profile:      | Quick scan |                     |       | Scan | Cancel         |
| Command:                                       | nmap - T4 - F 10.0.0.0/24             |                                                                                                    |                                                               |               |            |                     |       |      |                |
| Hosts                                          | <b>Services</b>                       | Nmap Output                                                                                                    |                                                               | Ports / Hosts | Topology   | <b>Host Details</b> | Scans |      |                |
| <b>OS</b>                                      | Host<br>∸                             | nmap - T4 - F 10.0.0.0/24                                                                                                    |                                                               |               |            |                     |       |      | <b>Details</b> |
| $\overline{\mathbf{u}}$<br>$\overline{u}$<br>Œ | 10.0.0.10<br>10.0.0.123<br>10.0.0.164 | $\check{c}$ as)<br>Nmap scan report for 10.0.0.1<br>Host is up (0.00075s latency).<br>Not shown: 96 closed tcp ports (reset)<br>PORT<br>22/tcp<br>open ssh<br>53/tcp open domain<br>443/tcp open https<br>9999/tcp open abyss<br>MAC Address: 00:27:22:A5:0C:6E (Ubiquiti Networks)<br>Nmap scan report for 10.0.0.10<br>Host is up (0.00085s latency).<br>Not shown: 95 closed tcp ports (reset)<br><b>PORT</b><br>80/tcp<br>open http<br>139/tcp open netbios-ssn<br>445/tcp open microsoft-ds<br>515/tcp open printer<br>9100/tcp open jetdirect<br>MAC Address: 18:31:BF:9C:97:8C (ASUSTek Computer)<br>Nmap scan report for 10.0.0.123<br>Host is up (0.0033s latency).<br>Not shown: 99 closed tcp ports (reset)<br>PORT<br>49152/tcp open unknown<br>MAC Address: 8E:35:62:AC:66:32 (Unknown)<br>Nmap scan report for 10.0.0.164<br>Host is up (0.00039s latency).<br>Not shown: 97 closed tcp ports (reset)<br><b>STATE SERVICE</b><br>PORT<br>135/tcp open msrpc | <b>STATE SERVICE</b><br><b>STATE SERVICE</b><br>STATE SERVICE |               |            |                     |       |      |                |
|                                                | <b>Filter Hosts</b>                   | 139/tcp open netbios-ssn<br>445/tcp open microsoft-ds                                                                                                    |                                                               |               |            |                     |       |      |                |

*Obrázek 13 – rozhraní Zenmap Zdroj: [vlastní zpracování]*

#### <span id="page-27-0"></span>**3.4.3 Útoky na heslo**

Pro většinu přístupů se dnes používají kombinace uživatelských jmen a hesel. Výjimkou není ani prostor počítačových sítí, kdy se takovým způsobem ověřuje přístup do síťových prvků, serverů a koncových stanic. Útočníci proto zkouší tento mechanismus prolomit.

#### **Dictionary attack**

Mezi nejběžnější postupy je možné zařadit slovníkové útoky. Slovníky představují různě dlouhé seznamy často používaných hesel. Ty se následně používají při pokusu o prolomení ochrany.

Tyto slovníky si útočník může vytvořit sám na míru pro svůj cíl nebo využít některý z mnoha veřejně dostupných. Nejznámějším je *RockYou.txt*, který vznikl z velkého úniku dat v roce 2009. Při něm bylo odhaleno více než 32 milionů uživatelských hesel, která nebyla nijak šifrovaná. V Kali Linuxu je tento seznam zmenšen a obsahuje přibližně 14 milionů hesel. [\[26\]](#page-82-2) [\[27\]](#page-82-3)

Mezi nejpoužívanější nástroje pro provedení útoku s využitím slovníků patří *Hydra.*  Umožňuje cílit na běžné protokoly a služby jako HTTP, HTTPS, LDAP, MySQL, RDP, SNMP nebo SSH. [\[28\]](#page-82-4)

| r—(nepomucky⊛bit8-nepomucky-kali-v2)-[~]<br>$-$ s hydra -h<br>Hydra v9.4 (c) 2022 by van Hauser/THC & David Maciejak - Please do not use in military or secret se<br>rvice organizations, or for illegal purposes (this is non-binding, these *** ignore laws and ethics<br>$anvway$ ).                                                                                                    |
|----------------------------------------------------------------------------------------------------|
| -) Syntax: hydra [[[-l LOGIN -L FILE] [-p PASS -P FILE]]   [-C FILE]] [-e nsr] [-o FILE] [-t TASKS]<br>M FILE [-T TASKS]] [-w TIME] [-W TIME] [-f] [-s PORT] [-x MIN:MAX:CHARSET] [-c TIME] [-ISOuvVd46] [<br>-m MODULE OPT] [service://server[:PORT][/OPT]]                                                                                                    |
| Options:<br>restore a previous aborted/crashed session<br>$-R$<br>ignore an existing restore file (don't wait 10 seconds)<br>$-I$<br>perform an SSL connect<br>$-S$<br>-s PORT if the service is on a different default port, define it here<br>-l LOGIN or -L FILE login with LOGIN name, or load several logins from FILE<br>-p PASS or -P FILE try password PASS, or load several passwords from FILE<br>-x MIN:MAX:CHARSET password bruteforce generation, type "-x -h" to get help<br>disable use of symbols in bruteforce, see above<br>$-\mathsf{V}$<br>use a non-random shuffling method for option -x<br>$-r$<br>try "n" null password, "s" login as pass and/or "r" reversed login<br>-e nsr<br>loop around users, not passwords (effective! implied with -x)<br>$-u$<br>colon separated "login:pass" format, instead of -L/-P options<br>-C FILE<br>list of servers to attack, one entry per line, ':' to specify port<br>$-M$ FILE<br>-o FILE<br>write found login/password pairs to FILE instead of stdout<br>-b FORMAT specify the format for the -o FILE: text(default), json, jsonv1<br>exit when a login/pass pair is found (-M: -f per host, -F global)<br>$-f / -F$<br>-t TASKS run TASKS number of connects in parallel per target (default: 16)<br>run TASKS connects in parallel overall (for -M, default: 64)<br>-T TASKS<br>-w / -W TIME wait time for a response (32) / between connects per thread (0)<br>-c TIME wait time per login attempt over all threads (enforces -t 1)<br>use IPv4 (default) / IPv6 addresses (put always in [] also in -M)<br>$-4$ / $-6$ |

*Obrázek 14 – Hydra Zdroj: [vlastní zpracování]*

#### **Credential stuffing**

Credential stuffing je kybernetický útok, při kterém útočníci používají uživatelská jména a hesla z uniklých databází. Ta zkouší používat do různých online služeb. Tento útok je založen na tom, že lidé často používají stejné nebo podobné přihlašovací údaje na více webových stránkách a aplikacích. [\[29\]](#page-82-5)

#### <span id="page-29-0"></span>**3.4.4 Social engineering**

Sociální inženýrství je technika, kterou využívají útočníci k manipulaci jednotlivců, aby vyzradili důvěrné informace, provedli akce nebo poskytli přístup k zabezpečeným systémům. Na rozdíl od jiným hackerských metod, které využívají technické zranitelnosti, se sociální inženýrství zaměřuje na lidský faktor a využívá psychologické a behaviorální faktory.

Protože člověk je nejslabším článkem kybernetické bezpečnosti, je nutné tomu přizpůsobit postupy při nastavování bezpečnostní politiky. Ta zahrnuje mimo jiné řízení přístupu blíže popsané v kapitole [3.5.3.](#page-36-0) Stejně důležitá jsou i pravidelná školení uživatelů, které je třeba informovat o aktuálních hrozbách. [\[30\]](#page-82-6) [\[31\]](#page-82-7) [\[32\]](#page-82-8) [\[33\]](#page-82-9)

#### **Phishing**

Phishing je typ kybernetického útoku, při kterém se útočníci snaží získat citlivé údaje – hesla, údaje z kreditních karet a podobně. Během toho se vydávají za důvěryhodné organizace – banky, velké známé společnosti nebo technické oddělení firmy, ve které oběť pracuje. Komunikují prostřednictvím emailů nebo zpráv, kdy oběť přesměrují na webovou stránku, která má stejný vzhled jako reálná předloha. Zadané údaje jsou ale odeslány přímo útočníkovi, který je následně může zneužít. [\[34\]](#page-83-0)

Nástroj *Blackeye* umožňuje automatické generování přihlašovacích stránek desítek populárních webových stránek jako jsou Instagram, Facebook nebo Netflix. Po vybrání požadované služby se zobrazí vlastní URL adresa, na které běží vytvořená phishingová stránka. Zadané přihlašovací údaje jsou ihned zachytávány, zobrazovány v rozhraní útočníka a dají se snadno zneužít. [\[35\]](#page-83-1)

#### **Vishing**

Mezi aktuální trendy patří vishing, který je založen na principu telefonních hovorů. Volající se představí jako pracovník banky, který zjistil napadení účtu. Fiktivní bankovní úředník za využití autority a vytvoření strachu přiměje oběť přesunout peníze na jiný účet, který ale patří útočníkovi. Tato metoda je efektivní na všechny věkové kategorie. [\[36\]](#page-83-2)

Cílení na jednotlivce a jejich bankovní účty je aktuálně velice rozšířené, protože je pro útočníky nejjednodušší pro jejich obohacení. Podobný postup ale lze využít i při útoku proti konkrétní organizaci, kdy cílem může být nejen převedení finančních prostředků, ale i vyzrazení obchodních tajemství, přístupu do infrastruktury, krádež nebo zašifrování dat a

následné vydírání. Takový únik dat může znamenat ztrátu důvěry klientů firmy a mít za následek její celkový krach. [\[36\]](#page-83-2)

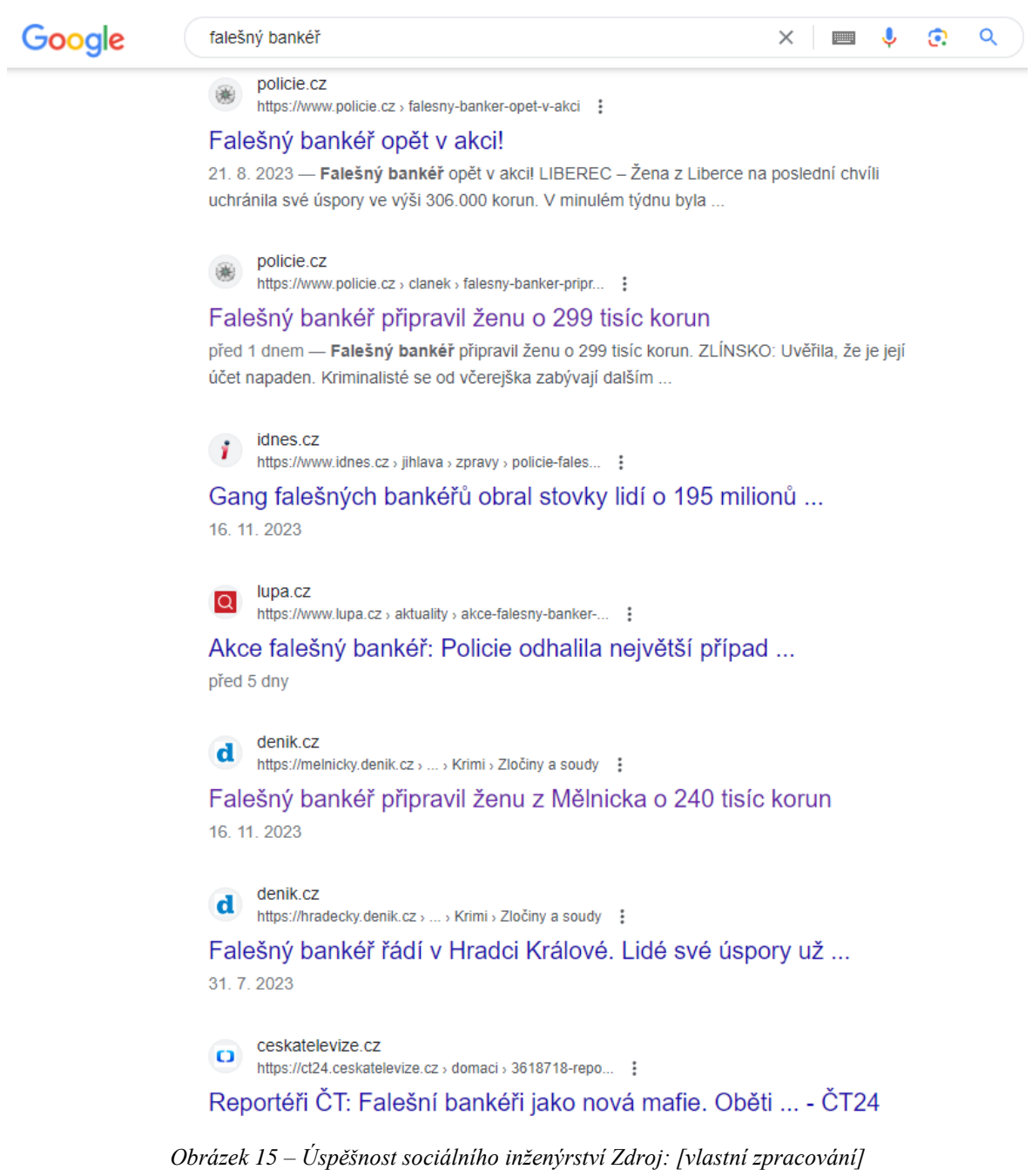

#### <span id="page-31-0"></span>**3.4.5 Keylogging**

Keylogger je zkratkou pro "Keystroke Logger". Jedná se o škodlivý software nebo hardwarové zařízení, které má za úkol zaznamenávat stisknuté klávesy uživatele. Cílem je opět získání citlivých dat.

Softwarová varianta může být do počítače stažena jako jakýkoliv jiný malware – z emailu nebo škodlivé webové stránky. Následně běží na pozadí počítače a získané uživatelské vstupy jsou uloženy v souboru nebo odeslány na vzdálený server. Infikování bývá odhaleno antivirovým programem. [\[37\]](#page-83-3)

Hardwarová varianta se umisťuje mezi klávesnici a USB vstup počítače. Nejčastěji zezadu do základní desky, kde zařízení není na první pohled vidět. Data se ukládají do integrované paměti nebo odesílají za použití bezdrátového připojení. Jelikož se nejedná o software, antivirus ho nemůže detekovat. Odhalení je možné pouze fyzickou kontrolou. [\[38\]](#page-83-4)

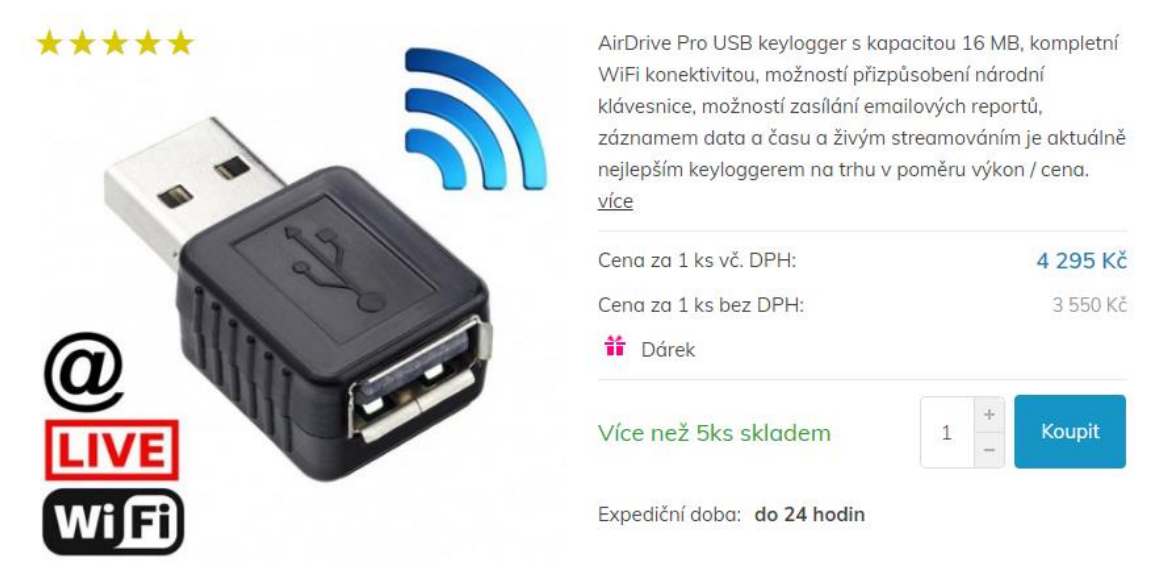

## **AirDrive Pro USB Keylogger**

*Obrázek 16 – USB Keylogger Zdroj: [\[39\]](#page-83-5)*

#### <span id="page-31-1"></span>**3.4.6 Útoky na zařízení a služby**

Útok může cílit i na samotná zařízení v síti. Tím je útočník schopen narušit dostupnost zdrojů, rychlost i stabilitu sítě. K tomu lze mimo jiné využít útoky typu Denial of Service (DoS) a Distributed Denial of Service (DDoS), které mají za cíl přetížit klíčové prvky a servery tak, aby nebyly schopny správně plnit svoji funkci. DDoS útoky jsou oproti DoS útokům prováděny z více zdrojů, a tak dokáží generovat více dat a cíl efektivněji zahltit. [\[40\]](#page-83-6)

Z napadených zařízení mohou útočníci ukrást data, know-how nebo je mohou využít jako zdroj dalších útoků a cílit na další zařízení v lokální síti i mimo ni. Servery pak lze využít k rozesílání nevyžádané pošty, hostování phishingových stránek, podvodných eshopů nebo jako botnet pro provádění DDoS útoků. [\[41\]](#page-83-7) [\[42\]](#page-83-8)

#### **DHCP starvation attack**

V počítačových sítích jsou častokrát IP adresy přidělovány DHCP serverem. Ty je propůjčují klientům z dostupného rozsahu na zvolenou dobu. Útočník může tohoto mechanismu zneužít a server takzvaně vyhladovět. Útok provede tak, že ze svého zařízení zažádá o tolik IP adres, že vyčerpá celý dostupný rozsah a pro další legitimní zařízení žádné nezbudou.

Nástroj umožňující provedení takového útoku se nazývá *Yersinia*. Je navržen tak, aby využil slabiny v různých protokolech druhé vrstvy. Jsou v něm implementovány útoky pro protokoly Dynamic Host Configuration Protocol (DHCP), Cisco Discovery Protocol (CDP), Spanning Tree Protocol (STP) a další. Použití je možné jak v příkazové řádce, tak v grafickém prostředí. [\[43\]](#page-83-9)

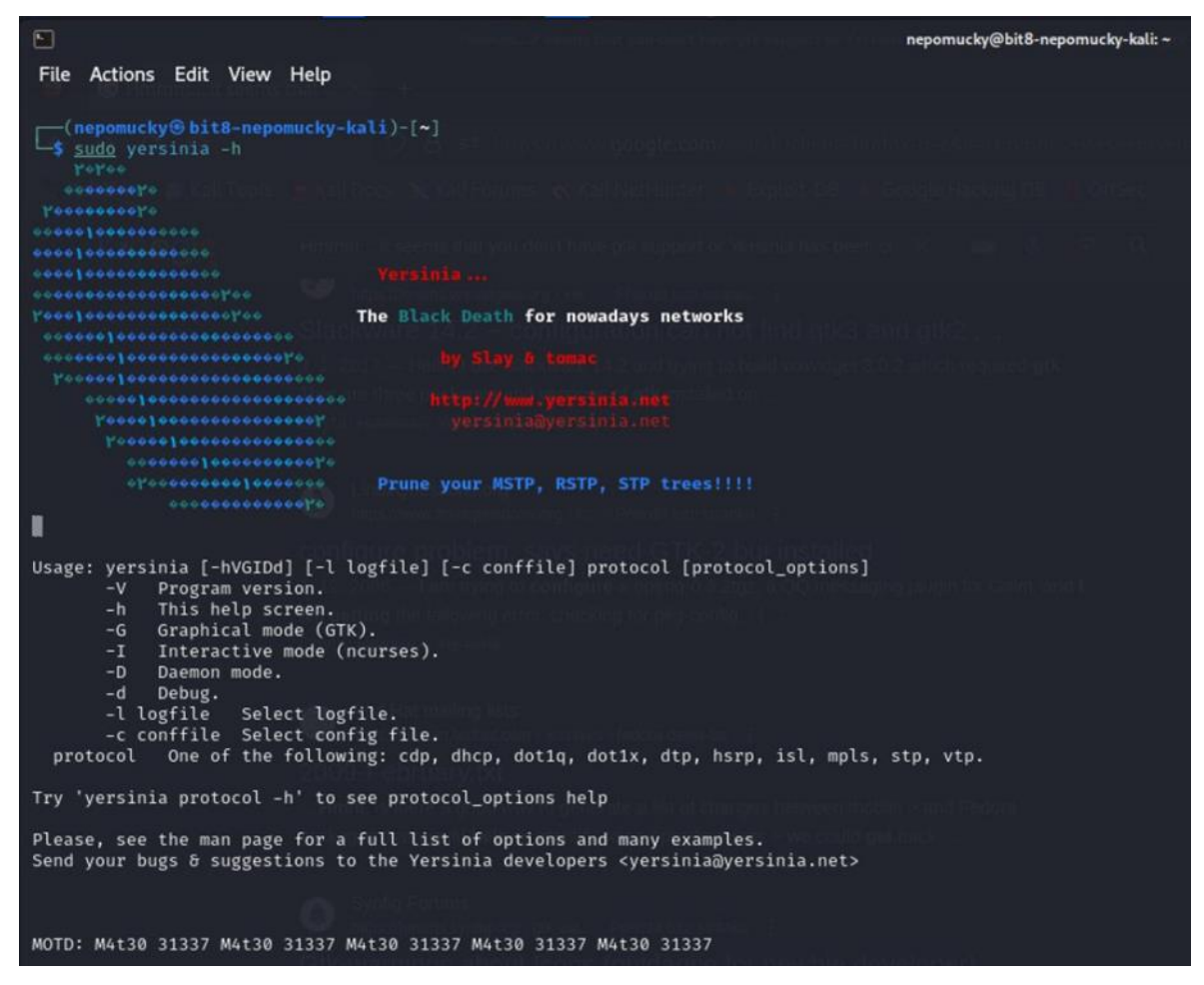

*Obrázek 17 – Nástroj Yersinia Zdroj: [vlastní zpracování]*

#### **Rogue DHCP**

Mimo přímého útoku na DHCP server lze tento protokol využít i k jinému typu útoku. Útočník při něm do sítě nasadí svůj vlastní DHCP server s cílem rozdávat IP adresy, výchozí bránu, DNS server a další parametry poskytované tímto protokolem. Díky tomu je schopen ovlivnit komunikaci z koncových zařízení, odposlouchávat ji nebo ji blokovat a tím znemožnit komunikaci s ostatními prvky a internetem.

#### **Neighbor discovery attack**

Neighbor Discovery protokoly (NDP) umožňují najít zařízení kompatibilní s MNDP (MikroTik Neighbor Discovery Protocol), CDP (Cisco Discovery Protocol) nebo LLDP (Link Layer Discovery Protocol) na druhé vrstvě celé broadcastové domény. Vytvořený seznam zařízení obsahuje všechny zjištěné sousedy včetně jejich IP a MAC adresy a dalších parametrů. [\[44\]](#page-83-10)

| [admin@MikroTik] /ip neighbor print |              |                                     |                 |                |               |  |  |  |  |  |
|-------------------------------------|--------------|-------------------------------------|-----------------|----------------|---------------|--|--|--|--|--|
| # INTERFACE ADDRESS                 |              | <b>MAC-ADDRESS</b>                  | <b>TDENTTTY</b> | <b>VERSTON</b> | <b>BOARD</b>  |  |  |  |  |  |
| 0 ether13                           | 192.168.33.2 | 00:00:42:00:38:9F MikroTik 5.99     |                 |                | RB1100AHx2    |  |  |  |  |  |
| 1 ether11                           | 1.1.1.4      | 00:00:42:40:94:25 test-host 5.8     |                 |                | RB1000        |  |  |  |  |  |
| 2 Local                             | 10.0.11.203  | $0.02:89:3F:AD:FA C2611-r1 Cisco T$ |                 |                |               |  |  |  |  |  |
| $3$ local                           | 10.0.11.47   | $0.06:8C:42:84:25:BA$ 11.47-750 5.7 |                 |                | <b>RB750</b>  |  |  |  |  |  |
| 4 Local                             | 10.0.11.254  | 00:00:42:70:04:83 tsys-sw1          |                 | 5.8            | <b>RB750G</b> |  |  |  |  |  |
| 5 Local                             | 10.0.11.202  | 00:17:5A:90:66:08 c7200             |                 | Cisco I        |               |  |  |  |  |  |
|                                     |              |                                     |                 |                |               |  |  |  |  |  |

*Obrázek 18 – Neighbor list Zdroj: [\[44\]](#page-83-10)*

Jeden z útoků, který využívá tyto protokoly, může spočívat v přetížení zařízení a přeplnění NDP tabulky. Útočník při něm zasílá velké množství falešných NDP zpráv, které se síťový prvek snaží zaznamenat a uložit do paměti. Mívá to za následek vysoké vytížení procesoru, úložiště i šířky přenosového pásma. Zařízení poté nemusí být schopné směrovat a přepínat zbytek komunikace a celkově plnit svoji funkci. K provedení tohoto útoku je opět možné použít nástroj *Yersinia*, stejně jako pro vyhladovění DHCP serveru. [\[43\]](#page-83-9)

#### <span id="page-34-0"></span>**3.5 Bezpečnostní postupy a nástroje**

Bezpečnostní experti mají k dispozici celou řadu nástrojů, které zajišťují bezpečnost počítačových sítí a systémů v nich. Jejich široké spektrum pomáhá odolat útokům různých druhů i zdrojů.

#### <span id="page-34-1"></span>**3.5.1 Fyzické zabezpečení**

Stavebním kamenem zabezpečené počítačové sítě je ochrana přístupu k síťovým prvkům. Přístup do rozvoden a serverových místností by měl být omezen směrnicí firmy a monitorován. Evidence přístupu může ztížit pokus o narušení a identifikovat útočníka po incidentu. S tím souvisí i zabezpečení síťových zásuvek, které mohou být přístupovým bodem do sítě stejně jako připojení bezdrátové.

Přístup do prostor organizace by měl být také omezen. Útočník by mohl v nestřežený okamžik použít něčí počítač a nakazit ho malwarem nebo ho využít k útoku na síťovou infrastrukturu. Pro přístup ke stisknutým klávesám by mohl nainstalovat hardwarový keylogger, který nelze systémově detekovat.

#### <span id="page-35-0"></span>**3.5.2 Bezpečnost hesel**

Síťové prvky většinou používají pro přístup ke konfiguraci přihlašovací jména a hesla. Ta bývají pro zjednodušení práce běžným uživatel předdefinována na jednoduché kombinace jako například uživatel *admin* s heslem *admin*. Jednotlivec provede prvotní nastavení a výzvu o změně hesla častokrát ignoruje. Tím vzniká obrovské bezpečnostní riziko, které může útočníkovi získat přístup k celé síti a všem přenášeným datům bez toho, aby uživatel toto jednání odhalil.

Proto je nutné mít nastavenou bezpečnou politiku hesel. Nejen ve firmě, ale i v osobním životě. Takové heslo by mělo být dostatečně dlouhé. Policie ve své kampani doporučuje minimálně 8 znaků [\[45\],](#page-84-0) zatímco antivirová společnost Avast nedoporučuje používat žádné heslo kratší než 15 znaků [\[46\].](#page-84-1) Je důležité se vyvarovat běžným kombinacím (např. "123456789", "qwertz", "password"), využívat nejen velká a malá písmena, ale i čísla a speciální znaky. Takto vytvořená hesla by měla být pro každou službu unikátní. Tím se eliminuje riziko zneužití ukradených přihlašovacích údajů z jedné služby na některé z ostatních. Bezpečné heslo může vycházet z fráze nebo věty. Ta se snáze pamatuje a je dostatečně dlouhá.

Velké množství přihlašovacích údajů je možné ukládat i do správce hesel. Ty ukládají hesla od jednotlivých služeb a uživateli odpadá nutnost si je pamatovat. Díky tomu je snazší používat rozdílná hesla pro různé služby. Bezpečnost všech hesel ale závisí na jedné službě, a tak je třeba zvolit vhodné řešení a dbát na její zabezpečení. Zneužití takové služby by totiž představovalo únik všech uložených hesel.

Ve firmě může nastat problém, kdy je vyžadována tak vysoká bezpečnost, že administrátor vynucuje tak silná hesla nebo jejich pravidelné změny, že si je uživatelé nebudou schopni pamatovat a začnou si je například psát na papírek vedle počítače. Tím vznikne obrovské bezpečnostní riziko. Proto je důležité bezpečnostní politiku hesel nastavovat s rozumem a s ohledem na zaměstnance firmy.

Pro zvýšení zabezpečení je rozšířeno používání dvoufázového ověření. To mimo znalosti přihlašovacích údajů vyžaduje zadání kódu z mobilní aplikace, ověření pomocí hardwarového klíče (čipové karty, USB, Bluetooth, NFC zařízení) nebo biometrie. [\[47\]](#page-84-2)
## **3.5.3 Řízení přístupu**

Řízení přístupu určuje, kdo má povolení k provedení určitých akcí, přístupu k vybraným datům, aplikacím a prostředkům. Chrání důvěrné informace firmy před neoprávněnými uživateli a snižují riziko exfiltrace (vynesení) dat zaměstnanci.

Každý zaměstnanec by měl mít přístupy a oprávnění potřebné pro jeho druh práce. Zbytečně vysoká oprávnění uživatelských účtů zvyšují riziko zneužití v případě jejich odcizení. Proto se administrátorům nedoporučuje nepoužívat na běžné akce účty s nejvyšším oprávněním. [\[48\]](#page-84-0)

### **3.5.4 Aktualizace softwaru**

Často opomíjená, ale velmi významná součást zabezpečené sítě je pravidelná aktualizace firmwaru a softwaru používaných zařízení. Nové verze totiž mimo oprav chyb nebo přidání dalších funkcí obsahují i důležité bezpečnostní změny. Neaktuální verze mohou představovat bezpečnostní riziko.

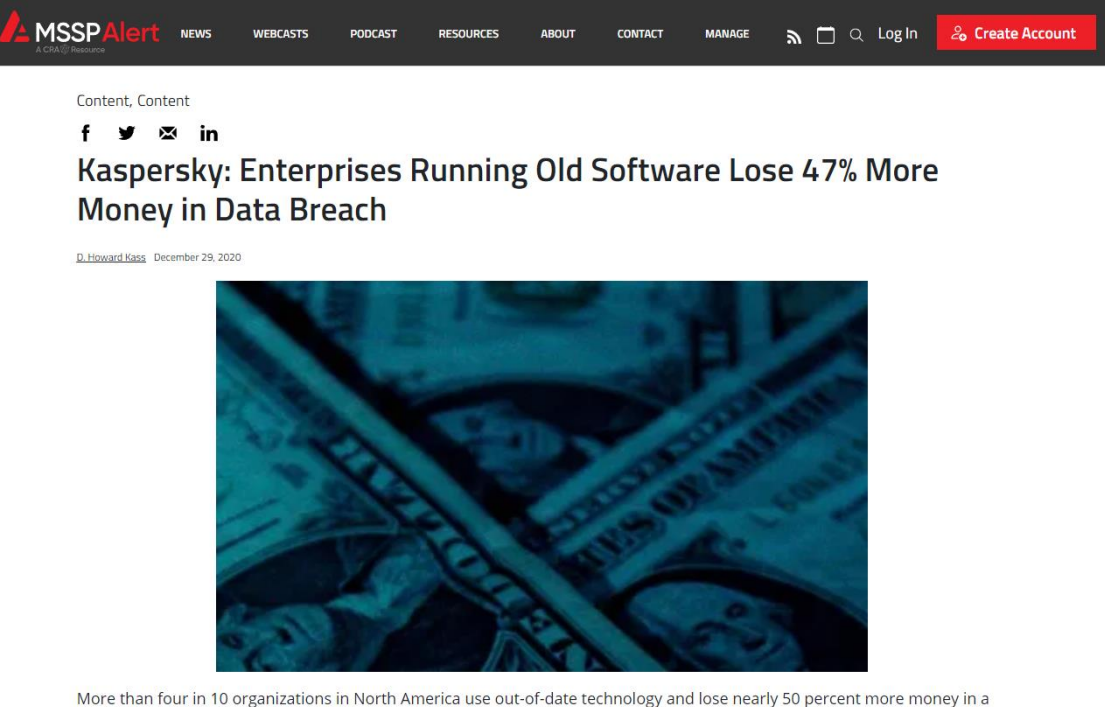

data breach than companies running updated software and hardware, a new Kaspersky report said.

*Obrázek 19 – Úniky dat způsobené neaktuálním softwarem Zdroj: [\[49\]](#page-84-1)*

## **3.5.5 Firewall**

Firewall je prvek určený pro zabezpečení počítačové sítě. Monitoruje příchozí a odchozí síťový provoz a podle definované sady bezpečnostních pravidel rozhoduje, zda danou komunikaci povolí či zablokuje. Jeho hlavním účelem je chránit zařízení v síti před neautorizovaným přístupem, útoky a hrozbami z internetu nebo z jiných sítí.

Pracuje na různých úrovních síťového modelu, zakazuje nežádoucí provoz a povoluje provoz legitimní. Může filtrovat provoz na základě IP adres, portů, protokolů, aplikací a mnoha dalších kritérií dle konkrétní implementace daného výrobce. [\[51\]](#page-84-2) [\[53\]](#page-84-3)

#### **Hardware firewall**

Firewall může být samostatné fyzické zařízení umístěné nejčastěji na hranici mezi interní a externí částí počítačové sítě, aby blokoval nežádoucí provoz a chránil lokální síť před hrozbami z internetu. [\[53\]](#page-84-3)

#### **Software firewall**

Implementace je možná i jako software na úrovni operačního systému. V takovém případě běží jako aplikace nebo součást operačního systému na serveru, síťovém prvku nebo koncovém zařízení. [\[53\]](#page-84-3)

#### **Nestavový firewall**

Nestavový firewall zpracovává každý paket samostatně a rozhoduje se pouze na základě obsažených informací a definovaných pravidel. Nezohledňuje historii ani kontext daného síťového připojení. [\[53\]](#page-84-3) [\[54\]](#page-84-4)

#### **Stavový firewall**

Stavový firewall monitoruje stav aktivních spojení, čímž přidává připojením kontext. Tato metoda umožňuje firewallu analyzovat komunikaci jako celek, nejen jako jednotlivé pakety bez ohledu na jejich historii a návaznost. [\[52\]](#page-84-5) [\[53\]](#page-84-3) [\[54\]](#page-84-4)

### **Aplikační firewall**

Aplikační firewall může filtrovat komunikaci nejen dle protokolu, ale i aplikace, která ho využívá. Například v případě webové komunikace odhaluje jeho obsah, který je uložen v sedmé vrstvě. [\[51\]](#page-84-2)

#### **Next Generation Firewall**

Next Generation Firewall (NGFW) umí navíc oproti běžnému firewallu blokovat známé útoky, provádět hloubkovou inspekci paketů a fungovat jako systém pro prevenci průniků (IPS). [\[50\]](#page-84-6) [\[52\]](#page-84-5) [\[53\]](#page-84-3)

| <b>Q</b> WiFi                     |                          |   |                         |                                                      |                                          |                        |      |                        |                            |                                 |      |        |                     |                 |  |  |
|-----------------------------------|--------------------------|---|-------------------------|------------------------------------------------------|------------------------------------------|------------------------|------|------------------------|----------------------------|---------------------------------|------|--------|---------------------|-----------------|--|--|
| <b>WWW Interfaces</b>             |                          |   |                         | <b>MikroTik</b>                                      |                                          | $Tx:0$ bps<br>Rx:0 bps |      | Safe Mode              | $\phi$<br>$\ddot{\bullet}$ | Quick Set                       |      | WebFig | <b>Terminal</b>     | ≡               |  |  |
| <b>60 WireGuard</b>               |                          |   |                         |                                                      |                                          |                        |      |                        |                            |                                 |      |        |                     |                 |  |  |
| $\frac{1}{2}$ PPP                 | <b>Filter Rules</b>      |   | <b>NAT</b>              | Mangle<br>Raw<br><b>Service Ports</b><br>Connections | <b>Address Lists</b><br>Layer7 Protocols |                        |      |                        |                            |                                 |      |        |                     | <b>Firewall</b> |  |  |
| <b>CE</b> Bridge                  |                          |   |                         |                                                      |                                          |                        |      |                        |                            |                                 |      |        |                     |                 |  |  |
| $\bigcap_{\alpha}^{\bullet}$ Mesh | Add New                  |   |                         | <b>Reset All Counters</b>                            |                                          |                        |      |                        |                            |                                 |      |        |                     | lall            |  |  |
| its Ib<br>$\overline{\mathbf{v}}$ |                          |   |                         |                                                      |                                          |                        |      |                        |                            |                                 |      |        |                     |                 |  |  |
| <b>ARP</b>                        | 16 items                 |   |                         |                                                      |                                          |                        |      |                        |                            |                                 |      |        |                     |                 |  |  |
| <b>Addresses</b>                  |                          |   |                         | 妇                                                    |                                          |                        | Src. | Dst.                   |                            | Dst.                            |      | A Src. |                     |                 |  |  |
| <b>DHCP Client</b>                |                          |   | #                       | Comment                                              | <b>Action</b>                            | <b>Chain</b>           |      | <b>Address Address</b> | <b>Src. Address List</b>   | <b>Address Protocol</b><br>List |      | Port   | Dst. Port Any. Port |                 |  |  |
| <b>DHCP Relay</b>                 | $\overline{\phantom{a}}$ | D | $\circ$                 | special dummy rule to show fasttrack counters        | passthrough                              | forward                |      |                        |                            |                                 |      |        |                     |                 |  |  |
| <b>DHCP Server</b>                | $-$ D                    |   | $\mathbf{1}$            | default configuration                                | $\blacktriangleright$ accept             | input                  |      |                        |                            |                                 |      |        |                     |                 |  |  |
| <b>DNS</b>                        | $\cdot$ D                |   | $\overline{2}$          |                                                      | $\blacktriangleright$ accept             | input                  |      |                        | allowed to router          |                                 |      |        |                     |                 |  |  |
| Firewall                          | $-$ D                    |   | $\overline{\mathbf{3}}$ |                                                      | $\blacktriangleright$ accept             | input                  |      |                        |                            |                                 | icmp |        |                     |                 |  |  |
| Hotspot                           | $\sim$ D                 |   | $\overline{4}$          |                                                      | <b>其</b> drop                            | input                  |      |                        |                            |                                 |      |        |                     |                 |  |  |
| <b>IPsec</b>                      | $-$ D                    |   | 5                       | FastTrack                                            | <b>ID</b> fasttrack connection           | forward                |      |                        |                            |                                 |      |        |                     |                 |  |  |
| <b>Kid Control</b>                | $-$ D                    |   | 6                       | <b>Established, Related</b>                          | accept                                   | forward                |      |                        |                            |                                 |      |        |                     |                 |  |  |
| NAT PMP                           | $\cdot$ D                |   | $\overline{7}$          | Drop invalid                                         | <b>其</b> drop                            | forward                |      |                        |                            |                                 |      |        |                     |                 |  |  |
| <b>Neighbors</b>                  | $-$ D                    |   | 8                       | echo reply                                           | $\bullet$ accept                         | icmp                   |      |                        |                            |                                 | icmp |        |                     |                 |  |  |
| Packing                           | $\sim$ D                 |   | $\overline{9}$          | net unreachable                                      | accept                                   | icmp                   |      |                        |                            |                                 | icmp |        |                     |                 |  |  |
| Pool                              | $\cdot$ D                |   | 10                      | host unreachable                                     | $\bullet$ accept                         | icmp                   |      |                        |                            |                                 | icmp |        |                     |                 |  |  |
| Routes                            | $-$ D                    |   | 11                      | host unreachable fragmentation required              | $\bullet$ accept                         | icmp                   |      |                        |                            |                                 | icmp |        |                     |                 |  |  |
| <b>SMB</b>                        | $\sim$ D                 |   | 12                      | allow echo request                                   | $\blacktriangleright$ accept             | icmp                   |      |                        |                            |                                 | icmp |        |                     |                 |  |  |
| <b>SNMP</b>                       | $-$ D                    |   | 13                      | allow time exceed                                    | accept                                   | icmp                   |      |                        |                            |                                 | icmp |        |                     |                 |  |  |
| <b>SSH</b>                        | $-$ D                    |   | 14                      | allow parameter bad                                  | accept                                   | icmp                   |      |                        |                            |                                 | icmp |        |                     |                 |  |  |
| Services                          | $\cdot$ D                |   | 15                      | deny all other types                                 | <b>其</b> drop                            | icmp                   |      |                        |                            |                                 |      |        |                     |                 |  |  |
| <b>Settings</b>                   |                          |   |                         |                                                      |                                          |                        |      |                        |                            |                                 |      |        |                     |                 |  |  |

*Obrázek 20 – Firewall v RouterOS Zdroj: [vlastní zpracování]*

#### **3.5.6 Access Control Lists**

Na aktivních prvcích společnosti Cisco jsou Access Control Lists (ACL) vlastností operačního systému. Umožňují filtrování síťového provozu podle definovaných pravidel. Seznamy pravidel jsou kontrolovány sekvenčně za sebou a pokud dojde ke splnění podmínek, provede se akce a dále se nepokračuje. Používají se akce *permit* pro povolení a *deny* pro zakázání komunikace. Na konci každého seznamu je výchozí pravidlo, které zakazuje všechnu ostatní komunikaci. ACL se aplikují na síťové porty, kde se rovněž určuje směr, ve kterém má působit – *in* v případě omezení paketů, které vstupují přes vybraný interface do síťového prvku, nebo *out*, kdy se filtruje komunikace na výstupu ze zařízení. [\[55\]](#page-85-0) [\[58\]](#page-85-1) [\[59\]](#page-85-2)

### **Standard ACL**

Základní pravidla podporují filtrování pouze na základě zdrojové IP adresy. Zakázání nebo povolení komunikace se týká všech protokolů. Označují se čísly od 1 do 99 a od 1300 do 1999, nebo pomocí názvu. Většinou se používají blíže k cíli právě kvůli chybějící možnosti nastavit v pravidle cílovou IP adresu. [\[55\]](#page-85-0) [\[56\]](#page-85-3) [\[58\]](#page-85-1)

#### **Extended ACL**

Rozšířená pravidla umožňuji filtrování provozu podle více parametrů – lze definovat zdrojové i cílové IP adresy a čísla portů. Rovněž podporují filtrování na základě MAC adresy. Označují se čísly od 100 do 199 a od 2000 do 2699, nebo pomocí názvu. Oproti standardním ACL se používají blíže ke zdrojovým zařízením. [\[56\]](#page-85-3) [\[57\]](#page-85-4) [\[58\]](#page-85-1)

#### **Allow Pings (ICMP)**

This image shows that ICMP sourced from NetA destined to NetB is permitted, and pings sourced from NetB destined to NetA are denied.

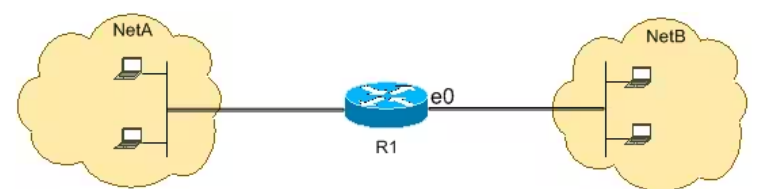

This configuration permits only echo-reply (ping response) packets to come in on interface Ethernet 0 from NetB towards NetA. However, the configuration blocks all echo-request ICMP packets when pings are sourced in NetB and destined to NetA. Therefore, hosts in NetA can ping hosts in NetB, but hosts in NetB cannot ping hosts in NetA.  $R<sub>1</sub>$ 

```
hostname R1
\mathbf{I}interface ethernet0
 ip access-group 102 in
\mathbf{I}access-list 102 permit icmp any any echo-reply
```
*Obrázek 21 – Ukázka použití ACL Zdroj: [\[56\]](#page-85-3)*

#### **3.5.7 Port Security**

Ethernetové zásuvky jsou vstupní bránou do počítačové sítě. Jsou důležitým pasivním síťovým prvkem, který umožňuje připojovat koncová zařízení, a proto jsou většinou situovány v jejich blízkosti. Kvůli jejich snadné dostupnosti je nutné zajistit ochranu před jejich zneužitím útočníky. Fyzický přístup je možné zneužít k odposlouchávání síťové komunikace, skenování sítě a zařízení v ní a následně k útokům na klíčové prvky infrastruktury. [\[60\]](#page-85-5)

Základem zabezpečení je vypínání nepoužívaných portů na přepínačích. Pokud síťová zásuvka není využívána, je zbytečné, aby umožňovala přístup do sítě. Riziko zneužití je ale i u těch používaných. Útočníkovi by stačilo odpojit počítač zaměstnance firmy a připojit svůj. Pro tyto případy je vhodné kontrolovat MAC adresy zařízení připojených do daného portu a povolit konkrétně jen ty ověřené. Při detekci připojení jakéhokoliv jiného zařízení je možné port úplně vypnout nebo komunikaci blokovat a dál do sítě neposílat. Dalším způsobem je ověřování koncových zařízení na úrovni sítě. Pomocí přihlašovacích údajů nebo certifikátů lze nejen zařízení povolit nebo blokovat, ale také přiřazovat porty do různých VLAN – zaměstnanecké počítače do lokální firemní sítě a vše ostatní do sítě pro hosty, ze které nejsou zařízení firemní sítě dostupné. [\[60\]](#page-85-5) [\[61\]](#page-85-6)

#### **3.5.8 Honeypot**

Honeypot je záměrně zranitelný systém, který slouží jako past na útočníky. Jeho účelem je lákat potenciální hackery, díky čemuž je rychle odhaluje a zároveň odvrací pozornost od jiných prvků síťové infrastruktury. Honeypot sbírá data o provedených útocích, čímž poskytuje cenné informace o postupech a nástrojích útočníků. Ty mohou využít bezpečnostní experti při optimalizaci a vylepšení zabezpečení. [\[62\]](#page-85-7)

Jednotlivé varianty se liší zejména v míře interakce. Honeypoty s nízkou interakcí obsahují jen základní prostředí, ve kterém může útočník pracovat. Naopak honeypoty s vysokou interakcí používají propracované prostředí, ve kterém může útočník provádět velké množství akcí, čímž poskytuje mnohem více dat o jeho postupech. [\[62\]](#page-85-7)

#### **3.5.9 Systémy odhalení a prevence průniku**

Systémy pro odhalení a prevence průniku jsou důležitými prvky zabezpečení počítačových sítí. Detekují útoky a chrání infrastrukturu organizace před útočníky.

#### **Intrusion Detection System**

Systém pro odhalení průniku (IDS) monitoruje síťový provoz. Detekuje známé škodlivé a podezřelé aktivity nebo porušení bezpečnostních zásad. Na základě těchto upozornění mohou pracovníci bezpečnostního operačního centra (SOC) reagovat na incidenty, daný problém prošetřit a přijmout vhodná opatření k nápravě hrozby. Jedná se o spíše pasivní nástroje, jelikož průnik jen detekují a předávají informaci správci sítě, který na incident reaguje. [\[63\]](#page-85-8)

#### **Network intrusion detection systems**

NIDS je systém navržený k monitorování a analýze síťového provozu s cílem detekovat bezpečnostní hrozby v reálném čase. Zkoumá různé aspekty paketů a hledá vzorce spojené se známými útoky.

#### **Host intrusion detection systems**

HIDS monitorují procesy a aplikace spouštěné na koncových zařízeních. Sledují změny v systémové konfiguraci, registrech, prochází logy a upozorňují na nestandardní aktivitu. [\[64\]](#page-85-9)

#### **Intrusion Prevention System**

Systém pro prevenci průniku (IPS) na rozdíl od systémů pro odhalení průniku na aktuální hrozbu aktivně reaguje. Škodlivou komunikaci odhaluje a následně blokuje, čímž útok zastaví dříve, než naruší koncové stanice v síťové infrastruktuře. Může se stát, že zablokuje i legitimní komunikaci, proto je v některých sítích preferováno mít pouze IDS.

### **Security onion**

Security Onion je pokročilá platforma pro ochranu síťové bezpečnosti, která poskytuje komplexní soubor nástrojů pro monitorování a analýzu síťového provozu a chování hostitelů. Využívá mnoho bezpečnostních nástrojů, které jako celek poskytují komplexní systém pro zabezpečení počítačové sítě.

Pro generování NIDS výstrah používá systémy *Suricata* a *Zeek*, které monitorují síťový provoz a identifikují potenciální pokusy o průnik. Pro ukládání přenesených paketů pro pozdější offline analýzu používá *Stenographer.* Intrusion Detection Honeypot (IDH), který je založen na *OpenCanary*, láká útočníky a získává o něm důležité informace, které je možné využít k dalšímu vyšetřování a budoucímu vylepšení zabezpečení. Pro získávání dat z koncových zařízení je možné využít *Elastic Agent* a *Sysmon*. Používané nástroje nejsou ve všech verzích stejné, starší vydání používaly například systém *Wazuh*, který je v aktuální verzi nahrazen. [\[65\]](#page-86-0)

Společnost nabízí i oficiální hardware v různých variantách, který je optimalizován pro nasazení systému Security Onion. Jednotlivé verze se liší ve výkonu, úložišti, datové propustnosti a ceně. [\[66\]](#page-86-1)

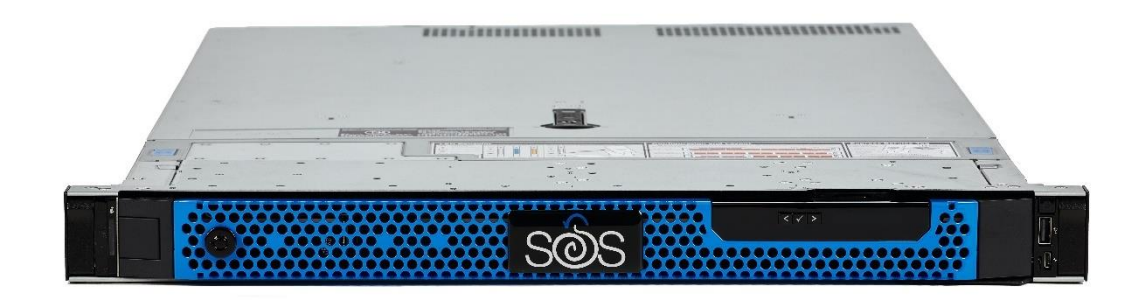

*Obrázek 22 - SOS 1000F Zdroj[: \[67\]](#page-86-2)*

### **Suricata**

Suricata funguje jako detekční (IDS) i prevenční (IPS) systém. Funguje tak, že v reálném čase monitoruje síťový provoz, ze kterého identifikuje potenciální hrozby a útoky. Komunikaci porovnává se známými útoky a hledá odchylky od běžného chování. K tomu využívá sadu pravidel, která je pravidelně aktualizována. Díky analýze aplikační vrstvy je schopen detekovat protokoly i na nestandardních portech. [\[68\]](#page-86-3) [\[69\]](#page-86-4)

Suricatu používá například Security Onion a je součástí dalších ucelených řešení pro zabezpečení počítačových sítí. Příklad výstupu je vidět na obrázku 23. [\[70\]](#page-86-5)

| $\equiv$ | Security Onion         |                 |                         |                    |                                                 |                                                                                                   |  |  |   |   |                  |                                                                     |                               | $\overline{\phantom{a}}$ |  |  |
|----------|------------------------|-----------------|-------------------------|--------------------|-------------------------------------------------|---------------------------------------------------------------------------------------------------|--|--|---|---|------------------|---------------------------------------------------------------------|-------------------------------|--------------------------|--|--|
|          | Overview               | <b>Alerts</b>   |                         |                    | Options                                         | $\checkmark$                                                                                      |  |  |   |   |                  |                                                                     | <b>Total Found: 102</b>       |                          |  |  |
|          | Alerts                 |                 |                         |                    |                                                 |                                                                                                   |  |  |   |   |                  |                                                                     |                               |                          |  |  |
| G        | Dashboards             | $Q \sim$ Custom |                         |                    |                                                 |                                                                                                   |  |  |   | 龠 |                  | $\vee$ 2021/06/30 00:00:00 AM - 2021/07/01 00:00:00                 |                               |                          |  |  |
|          |                        |                 |                         |                    |                                                 |                                                                                                   |  |  | ⊕ |   |                  | Choose the timespan to search, or click the calendar icon to switch | REFRESH 2                     |                          |  |  |
|          | + Hunt                 |                 |                         |                    |                                                 |                                                                                                   |  |  |   |   | to relative time |                                                                     |                               |                          |  |  |
|          | Cases                  |                 |                         |                    |                                                 |                                                                                                   |  |  |   |   |                  |                                                                     |                               |                          |  |  |
| Ξ        | PCAP                   |                 |                         |                    |                                                 |                                                                                                   |  |  |   |   |                  |                                                                     |                               |                          |  |  |
| 器 Grid   |                        |                 |                         |                    |                                                 |                                                                                                   |  |  |   |   |                  |                                                                     |                               |                          |  |  |
|          |                        |                 |                         |                    |                                                 |                                                                                                   |  |  |   |   |                  |                                                                     |                               |                          |  |  |
|          | Downloads              |                 | Count<br>$\cdot$<br>59  | rule.name <b>O</b> |                                                 | ET POLICY OpenSSL Demo CA - Internet Widgits Pty (O)                                              |  |  |   |   |                  | event.module <sup>6</sup><br>suricata                               | event.severity_label ©<br>low |                          |  |  |
| Ж        | Administration         |                 | 4                       |                    | ET MALWARE Trickbot Checkin Response            |                                                                                                   |  |  |   |   |                  | suricata                                                            | high                          |                          |  |  |
| Tools    |                        |                 | $\overline{4}$          |                    | ET POLICY HTTP traffic on port 443 (POST)       |                                                                                                   |  |  |   |   |                  | suricata                                                            | medium                        |                          |  |  |
| 凸        | Kibana                 |                 | $\overline{\mathbf{3}}$ |                    |                                                 | ET HUNTING GENERIC SUSPICIOUS POST to Dotted Quad with Fake Browser 1                             |  |  |   |   |                  | suricata                                                            | medium                        |                          |  |  |
|          |                        |                 | 3                       |                    |                                                 | ET MALWARE VNCStartServer BOT Variant CnC Beacon                                                  |  |  |   |   |                  | suricata                                                            | high                          |                          |  |  |
| 囵        | <b>Elastic Fleet</b>   |                 | 3                       |                    |                                                 | ET MALWARE VNCStartServer USR Variant CnC Beacon                                                  |  |  |   |   |                  | suricata                                                            | high                          |                          |  |  |
| ß        | <b>Osquery Manager</b> |                 | 3                       |                    |                                                 | ET POLICY PE EXE or DLL Windows file download HTTP                                                |  |  |   |   |                  | suricata                                                            | high                          |                          |  |  |
| 凸        | <b>InfluxDB</b>        |                 | $\overline{2}$          |                    | ET HUNTING curl User-Agent to Dotted Quad       |                                                                                                   |  |  |   |   |                  | suricata                                                            | medium                        |                          |  |  |
|          | CyberChef              |                 | $\overline{2}$          |                    | ET INFO Dotted Quad Host DLL Request            |                                                                                                   |  |  |   |   |                  | suricata                                                            | medium                        |                          |  |  |
|          |                        |                 | 2                       |                    | ET MALWARE Win32/Trickbot Data Exfiltration M2  |                                                                                                   |  |  |   |   |                  | suricata                                                            | high                          |                          |  |  |
|          | Navigator              |                 | $\overline{2}$          |                    | ET POLICY curl User-Agent Outbound              |                                                                                                   |  |  |   |   |                  | suricata                                                            | medium                        |                          |  |  |
|          |                        |                 | $\mathbf{1}$            |                    | ET DNS Query to a *.top domain - Likely Hostile |                                                                                                   |  |  |   |   |                  | suricata                                                            | medium                        |                          |  |  |
|          |                        |                 | 1                       |                    |                                                 | ET EXPLOIT ETERNALBLUE Probe Vulnerable System Response MS17-010                                  |  |  |   |   |                  | suricata                                                            | high                          |                          |  |  |
|          |                        |                 | $\mathbf{1}$            |                    |                                                 | ET EXPLOIT Possible ETERNALBLUE Probe MS17-010 (Generic Flags)                                    |  |  |   |   |                  | suricata                                                            | high                          |                          |  |  |
|          |                        |                 | $\mathbf{1}$            |                    |                                                 | ET HUNTING Suspicious POST with Common Windows Process Names - Possible Process List Exfiltration |  |  |   |   |                  | suricata                                                            | high                          |                          |  |  |
|          |                        |                 | $\,1$                   |                    |                                                 | ET HUNTING Suspicious Windows Commands in POST Body (ipconfig)                                    |  |  |   |   |                  | suricata                                                            | medium                        |                          |  |  |
|          |                        |                 | $\mathbf{1}$            |                    |                                                 | ET HUNTING Suspicious Windows Commands in POST Body (net config)                                  |  |  |   |   |                  | suricata                                                            | medium                        |                          |  |  |
|          |                        |                 | $\mathbf{1}$            |                    |                                                 | ET HUNTING Suspicious Windows Commands in POST Body (net view)                                    |  |  |   |   |                  | suricata                                                            | medium                        |                          |  |  |
|          |                        |                 | 1                       |                    |                                                 | ET HUNTING Suspicious Windows Commands in POST Body (nltest)                                      |  |  |   |   |                  | suricata                                                            | medium                        |                          |  |  |

*Obrázek 23 – Upozornění v systému Security Onion Zdroj: [\[70\]](#page-86-5)*

#### **Snort**

Snort, stejně jako Suricata, funguje jako detekční (IDS) i prevenční (IPS) systém. Analyzuje v reálném čase síťovou komunikaci a porovnává ji s databází signatur známých útoků. Odhaluje pokusy o průnik a generuje upozornění nebo na základě pravidel automaticky provádí akce k jejich blokování. [\[71\]](#page-86-6) [\[72\]](#page-86-7)

Snort může fungovat ve třech režimech. První jen zachytává síťovou komunikaci a zobrazuje ji. Druhý ji ukládá pro možnost pozdější offline analýzy. Třetím režimem je samotný Network Intrusion Detection System. [\[71\]](#page-86-6) [\[72\]](#page-86-7)

Databáze pravidel je distribuována ve dvou sadách. Placená verze je vyvíjena společností *Cisco Talos*, která spadá pod *Cisco Systems Inc*. Bezplatná verze je tvořena komunitou. [\[71\]](#page-86-6) [\[73\]](#page-86-8)

## **Fail2Ban**

Fail2Ban je IPS nástroj navržený k ochraně Linuxových serverů před útoky cílenými na heslo. Jeho hlavní funkcí je sledování logů protokolů jako SSH, FTP nebo HTTP, kdy detekuje opakované neúspěšné pokusy o přihlášení a následně blokuje zdrojovou IP adresu, aby zamezil potenciálně škodlivým aktivitám útočníka. [\[74\]](#page-86-9)

# **4 Vlastní práce**

Praktická část diplomové práce se věnuje provedení konkrétních kybernetických útoků a implementace ochrany na reálných příkladech. Pro ukázku možného postupu útočníka je navržen scénář, který obsahuje jednotlivé kroky útočníka, jeho možné postupy a provedené útoky. Proti těmto krokům jsou následně navrženy postupy a konfigurace za využití různých systémů a síťových prvků.

## **4.1 Přístup do sítě**

K přístupu do počítačové sítě může útočník využít volně dostupnou síťovou zásuvku nebo odpojit některé zařízení a využít jeho připojení. Už jen samotné připojení mu může poskytnou důležité informace o infrastruktuře. Analýza síťové komunikace mu napoví, jaké zařízení v síti jsou a jaké jsou jejich role.

## **4.1.1 Obrana**

Identifikace cizích zařízení je možná například na druhé vrstvě podle MAC adres. Povolením pouze známých legitimních zařízení lze automatiky blokovat ty potenciálně nebezpečné.

## **Zařízení Cisco**

Cisco ve svých zařízeních umožňuje nastavení zabezpečení portů na základě MAC adres standardně. Konfigurace se provádí na konkrétních portech a stačí k ní jen několik málo kroků, které jsou provedeny v následujícím příkladu. Použitým hardwarem je L3 switch Cisco Catalyst 3650 24 PoE+ 4X1G.

V konfiguračním režimu je třeba vybrat interface, na který se zabezpečení má aplikovat.

#### **Switch(config)# interface gigabitEthernet 1/0/24**

Port je nutné mít v módu access, který je určený pro koncová zařízení (počítače, servery, IP telefony apod.). U běžných L2 switchů je tento mód výchozí, ale v případě L3 switche je nutné tento mód zvolit místo výchozího dynamického.

**Switch(config-if)# switchport mode access** Zabezpečení portu je nutné zapnout.

#### **Switch(config-if)# switchport port-security**

Počet povolených MAC adres je možné zvolit různě. U sítí, kde je k přepínači připojen pouze koncový počítač, stačí povolit jednu adresu. Naopak v případě použití IP telefonu a počítače na jednom portu je nutné povolit adresy dvě. V tomto příkladu je povoleno pouze jedno zařízení.

## **Switch(config-if)# switchport port-security maximum 1**

Nastavení, které MAC adresy mají být povolené, je možné několika způsoby. Prvním je ruční definování.

## **Switch(config-if)# switchport port-security mac-address 0001.1617.322a**

Cisco zařízení také podporují automatické nastavení právě připojeného zařízení jako toho povoleného.

## **Switch(config-if)# switchport port-security mac-address sticky**

Akci, která má nastat při porušení pravidla, si uživatel může vybrat ze tří možností.

- shutdown kompletně vypne daný port, výchozí stav
- restrict port zůstává zapnutý, blokuje komunikaci a posílá SNMP zprávu
- protect port zůstává zapnutý, blokuje komunikaci a neposílá SNMP zprávu

V tomto příkladě můžeme port vypnout a zamezit tak i dalším pokusům útočníka toto pravidlo obejít.

## **Switch(config-if)# switchport port-security violation shutdown**

Kompletní výpis konfigurace port-security je dostupný pomocí příkazu

#### **Switch# show port-security**

| COM3 - PuTTY                                                                 |          |  |
|------------------------------------------------------------------------------|----------|--|
| Switch (config-if) #switchport port-security maximum 1                       |          |  |
| Switch(config-if)#sw                                                         |          |  |
| Switch (config-if)#switchport po                                             |          |  |
| Switch (config-if) #switchport port-security mac                             |          |  |
| Switch (config-if)#switchport port-security mac-address st                   |          |  |
| Switch (config-if) #switchport port-security mac-address sticky              |          |  |
| Switch (config-if) #switchport port-security violation shutdown              |          |  |
| Switch (config-if) $#$                                                       |          |  |
| Switch#                                                                      |          |  |
| *Jan 25 16:19:03.873: %SYS-5-CONFIG I: Configured from console by console    |          |  |
| Switch#sh                                                                    |          |  |
| Switch#show port                                                             |          |  |
| Switch#show port-security                                                    |          |  |
| Secure Port MaxSecureAddr CurrentAddr SecurityViolation Security Action      |          |  |
| (Count) (Count)<br>(Count)                                                   |          |  |
| Gi1/0/24<br>1<br>$\Omega$                                                    | Shutdown |  |
| Total Addresses in System (excluding one mac per port) : 0                   |          |  |
| Max Addresses limit in System (excluding one mac per port) : 4096<br>Switch# |          |  |

*Obrázek 24 – Zobrazení konfigurace port-security Zdroj: [vlastní zpracování]*

Připojení útočníka je možné simulovat změnou MAC adresy pomocí nástroje *macchanger*. Změna je ihned detekována a operační systém informuje o odpojení ze sítě.

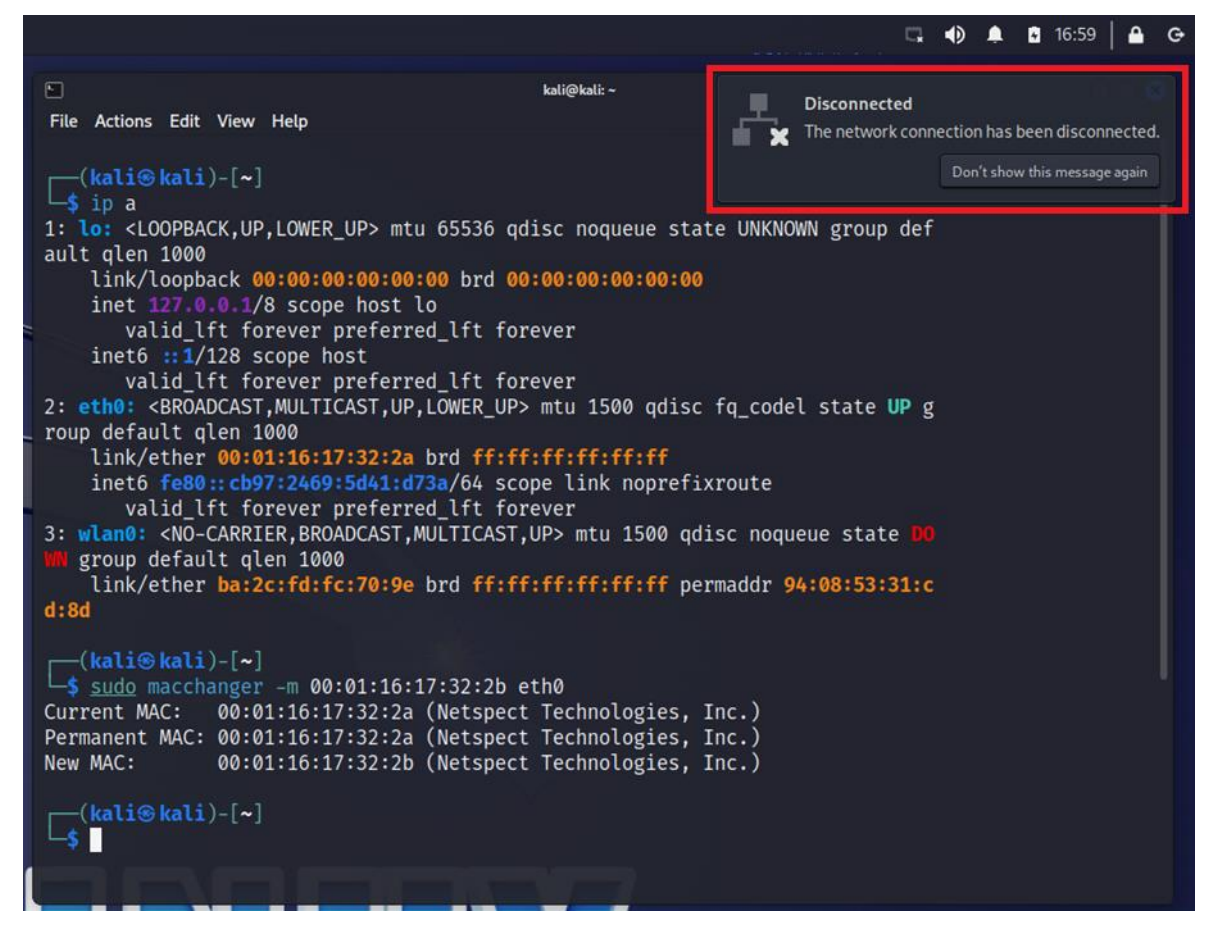

*Obrázek 25 – Změna MAC adresy Zdroj: [vlastní zpracování]*

V logu přepínače je vidět informace o porušení pravidla a o vypnutí daného portu.

| Switch#                                                                       |
|-------------------------------------------------------------------------------|
| *Jan 25 16:33:42.155: %PM-4-ERR DISABLE: psecure-violation error detected on  |
| $Gi1/0/24$ , putting $Gi1/0/24$ in err-disable state                          |
| *Jan 25 16:33:42.165: %PORT SECURITY-2-PSECURE VIOLATION: Security violation  |
| occurred, caused by MAC address 0001.1617.322b on port GigabitEthernet1/0/24. |
| *Jan 25 16:33:43.158: %LINEPROTO-5-UPDOWN: Line protocol on Interface Gigabit |
| Ethernet1/0/24, changed state to down                                         |
| *Jan 25 16:33:44.157: %LINK-3-UPDOWN: Interface Vlan1, changed state to down  |
| *Jan 25 16:33:44.163: %LINK-3-UPDOWN: Interface GigabitEthernet1/0/24, change |
| d state to down                                                               |
| *Jan 25 16:33:45.157: %LINEPROTO-5-UPDOWN: Line protocol on Interface Vlan1,  |
| changed state to down                                                         |

*Obrázek 26 – Log při porušení port-security pravidla Zdroj: [vlastní zpracování]*

Bližší informace je možné zobrazit ve stavu port-security na vybraném portu, kde je vidět stav portu jako *Secure-shutdown*.

| Switch#show port-security interface g1/0/24  |                    |
|----------------------------------------------|--------------------|
| Port Security                                | : Enabled          |
| Port Status                                  | : Secure-shutdown  |
| Violation Mode                               | : Shutdown         |
| Aging Time                                   | $: 0 \text{ mins}$ |
| Aging Type                                   | : Absolute         |
| SecureStatic Address Aging : Disabled        |                    |
| Maximum MAC Addresses                        | $\cdots$           |
| Total MAC Addresses                          | : 1                |
| Configured MAC Addresses                     | : 1                |
| Sticky MAC Addresses                         | $\colon 0$         |
| Last Source Address: Vlan : 0001.1617.322b:1 |                    |
| Security Violation Count                     | : 1                |

*Obrázek 27 – Stav port-security po porušení pravidla Zdroj: [vlastní zpracování]*

Status portu se liší oproti běžnému manuálnímu vypnutí.

|                             | Switch#show interfaces q1/0/24 status |                          |      |                   |                             |
|-----------------------------|---------------------------------------|--------------------------|------|-------------------|-----------------------------|
| Port<br>Gi1/0/24<br>Switch# | Name                                  | Status<br>err-disabled 1 | Vlan | Duplex Speed Type | auto auto 10/100/1000BaseTX |

*Obrázek 28 – Status portu po porušení pravidla Zdroj: [vlastní zpracování]*

Po opětovném připojení zařízení se správnou MAC adresou nedojde k obnovení komunikace. Port je zablokován a je třeba ho restartovat následujícími příkazy:

## **Switch(config-if)# shutdown Switch(config-if)# no shutdown**

Až poté může původní zařízení komunikovat v síti. Nutnost odblokování portu administrátorem zamezí situacím, kdy by za sebou chtěl útočník zamést stopy. Tato část je zpracována dle [\[75\].](#page-86-10)

#### **Zařízení Mikrotik**

Na zařízeních Mikrotik je filtrování MAC adres možné v záložce *Rule* položky *Switch.* V této části je možné nastavit různá pravidla přepínání na jednotlivých portech.

Oproti systému Cisco IOS neumožňuje automatické načtení MAC adresy zařízení připojené přes daný interface. Tu je nutné ručně zapsat do pravidel. Pro účely automatizace této operace byl navržen skript, který proces zjednodušuje. Skript je součástí této práci jako Příloha A – [Skript pro generování pravidel filtrování MAC adres na porty pro](#page-91-0)  [RouterOS.](#page-91-0)

|                                | admin@10.0.0.129 (MikroTik) - WinBox (64bit) v7.8 on CRS326-24G-2S+ (arm)                                                                  |           |                                 |                                                                                | $-$ 0 $\times$    |
|--------------------------------|----------------------------------------------------------------------------------------------------|-----------|---------------------------------|--------------------------------------------------------------------------------|-------------------|
| Session Settings Dashboard     |                                                                                                    |           |                                 |                                                                                |                   |
| 0 <br>Safe Mode                | Session: 10.0.0.129                                                                                                    |           |                                 |                                                                                |                   |
| <b>Quick Set</b>               | Terminal <1>                                                                                                    |           | $\Box$ x                        | ipt <port-security></port-security>                                            | $\Box$ x          |
| CAPSMAN                        | [admin@MikroTik] /system/script> run port-security                                                                                         |           |                                 | Name: port-security                                                            | OK                |
| <b>MM</b> Interfaces           | Seznam vsech portu a pres ne pripojenych adres:<br>Port: etherl, Status: false                                                             |           |                                 |                                                                                |                   |
| <b>Wireless</b>                | Port: ether2, Status:true                                                                                                    |           |                                 | Owner: admin                                                                   | Cancel            |
|                                | IP adresa: 192.168.0.254, MAC adresa: 00:E0:4C:53:44:58                                                                                    |           |                                 |                                                                                | Apply             |
| ↔ WireGuard                    | Port: ether3, Status: false                                                                                                    |           |                                 | Don't Require Permissions                                                      |                   |
| X Bridge                       | Port: ether4, Status: false<br>Port: ether5, Status: false                                                                                 |           |                                 | Policy: ftp<br>$\Box$ reboot                                                   | Comment           |
| <b>E</b> PPP                   | Port; ether6, Status; false                                                                                                    |           |                                 | $\blacktriangledown$ write<br>$\vee$ read                                      | Copy              |
| $\equiv$ Switch                | Port: ether7, Status: false                                                                                                    |           |                                 |                                                                                |                   |
| <sup>o</sup> <sub>o</sub> Mesh | Port: ether8, Status: false                                                                                                    |           |                                 | policy<br>test                                                                 | Remove            |
|                                | Port: ether9, Status: false<br>Port: ether10, Status: false                                                                                |           |                                 | password sniff                                                                 | <b>Run Script</b> |
| 里 IP                           | Port: ether11, Status: false                                                                                                    |           |                                 | sensitive romon                                                                |                   |
| Pv6                            | Port: ether12, Status: false                                                                                                    |           |                                 |                                                                                |                   |
| <b>SMPLS</b>                   | Port: ether13, Status: false<br>Port: ether14, Status: false                                                                               |           |                                 | Last Time Started: Jan/21/2024 19:03:19                                        |                   |
| Routing                        | Port: ether15, Status: false                                                                                                    |           |                                 |                                                                                |                   |
| System                         | Port: ether16. Status: false                                                                                                    |           |                                 | Run Count: 89                                                                  |                   |
|                                | Port: ether17, Status: false                                                                                                    |           |                                 |                                                                                | Source            |
| <b>Queues</b>                  | Port: ether18, Status: false                                                                                                    |           |                                 | put ("Seznam vsech portu a pres ne pripojenych                                 |                   |
| <b>Files</b>                   | Port: ether19, Status: false<br>Port: ether20, Status: false                                                                               |           |                                 | adres.")                                                                       |                   |
| Log                            | Port: ether21, Status: false                                                                                                    |           |                                 | # Získáme seznam všech portů                                                   |                   |
| <b>8º RADIUS</b>               | Port: ether22, Status: false                                                                                                    |           |                                 | foreach port in=[/interface ethernet find] do={<br># Ziskáme informace o portu |                   |
| <b>X</b> Tools                 | Port: ether23, Status:true<br>IP adresa: 10.0.0.1, MAC adresa: 00:27:22:A5:0C:6E                                                           |           |                                 | :local portName l/interface ethernet get \$port                                |                   |
|                                | IP adresa: 10.0.0.164, MAC adresa: 0C:9D:92:87:CE:E2                                                                                       |           |                                 | namel                                                                          |                   |
| <b>图 New Terminal</b>          | Port: ether24, Status:false                                                                                                    |           |                                 | :local portStatus [/interface ethernet get \$port                              |                   |
| $\Leftrightarrow$ Dot1X        | Port: sfp-sfpplus1, Status: false                                                                                                    |           |                                 | running);                                                                      |                   |
| <b>Partition</b>               | Port: sfp-sfpplus2, Status: false                                                                                                    |           |                                 | #Informace o portu do wistupu                                                  |                   |
| Make Supout nf                 | Vyberte porty, na kterych chete povolit aktualne pripojene MAC adresy:                                                                     |           |                                 | :put ("Port: \$portName, Status:" . [:pick                                     |                   |
| New WinBox                     | Napiste je za sebou oddelene carkami ve tvaru etherl.ether2                                                                                |           |                                 |                                                                                |                   |
| <b>R</b> Exit                  | value:                                                                                                    |           | ٠                               |                                                                                |                   |
|                                | <b>ARP List</b>                                                                                                    | $\Box$ ×  | vitch.                          |                                                                                | $\Box$            |
|                                | $\bullet = \times \times \times$<br>$\mathbf{r}$                                                                                           | Find      | Switch Port Port Isolation Rule |                                                                                |                   |
| Windows                        |                                                                                                    |           | $\overline{r}$<br>٠             |                                                                                | Find              |
|                                | <b>IP Address</b><br><b>MAC Address</b><br>Interface<br><b>Bridge Port</b><br><b>DC</b><br>$\Box$ 10.0.0.1<br>00:27:22:A5:0C:6E<br>ether23 | Host Na   |                                 |                                                                                |                   |
|                                | DC<br>$\Box$ 10.0.0.164<br>0C:9D:92:87:CE:E2<br>ether23                                                                                    | ٠         | $\mathbf{H}$<br>Ports<br>Switch | <b>Src. MAC Address</b>                                                        | Dst. MAC Address  |
|                                | DC<br>00:E0:4C:53:44:58<br>ether <sub>2</sub><br>□ 192.168.0.254                                                                           | kali<br>× |                                 |                                                                                |                   |
| <b>RouterOS</b>                | ٠                                                                                                    | ۰         | ٠                               |                                                                                | ٠                 |
|                                | 3 items                                                                                                    |           |                                 |                                                                                |                   |

*Obrázek 29 – Výpis portů a připojených zařízení Zdroj: [vlastní zpracování]*

Skript vypíše všechny porty a k nim připojená zařízení a následně vyzve uživatele, aby zadal názvy portů, na kterých chce povolit pouze aktuálně připojené MAC adresy. Ty skript automaticky načte z ARP tabulky a vytvoří potřebná pravidla. Poté přidá pravidlo, které všechny ostatní zařízení zakáže.

| $ 8\rangle$ $ 8\rangle$<br>Session: 10.0.0.129<br>Safe Mode<br>$\Box$ ×<br>Terminal <1><br><b>X</b> Quick Set<br><br>ript <port-security><br/>IP adresa: 192.168.0.254, MAC adresa: 00:E0:4C:53:44:58<br/>CAPSMAN<br/>Name: port-security<br>OK<br/>Port: ether3, Status: false<br/><b>WWW Interfaces</b><br/>Port: ether4, Status: false<br/>Cancel<br/>Port: ether5, Status:false<br/>Owner: admin<br/>Wireless<br/>Port: ether6, Status: false<br/>Apply<br/>Don't Require Permissions<br/>↔ WireGuard<br/>Port: ether7, Status: false<br/>Port: ether8, Status: false<br/><b>CE</b> Bridge<br/>Policy: ftp<br/><math>r</math>eboot<br/>Port: ether9, Status: false<br/><b>PPP</b><br/>Port: ether10, Status: false<br/><math>\sqrt{2}</math> read<br/>v write<br/>Copy<br/>Port: etherll, Status: false<br/><math>\equiv</math> Switch<br/><b>Dolicy</b><br/><b>test</b><br/>Remove<br/>Port: ether12, Status: false<br/><sup>o</sup><sub>o</sub> Mesh<br/>Port: ether13, Status: false<br/>password sniff<br/>Port: ether14, Status: false<br/>图 IP<br/>Port: ether15, Status: false<br/>sensitive romon<br/>포 IPv6<br/>Port: ether16, Status: false<br/>Port: ether17, Status: false<br/><b>B</b> MPLS<br/>Last Time Started: Jan/21/2024 19:03:19<br/>Port: ether18, Status: false<br/><math>\Box</math><sup>2</sup> Routing<br/>Port: ether19, Status: false<br/>Run Count: 89<br/>Port: ether20, Status: false<br/>System<br/>Port: ether21, Status: false<br/>Source:<br/><b>4</b> Queues<br/>Port: ether22, Status: false<br/>but ("Seznam vsech portu a pres ne pripoienych<br/>Port: ether23, Status:true<br/>Files<br/>adres:")<br/>IP adresa: 10.0.0.1, MAC adresa: 00:27:22:A5:0C:6E<br/># Získáme seznam všech portů<br/><math>\Box</math> Log<br/>IP adresa: 10.0.0.164, MAC adresa: 0C:9D:92:87:CE:E2<br/>toreach port in=f/interface ethernet findl do={<br/>Port: ether24. Status: false<br/><b>29 RADIUS</b><br/># Ziskáme informace o portu<br/>Port: sfp-sfpplus1, Status: false<br/>:local portName [/interface ethernet get \$port<br/><math>\angle</math> Tools<br/>Port: sfp-sfpplus2, Status: false<br/>namel<br/>New Terminal<br/>:local portStatus [/interface ethernet get \$port<br/>Vyberte porty, na kterych chete povolit aktualne pripojene MAC adresy:<br/>runningt<br/>&lt;&gt; Dot1X<br/>Napiste je za sebou oddelene carkami ve tvaru etherl.ether2<br/>value: ether2</br></port-security> | Session Settings Dashboard | admin@10.0.0.129 (MikroTik) - WinBox (64bit) v7.8 on CRS326-24G-2S+ (arm) |                               | $ 0 \times$         |
|----------------------------------------------------------------------------------------------------|----------------------------|---------------------------------------------------------------------------|-------------------------------|---------------------|
|                                                                                                    |                            |                                                                           |                               |                     |
|                                                                                                    |                            |                                                                           |                               | $\overline{\Box x}$ |
|                                                                                                    |                            |                                                                           |                               |                     |
|                                                                                                    |                            |                                                                           |                               |                     |
|                                                                                                    |                            |                                                                           |                               |                     |
|                                                                                                    |                            |                                                                           |                               |                     |
|                                                                                                    |                            |                                                                           |                               |                     |
|                                                                                                    |                            |                                                                           |                               | Comment             |
|                                                                                                    |                            |                                                                           |                               |                     |
|                                                                                                    |                            |                                                                           |                               |                     |
|                                                                                                    |                            |                                                                           |                               |                     |
|                                                                                                    |                            |                                                                           |                               | <b>Run Script</b>   |
|                                                                                                    |                            |                                                                           |                               |                     |
|                                                                                                    |                            |                                                                           |                               |                     |
|                                                                                                    |                            |                                                                           |                               |                     |
|                                                                                                    |                            |                                                                           |                               |                     |
|                                                                                                    |                            |                                                                           |                               |                     |
|                                                                                                    |                            |                                                                           |                               |                     |
|                                                                                                    |                            |                                                                           |                               |                     |
|                                                                                                    |                            |                                                                           |                               |                     |
|                                                                                                    |                            |                                                                           |                               |                     |
|                                                                                                    |                            |                                                                           |                               |                     |
|                                                                                                    |                            |                                                                           |                               |                     |
|                                                                                                    |                            |                                                                           |                               |                     |
|                                                                                                    |                            |                                                                           |                               |                     |
|                                                                                                    |                            |                                                                           |                               |                     |
| Na portu ether2 isou aktualne povoleny nasleduiici MAC adresy:                                                                                                    | <b>Partition</b>           |                                                                           | #Informace o portu do wistupu |                     |
| :put ("Port: \$portName, Status;", [:pick<br>Make Supout rif                                                                                                    |                            |                                                                           |                               |                     |
| 00:E0:4C:53:44:58<br>New WinBox<br>[admin@MikroTik] /system/script>                                                                                                    |                            |                                                                           |                               |                     |
| <b>Z</b> Exit                                                                                                    |                            |                                                                           |                               | $\Box$ x            |
| <b>FIX</b> Switch<br><b>ARP List</b>                                                                                                    |                            |                                                                           |                               |                     |
| Switch Port Port Isolation Rule<br>$  \diamond  \times   \trianglelefteq   T$<br>Find<br>$+ -$                                                                                                    |                            |                                                                           |                               |                     |
| Windows<br>Y<br>$ z  \times  z $<br>٠<br>FInd<br>Host Na<br>$-1$<br><b>IP Address</b><br><b>MAC Address</b><br>Interface<br><b>Bridge Port</b>                                                                                                    |                            |                                                                           |                               |                     |
| <b>DC</b><br>$\Box$ 10.0.0.1<br>00 27:22 A5:00:6E<br>ether23<br>٠<br>$\#$                                                                                                    |                            |                                                                           |                               |                     |
| <b>Ports</b><br>Dst. MAC Address<br>Switch<br><b>Src. MAC Address</b><br><b>DC</b><br>$\Box$ 10.0.0.164<br>0C:9D:92:87:CE:E2<br>ether23<br>ether2<br>00:E0:4C:53:44:58/FF:FF:FF:FF:FF:FF<br>$\Omega$<br>switch <sub>1</sub>                                                                                                    |                            |                                                                           |                               |                     |
| <b>DC</b><br>kali<br>£192 168 0 254<br>00:E0:4C:53:44:58<br>ether2<br>switch <sub>1</sub><br>ether2                                                                                                    |                            |                                                                           |                               | ٠                   |
| $\bullet$<br>۰<br>٠<br>۰                                                                                                    |                            |                                                                           |                               |                     |
| 3 items<br>2 items                                                                                                    |                            |                                                                           |                               |                     |

*Obrázek 30 – Vytvoření pravidel pro vybraný port Zdroj: [vlastní zpracování]*

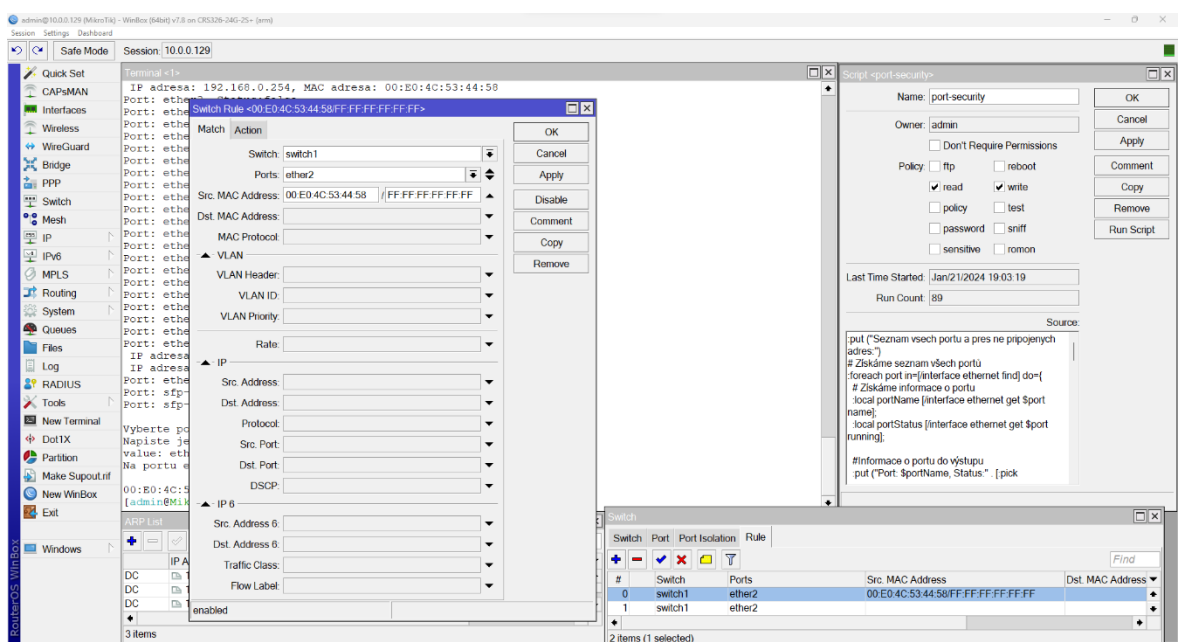

*Obrázek 31 – Detail pravidla pro povolení MAC adresy Zdroj: [vlastní zpracování]*

První pravidlo povoluje komunikaci ze zdrojové MAC adresy vybraného zařízení.

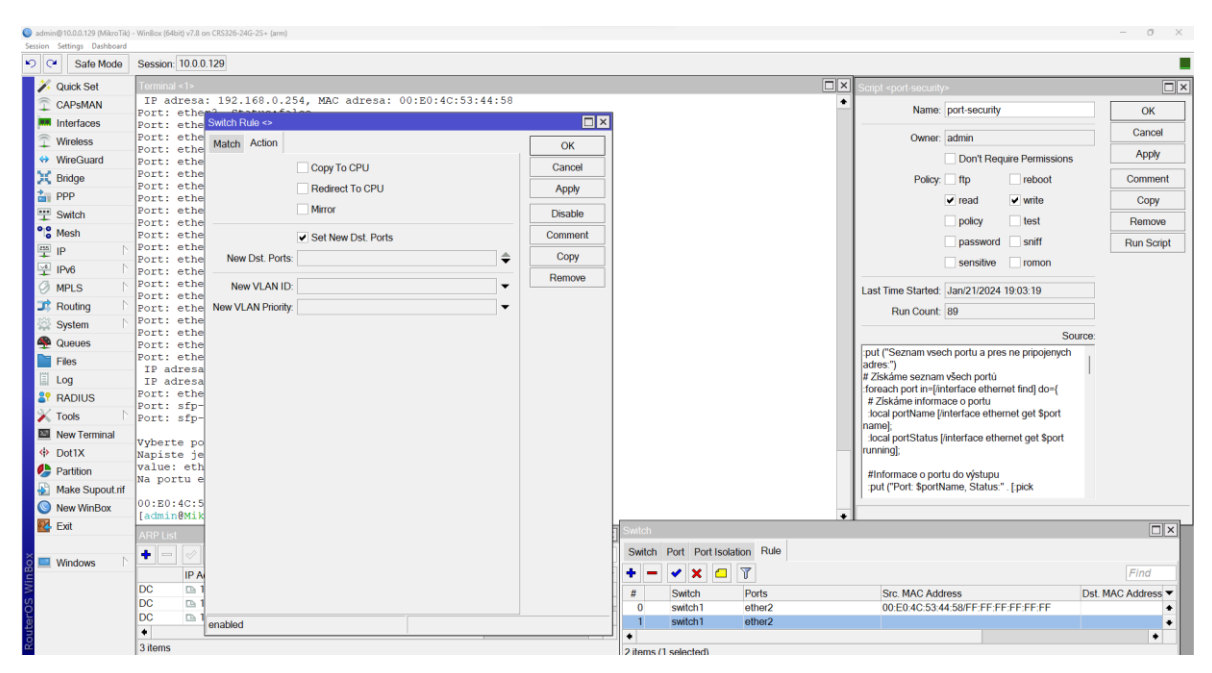

*Obrázek 32 – Pravidlo zakazující ostatní MAC adresy Zdroj: [vlastní zpracování]*

Druhé pravidlo neobsahuje definovanou zdrojovou adresu. Díky principu procházení First Fit se akce provede pro všechny ostatní adresy, které nejsou předchozími pravidly povoleny. Akcí je v tomto případě nastavení nového cílového portu, který není definován. Tím dojde k zablokování komunikace.

Díky cyklům umožňuje skript povolit více MAC adres na jednom portu. To se hodí například v případě používání IP telefonů, kdy je internetový kabel připojen z přepínače do telefonu a z něj následně do počítače zaměstnance. V takovém případě jsou přes jeden port připojena dvě zařízení – každé s jinou adresou.

Tento způsob implementace zabezpečení portů je samozřejmě možné provádět i ručně. Použití vytvořeného skriptu tento proces automatizuje, urychluje a pomáhá předejít chybám v konfiguracích, které mohou mít za následek i zablokování přístupu ke konfigurovanému zařízení. Skript byl otestován na zařízeních Cloud Router Switch model CRS326-24G-2S+IN se systémem RouterOS verze 7.8 a CRS328-4C-20S+RM se systémem RouterOS verze 6.49.

## **4.2 Skenování sítě**

Aby útočník zjistil podrobnější informace o zařízeních v síti, jako například používané operační systémy, poskytované služby a jejich verze je nutné provést aktivní skenování sítě. K tomu může využít nástroj *Nmap*. Výsledkem je seznam portů a služeb, které na cílovém zařízení běží.

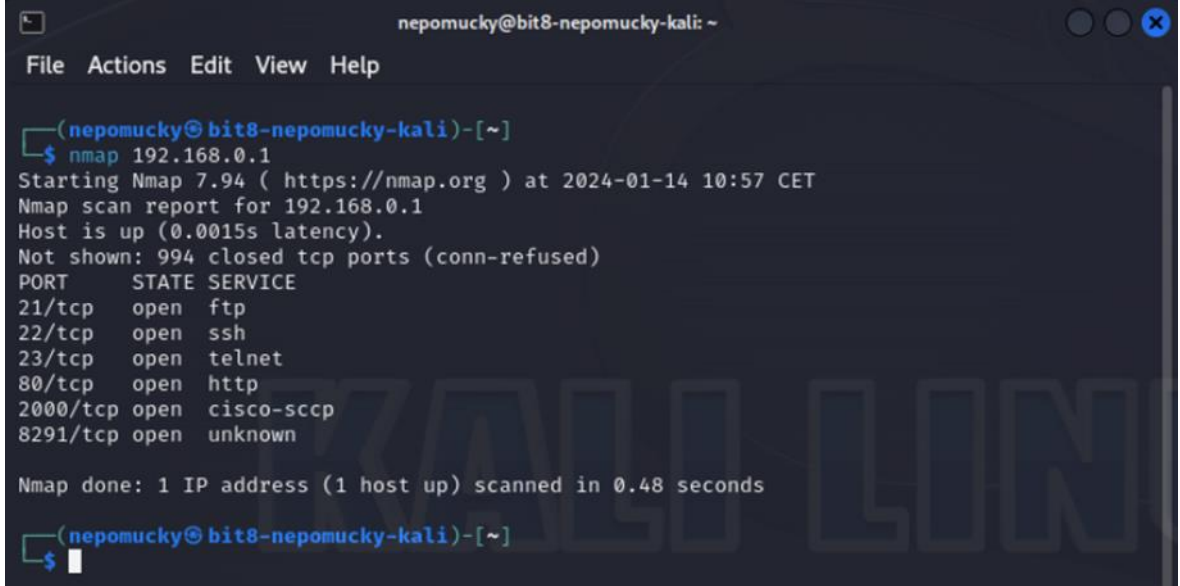

*Obrázek 33 – Skenování služeb bez ochrany FW Zdroj: [vlastní zpracování]*

Přidáním přepínače *-sV* je útočník schopen zjistit i verze těchto služeb. Takovou informaci může využít při hledání a zneužívání zranitelností.

|                                                                             | r—(nepomucky⊛bit8-nepomucky-kali)-[~]                           |  |  |  |  |  |  |  |  |  |  |  |
|-----------------------------------------------------------------------------|-----------------------------------------------------------------|--|--|--|--|--|--|--|--|--|--|--|
| $-$ \$ nmap -sV 192.168.0.1                                                 |                                                                 |  |  |  |  |  |  |  |  |  |  |  |
|                                                                             | Starting Nmap 7.94 ( https://nmap.org ) at 2024-01-22 16:37 CET |  |  |  |  |  |  |  |  |  |  |  |
| Stats: 0:02:01 elapsed; 0 hosts completed (1 up), 1 undergoing Service Scan |                                                                 |  |  |  |  |  |  |  |  |  |  |  |
| Service scan Timing: About 83.33% done; ETC: 16:39 (0:00:24 remaining)      |                                                                 |  |  |  |  |  |  |  |  |  |  |  |
| Nmap scan report for 192.168.0.1                                            |                                                                 |  |  |  |  |  |  |  |  |  |  |  |
| Host is up (0.00084s latency).                                              |                                                                 |  |  |  |  |  |  |  |  |  |  |  |
|                                                                             | Not shown: 994 closed tcp ports (conn-refused)                  |  |  |  |  |  |  |  |  |  |  |  |
| PORT STATE SERVICE                                                          | VERSION                                                         |  |  |  |  |  |  |  |  |  |  |  |
| 21/tcp open ftp                                                             | MikroTik router ftpd 7.5                                        |  |  |  |  |  |  |  |  |  |  |  |
| 22/tcp open ssh                                                             | MikroTik RouterOS sshd (protocol 2.0)                           |  |  |  |  |  |  |  |  |  |  |  |
| 23/tcp open telnet                                                          | Linux telnetd                                                   |  |  |  |  |  |  |  |  |  |  |  |
| 80/tcp open<br>http                                                         |                                                                 |  |  |  |  |  |  |  |  |  |  |  |
|                                                                             | 2000/tcp open bandwidth-test MikroTik bandwidth-test server     |  |  |  |  |  |  |  |  |  |  |  |
| 8291/tcp open unknown                                                       |                                                                 |  |  |  |  |  |  |  |  |  |  |  |

*Obrázek 34 – Detekce verzí služeb bez ochrany FW Zdroj: [vlastní zpracování]*

## **4.2.1 Obrana**

Firewall v RouterOS, který je používán v síťových prvcích společnosti Mikrotik, umožňuje detekci skenování portů. Při vytváření nového pravidla je ve spodní části záložky *Extra* položka *PSD* (Port Scan Detection). Používá tři parametry. *Weight Threshold* – celkové skóre, které musí být dosaženo pro splnění podmínky. *Delay Threshold* – doba, za kterou musí být dosaženo celkové skóre. *Low Port Weight* – skóre přidělené pro nové spojení na portu menší než 1024. *High Port Weight* – skóre přidělené pro nové spojení na portu 1024 a vyšší.

| Session Settings Dashboard | admin@192.168.0.1 (MikroTik) - WinBox (64bit) v7.5 on x86 (x86_64)            |                                          |                           | α<br>$\times$<br>$\sim$     |
|----------------------------|-------------------------------------------------------------------------------|------------------------------------------|---------------------------|-----------------------------|
| 0 <br>Safe Mode            | Session: 192.168.0.1                                                          |                                          |                           |                             |
| <b>X</b> Quick Set         |                                                                               | Firewall Rule <>                         | $\square$                 |                             |
| CAPSMAN                    |                                                                               | General Advanced Extra Action Statistics | OK                        |                             |
| <b>MM</b> Interfaces       |                                                                               | Nth:<br>$\overline{\phantom{a}}$         | Cancel                    |                             |
| <b>T</b> Wireless          |                                                                               | - Connection Limit                       | Apply                     |                             |
| ↔ WireGuard                | Firewall                                                                      | Src. Address Type:                       |                           | $\boxed{\square   \times}$  |
| X Bridge                   |                                                                               | <b>Dst. Address Type:</b>                | <b>Disable</b>            |                             |
| tapp PPP                   | Filter Rules NAT Mangle Raw Service Ports                                     | Hotspot:                                 | Comment                   |                             |
| <sup>o</sup> le Mesh       | $+ -$<br>$\times$ $\cap$ $\overline{\ }$<br>co Reset Counter<br>$\bullet$     |                                          | Copy                      | $\overline{\bullet}$<br>all |
| 空IP                        | # Action<br>Chain Src. Addr<br>$0 \leq d$ rop<br>input                        | IP Fragment:<br>- <del>▼</del> Limit     | Remove                    | $\overline{\phantom{0}}$    |
| <b>O</b> MPLS              | $1$ <b>30</b> drop<br>input port scan                                         | - <b>v</b> - Dst. Limit                  | <b>Reset Counters</b>     | scanners                    |
| Pv6                        | 2 dt add src to address list<br>input                                         | $-\blacktriangledown$ - Time             | <b>Reset All Counters</b> | ners to address lis         |
| $\Box$ Routing             | 3 ± add src to address list<br>input<br>4 ct add src to address list<br>input | $\triangle$ -PSD                         |                           | <b>N</b> Stealth scan       |
| System<br><b>Queues</b>    | 5 ± add src to address list<br>input                                          | Weight Threshold: 21                     |                           | scan<br>scan                |
| <b>T</b> Files             | 6 ct add src to address list<br>input                                         | Delay Threshold: 00:00:03                |                           | has scan-FIN/PSH            |
| $\Box$ Log                 | 7 ct add src to address list<br>input<br>8 ± add src to address list<br>input |                                          |                           | scan<br><b>JLL</b> scan     |
| <b>8</b> RADIUS            |                                                                               | Low Port Weight: 3                       |                           |                             |
| <b>X</b> Tools             |                                                                               | High Port Weight: 1                      |                           |                             |
| New Terminal               |                                                                               |                                          |                           |                             |
| ↔ Dot1X                    |                                                                               |                                          |                           |                             |
| Make Supout.rif            |                                                                               |                                          |                           |                             |
| New WinBox                 |                                                                               |                                          |                           |                             |
| <b>Rd</b> Exit             | $\bullet$                                                                     |                                          |                           | ۰                           |
|                            | 9 items (1 selected)                                                          |                                          |                           |                             |
| $\blacksquare$ Windows     |                                                                               |                                          |                           |                             |
|                            |                                                                               |                                          |                           |                             |
|                            |                                                                               |                                          |                           |                             |
| RouterOS                   |                                                                               |                                          |                           |                             |
|                            |                                                                               | enabled                                  |                           |                             |

*Obrázek 35 – Port Scan Detection v RouterOS Zdroj: [vlastní zpracování]*

Příklad konfigurace firewallu využívá Source address listy. Do seznamu "port scanners" se přidávají IP adresy zařízení, ze kterých je skenování portů detekováno. Jsou použita následující pravidla označena dle čísla řádku na obrázku 36.

- *0.* Příklad pravidla, které by blokovalo Ping scan. Ten ale jen útočníka informuje o tom, že na dané adrese je aktivní zařízení. Žádné další informace mu tento útok neposkytne. Šedý text řádku značí, že pravidlo není aktivní.
- *1.* Veškerá komunikace přicházející z adres na seznamu je blokována.
- *2.* Pokud během tří sekund uživatel vytvoří spojení s celkovým skóre 21, přičemž se při každém novém spojení na portu menším než 1024 přičte číslo 3 a při portu 1024 a vyšším přičte číslo 1, přidá se jeho IP adresa na seznam blokovaných. Toto pravidlo odhalí většinu běžných skenů.
- *3.* Detekce FIN skenu
- *4.* Detekce SYN/FIN skenu
- *5.* Detekce SYN/RST skenu
- *6.* Detekce NMAP Xmas skenu
- *7.* Detekce ALL/ALL skenu
- *8.* Detekce NMAP NULL skenu

IP adresa útočníka se do seznamu přidává na 14 dnů.

| $\Xi$<br>EF □               |           |                                                                                      |                |                                                         |                    |                                                                    | VM 8284 - pcv-nepomucky-win10 (1)                                                                       |          |                         |   |          | $x^* =$                                        | $\times$<br>$\mathbf{u}$ |
|-----------------------------|-----------|--------------------------------------------------------------------------------------|----------------|---------------------------------------------------------|--------------------|--------------------------------------------------------------------|----------------------------------------------------------------------------------------------------|----------|-------------------------|---|----------|------------------------------------------------|--------------------------|
| Session Settings Dashboard  |           | edmin@192.168.0.1 (MikroTik) - WinBox (64bit) v7.5 on x86 (x86_64)                   |                |                                                         |                    |                                                                    |                                                                                                    |          |                         |   |          | σ                                              | $\times$                 |
| $ 0\rangle$                 | Safe Mode | Session: 192.168.0.1                                                                 |                |                                                         |                    |                                                                    |                                                                                                    |          |                         |   |          |                                                |                          |
|                             |           |                                                                                      |                |                                                         |                    |                                                                    |                                                                                                    |          |                         |   |          |                                                |                          |
| <b>X</b> Quick Set          |           |                                                                                      |                |                                                         |                    |                                                                    |                                                                                                    |          |                         |   |          |                                                |                          |
| CAPSMAN                     |           |                                                                                      |                |                                                         |                    |                                                                    |                                                                                                    |          |                         |   |          |                                                |                          |
| <b>MM</b> Interfaces        |           |                                                                                      |                |                                                         |                    |                                                                    |                                                                                                    |          |                         |   |          |                                                |                          |
| Wireless                    |           |                                                                                      |                |                                                         |                    |                                                                    |                                                                                                    |          |                         |   |          |                                                |                          |
| ↔ WireGuard                 |           |                                                                                      |                |                                                         |                    |                                                                    |                                                                                                    |          |                         |   |          |                                                |                          |
| E Bridge                    |           | Firewall                                                                             |                |                                                         |                    |                                                                    |                                                                                                    |          |                         |   |          |                                                | $\Box$ x                 |
| <b>THE PPP</b>              |           | Filter Rules NAT Mangle Raw Service Ports Connections Address Lists Layer7 Protocols |                |                                                         |                    |                                                                    |                                                                                                    |          |                         |   |          |                                                |                          |
| <sup>o</sup> Mesh           |           | $+1$<br>四<br>$\equiv$                                                                |                | <b>T</b> co Reset Counters <b>co Reset All Counters</b> |                    |                                                                    |                                                                                                    |          |                         |   |          | Find<br>all                                    | $\overline{\bullet}$     |
| 里 IP                        |           | $#$ Action                                                                           |                | Chain Src. Address List Protocol TCP Flags              |                    |                                                                    | PSD/Weight Threshold PSD/Delay Threshold PSD/Low Port Weight PSD/High Port Weight Bytes Packets Comment |          |                         |   |          |                                                | ▾                        |
| <b>MPLS</b>                 |           | $0$ 30 $\mu$                                                                         | input          |                                                         | $1$ (icmp)         |                                                                    |                                                                                                    |          |                         |   | 0B       | 0 ICMP drop                                    |                          |
| 및 IPv6                      |           | 1 % drop                                                                             |                | input port scanners                                     |                    |                                                                    |                                                                                                    |          |                         |   | 0B       | 0 Drop port scanners                           |                          |
| <b>E</b> Routing            |           | $2 \nightharpoonup$ add src to address list                                          | input          |                                                         | 6 (tcp)            |                                                                    | 21                                                                                                    | 00:00:03 | $\overline{\mathbf{3}}$ | п | 0B       | 0 Port scanners to address list                |                          |
|                             |           | 3 ct add src to address list                                                         | input          |                                                         | 6 (tcp)            | fin, Isyn, Irst, Ipsh, Iack, lurg                                  |                                                                                                    |          |                         |   | 0B       | 0 NMAP FIN Stealth scan                        |                          |
| System                      |           | 4 ct add src to address list                                                         | input          |                                                         | 6 (tcp)            | fin, syn                                                           |                                                                                                    |          |                         |   | 0B       | 0 SYN/FIN scan                                 |                          |
| <b>Queues</b>               |           | 5 ± add src to address list                                                          | input          |                                                         | 6 (tcp)            | syn, rst                                                           |                                                                                                    |          |                         |   | 0B       | 0 SYN/RST scan                                 |                          |
| Files                       |           | $6 \nightharpoonup$ add src to address list<br>7 ct add src to address list          | input          |                                                         | 6 (tcp)            | fin, Isyn, Irst, psh, lack, urg                                    |                                                                                                    |          |                         |   | 0B<br>0B | 0 NMAP Xmas scan-FIN/PSH/URG<br>0 ALL/ALL scan |                          |
| Log                         |           | 8 ± add src to address list                                                          | input<br>input |                                                         | 6 (tcp)<br>6 (tcp) | fin, syn, rst, psh, ack, urq<br>Ifin, Isyn, Irst, Ipsh, Iack, Iurq |                                                                                                    |          |                         |   | 0B       | 0 NMAP NULL scan                               |                          |
| <b>SP RADIUS</b>            |           |                                                                                      |                |                                                         |                    |                                                                    |                                                                                                    |          |                         |   |          |                                                |                          |
| $\blacktriangleright$ Tools |           |                                                                                      |                |                                                         |                    |                                                                    |                                                                                                    |          |                         |   |          |                                                |                          |
|                             |           |                                                                                      |                |                                                         |                    |                                                                    |                                                                                                    |          |                         |   |          |                                                |                          |
| New Terminal                |           |                                                                                      |                |                                                         |                    |                                                                    |                                                                                                    |          |                         |   |          |                                                |                          |
| <> Dot1X                    |           |                                                                                      |                |                                                         |                    |                                                                    |                                                                                                    |          |                         |   |          |                                                |                          |
| Make Supout nf              |           |                                                                                      |                |                                                         |                    |                                                                    |                                                                                                    |          |                         |   |          |                                                |                          |
| New WinBox                  |           |                                                                                      |                |                                                         |                    |                                                                    |                                                                                                    |          |                         |   |          |                                                | ٠                        |
| <b>R</b> Exit               |           | 9 items                                                                              |                |                                                         |                    |                                                                    |                                                                                                    |          |                         |   |          |                                                |                          |
|                             |           |                                                                                      |                |                                                         |                    |                                                                    |                                                                                                    |          |                         |   |          |                                                |                          |
| 틜<br>Windows                |           |                                                                                      |                |                                                         |                    |                                                                    |                                                                                                    |          |                         |   |          |                                                |                          |
|                             |           |                                                                                      |                |                                                         |                    |                                                                    |                                                                                                    |          |                         |   |          |                                                |                          |
|                             |           |                                                                                      |                |                                                         |                    |                                                                    |                                                                                                    |          |                         |   |          |                                                |                          |
|                             |           |                                                                                      |                |                                                         |                    |                                                                    |                                                                                                    |          |                         |   |          |                                                |                          |
| <b>RouterOS</b>             |           |                                                                                      |                |                                                         |                    |                                                                    |                                                                                                    |          |                         |   |          |                                                |                          |

*Obrázek 36 – Konfigurace firewallu Zdroj: [vlastní zpracování]*

Při opětovném provedení skenu je vidět, že útočník žádné informace o cílovém zařízení nezíská.

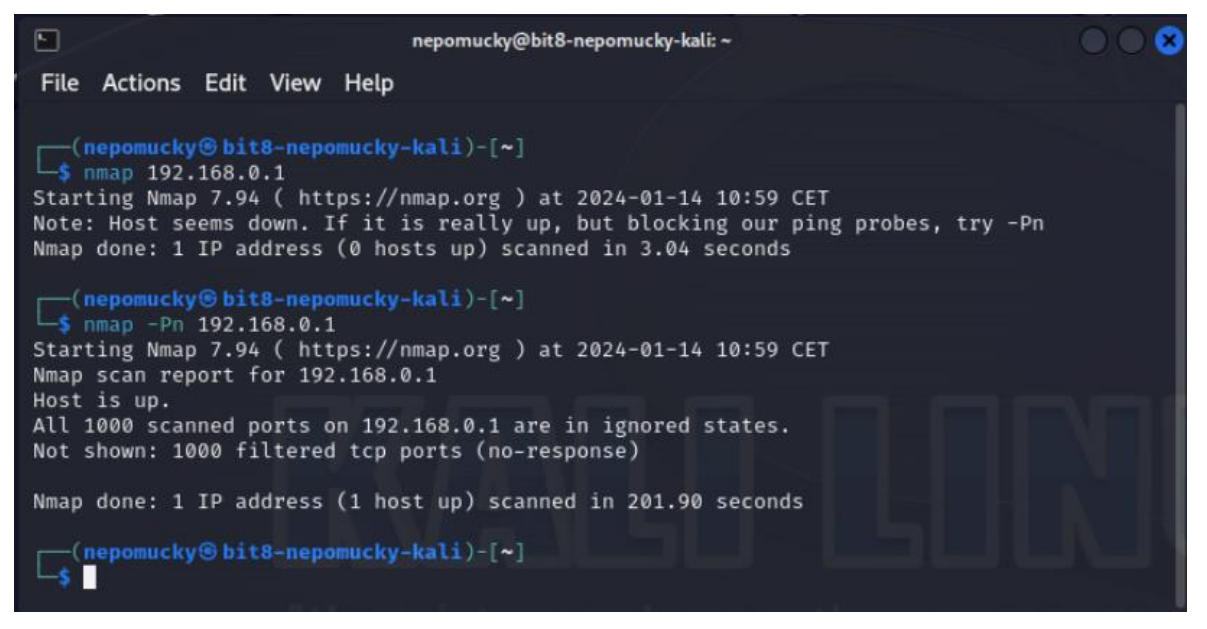

*Obrázek 37 – Pokus o útok s ochranou FW Zdroj: [vlastní zpracování]*

V seznamu adres je vidět IP adresa útočníka, která na něm zůstane dva týdny. Po tuto dobu bude veškerá jeho komunikace zablokována tak, jak je nastaveno ve firewall pravidle.

| 맘 | 酢    | □                   |                                                                                                    |  |                      | VM 8293 - ass2-nepomucky-mikrotik (1) | ∽∡             | Ξ. | $\Box$ | $\times$ |
|---|------|---------------------|----------------------------------------------------------------------------------------------------|--|----------------------|---------------------------------------|----------------|----|--------|----------|
|   |      |                     | address-list-timeout=2w chain=input comment="NMAP FIN Stealth scan" \<br>protocol=tcp tcp-flags=fin, syn, rst, psh, lack, lurg                 |  |                      |                                       |                |    |        |          |
|   |      |                     | add action=add-src-to-address-list address-list="port scanners" \                                                                              |  |                      |                                       |                |    |        |          |
|   |      |                     | address-list-timeout=2w chain=input comment="SYN/FIN scan" protocol=tcp \                                                                      |  |                      |                                       |                |    |        |          |
|   |      | tcp-flags=fin,syn   |                                                                                                    |  |                      |                                       |                |    |        |          |
|   |      |                     | add action=add-src-to-address-list address-list="port scanners" \                                                                              |  |                      |                                       |                |    |        |          |
|   |      |                     | address-list-timeout=2w chain=input comment="SYN/RST scan" protocol=tcp \                                                                      |  |                      |                                       |                |    |        |          |
|   |      | $top-flags=syn,rst$ |                                                                                                    |  |                      |                                       |                |    |        |          |
|   |      |                     | add action=add-src-to-address-list address-list="port scanners" \                                                                              |  |                      |                                       |                |    |        |          |
|   |      |                     | address-list-timeout=2w chain=input comment=\                                                                                                  |  |                      |                                       |                |    |        |          |
|   |      |                     | "NMAP Xmas scan-FIN/PSH/URG scan" protocol=tcp tcp-flags=\                                                                                     |  |                      |                                       |                |    |        |          |
|   |      |                     | fin, psh, urg, !syn, !rst, !ack                                                                                                    |  |                      |                                       |                |    |        |          |
|   |      |                     | add action=add-src-to-address-list address-list="port scanners" \<br>address-list-timeout=2w chain=input comment="ALL/ALL scan" protocol=tcp \ |  |                      |                                       |                |    |        |          |
|   |      |                     | tcp-flags=fin,syn,rst,psh,ack,urg                                                                                                    |  |                      |                                       |                |    |        |          |
|   |      |                     | add action=add-src-to-address-list address-list="port scanners" \                                                                              |  |                      |                                       |                |    |        |          |
|   |      |                     | address-list-timeout=2w chain=input comment="NMAP NULL scan" protocol=tcp \                                                                    |  |                      |                                       |                |    |        |          |
|   |      |                     | tcp-flags=!fin,!syn,!rst,!psh,!ack,!urg                                                                                                    |  |                      |                                       |                |    |        |          |
|   |      |                     | [admin@MikroTik] /ip/firewall> address-list/                                                                                                   |  |                      |                                       |                |    |        |          |
|   |      |                     | [admin0MikroTik] /ip/firewall/address-list> print                                                                                              |  |                      |                                       |                |    |        |          |
|   |      | Flags: D - DYNAMIC  |                                                                                                    |  |                      |                                       |                |    |        |          |
|   |      |                     | Columns: LIST, ADDRESS, CREATION-TIME, TIMEOUT                                                                                                 |  |                      |                                       |                |    |        |          |
| n | LIST |                     | ADDRESS                                                                                                    |  | <b>CREATION-TIME</b> |                                       | <b>TIMEOUT</b> |    |        |          |
|   |      |                     | 0 D port scanners 192.168.0.2 jan/14/2024 09:57:38 1w6d23h58m17s                                                                               |  |                      |                                       |                |    |        |          |
|   |      |                     | [admin@MikroTik] /ip/firewall/address-list>                                                                                                    |  |                      |                                       |                |    |        |          |

*Obrázek 38 – Zablokovaná IP adresa útočníka Zdroj: [vlastní zpracování]*

Ochrana úspěšně zablokovala skenování sítě za využití různých typů skenů.

Směrovače společnosti Cisco nativně neobsahují mechanismy, které by skenování detekovaly a blokovaly. Výrobce tuto funkci implementoval do firewallů, které se do sítě nasazují zvlášť. [\[76\]](#page-87-0)

## **4.3 Útok na heslo přes protokol SSH**

Když útočník zjistí, jaké zařízení v síti jsou, může zkusit prolomit jejich zabezpečení. Změnou konfigurace by ovlivnil fungování sítě a převzal nad ní kontrolu. Pro prolomení vzdáleného přístupu přes protokol SSH lze využít například slovníkový útok.

K jeho provedení byl použit nástroj *Hydra*. Cílem bylo zjištění hesla pro vzdálený přístup protokolem SSH. Uživatelské jméno bylo definováno jako *root*. Soubor *wordlistssh* obsahuje slovník s často používanými hesly, ve kterém je pro tento příklad obsaženo i heslo používané – Abcdef0. Útok je postupně proveden na server s OS AlmaLinux, router Mikrotik a L3 switch Cisco.

Na všech zařízeních je nakonfigurována služba SSH umožňující vzdálený přístup. Parametrem útoku je přihlašovací jméno, slovník hesel, cílová IP adresa a protokol. Na obrázku 39 je vidět celý průběh útoku včetně úspěšně zjištěného hesla. Útok byl úspěšně proveden na všech vybraných prvcích.

| $\hfill\ensuremath{\boxdot}\,$<br>nepomucky@bit8-nepomucky-kali: ~<br>File Actions Edit View Help                                                                                                    |
|----------------------------------------------------------------------------------------------------|
| ┌─(nepomucky⊛bit8-nepomucky-kali)-[~]<br>$-$ \$ ping 192.168.0.1<br>PING 192.168.0.1 (192.168.0.1) 56(84) bytes of data.                                                                                                    |
| 64 bytes from 192.168.0.1: icmp_seq=1 ttl=64 time=0.953 ms<br>64 bytes from 192.168.0.1: icmp_seq=2 ttl=64 time=0.483 ms<br>$^{\circ}$ c                                                                                                    |
| $-$ 192.168.0.1 ping statistics $-$<br>2 packets transmitted, 2 received, 0% packet loss, time 1001ms<br>rtt min/avg/max/mdev = 0.483/0.718/0.953/0.235 ms                                                                                                    |
| —(nepomucky⊛bit8-nepomucky-kali)-[~]<br>5 nano wordlist-ssh                                                                                                    |
| r—(nepomucky⊛bit8-nepomucky-kali)-[~]<br>$-$ \$ hydra -l root -P wordlist-ssh 192.168.0.1 ssh<br>Hydra v9.5 (c) 2023 by van Hauser/THC & David Maciejak - Please do no<br>t use in military or secret service organizations, or for illegal pur<br>poses (this is non-binding, these *** ignore laws and ethics anyway). |
| Hydra (https://github.com/vanhauser-thc/thc-hydra) starting at 2024-0<br>$1-23$ 01:13:52                                                                                                    |
| [WARNING] Many SSH configurations limit the number of parallel tasks,<br>it is recommended to reduce the tasks: use -t 4<br>[DATA] max 12 tasks per 1 server, overall 12 tasks, 12 login tries (l<br>$:1/p:12$ ), ~1 try per task<br>[DATA] attacking ssh://192.168.0.1:22/                                              |
| 1 of 1 target successfully completed, 1 valid password found<br>Hydra (https://github.com/vanhauser-thc/thc-hydra) finished at 2024-0<br>$1-23$ 01:13:57                                                                                                    |
| $\cdot$ (nepomucky $\circledast$ bit8-nepomucky-kali)-[~]<br>Ш                                                                                                    |

*Obrázek 39 – Provedení slovníkového útoku bez ochrany Zdroj: [vlastní zpracování]*

## **4.3.1 Ochrana Linux serveru**

Jedním ze způsobů obrany před slovníkovým útokem je omezení počtu pokusů. K tomu je vhodný například IPS nástroj *Fail2Ban*, který útočníka po několika neúspěšných pokusech zablokuje.

Instalace a konfigurace je jednoduchá, nejprve je nutné stáhnout potřebné balíčky následujícím příkazem:

## **yum install epel-release**

Poté je možné stáhnout samotný Fail2Ban:

#### **yum install fail2ban**

Konfigurace se provádí v souboru */etc/fail2ban/jail.local.*

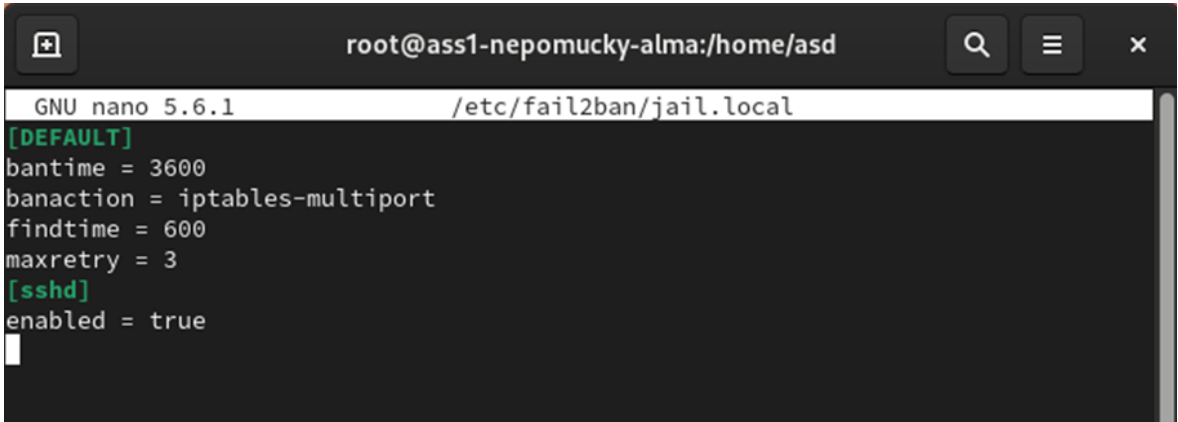

*Obrázek 40 – Konfigurace Fail2Ban Zdroj: [vlastní zpracování]*

Na obrázku 40 je vidět konfigurace, která zablokuje uživatele na 1 hodinu po třetím neúspěšném pokusu o přihlášení přes SSH, který provedl během 10 minut.

Po změně nastavení je nutné službu restartovat, aby se projevily změny, příkazem

## **systemctl restart fail2ban**

Službu je vhodné nastavit tak, aby se spouštěla automaticky při startu systému.

### **systemctl enable fail2ban**

Na obrázku 41 je vidět zablokování IP adresy po neúspěšných pokusech. Stejný proces by následoval i při slovníkovém útoku, který jen pokusy provádí automaticky.

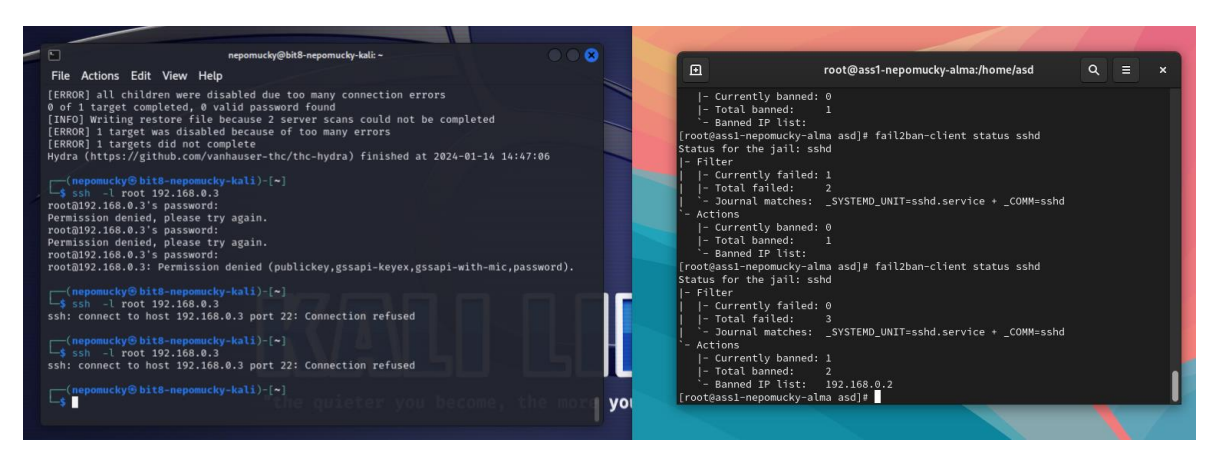

*Obrázek 41 – Zablokování IP po neúspěšných pokusech Zdroj: [vlastní zpracování]*

Pravidlo firewallu, které komunikaci blokuje, je možné vidět například příkazem

**iptables -L**

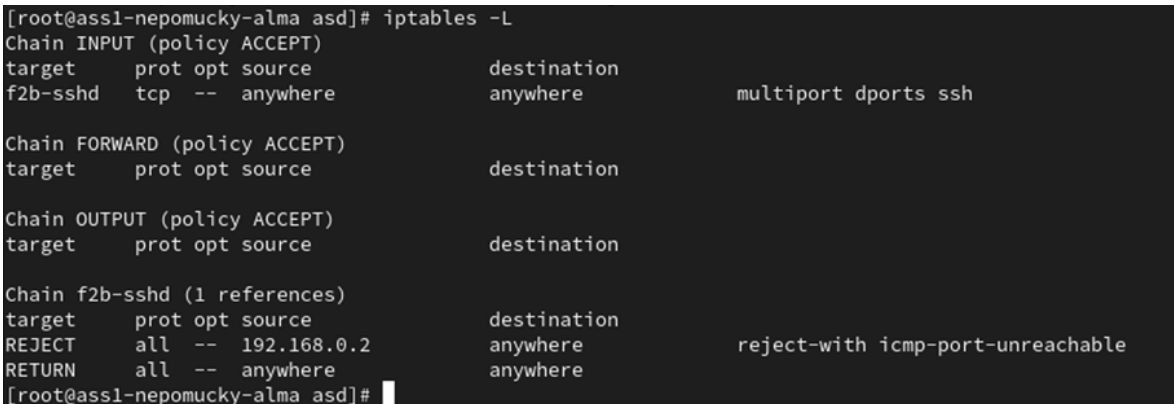

*Obrázek 42 – Zablokování IP adresy v iptables Zdroj: [vlastní zpracování]*

## **4.3.2 Ochrana routeru Mikrotik**

V systému RouterOS je ochrana před útokem implementována pomocí následujících pěti firewallových pravidel:

**add chain=input protocol=tcp dst-port=22 src-address-list=ssh\_blacklist action=drop**

**add chain=input protocol=tcp dst-port=22 connection-state=new src-address-list=ssh\_stage\_3 action=add-src-to-address-list address-list=ssh\_blacklist address-list-timeout=14d**

**add chain=input protocol=tcp dst-port=22 connection-state=new src-address-list=ssh\_stage\_2 action=add-src-to-address-list address-list=ssh\_stage\_3 address-list-timeout=1m**

**add chain=input protocol=tcp dst-port=22 connection-state=new src-address-list=ssh\_stage\_1 action=add-src-to-address-list address-list=ssh\_stage\_2 address-list-timeout=1m**

**add chain=input protocol=tcp dst-port=22 connection-state=new action=add-src-to-address-list address-list=ssh\_stage\_1 address-list-timeout=1m**

Princip je založen na faktu, že pro pokus o přihlášení je nutné navázat spojení. Poté má uživatel tři pokusy na heslo, které když nezadá správně, je následně odpojen. Pro další pokusy je nutné proces opakovat a navazovat další spojení. Pravidla je v tomto případě vhodné vysvětlit od posledního, protože jimi uživatel v takovém pořadí prochází.

|                         | <b>Filter Rules</b>    | <b>NAT</b>    | Mangle                  | Raw        | <b>Service Ports</b> | Connections       | <b>Address Lists</b>        | Laver7 Protocols |                                   |              |         |                          |
|-------------------------|------------------------|---------------|-------------------------|------------|----------------------|-------------------|-----------------------------|------------------|-----------------------------------|--------------|---------|--------------------------|
| ٠                       | Ò<br>$\equiv$          | $\Sigma$      | 酉                       | $\sqrt{ }$ | (@ Reset Counters)   |                   | <b>C</b> Reset All Counters |                  |                                   | Find         | all     | $\overline{\textbf{t}}$  |
| $\#$                    |                        | Action        |                         |            | Chain                | Src. Address List | Protocol                    |                  | <b>Dst. Port Connection State</b> | <b>Bytes</b> | Packets | $\overline{\phantom{a}}$ |
|                         | ::: Drop SSH attackers |               |                         |            |                      |                   |                             |                  |                                   |              |         |                          |
| $\overline{0}$          |                        | <b>x</b> drop |                         |            | input                | ssh blacklist     | $6$ (tcp)                   | 22               |                                   | 1372 B       |         | 19                       |
| $\mathbf{1}$            |                        |               | add src to address list |            | input                | ssh-stage-3       | $6$ (tcp)                   | 22               | new                               | 60 B         |         |                          |
| $\overline{2}$          |                        |               | add src to address list |            | input                | ssh-stage-2       | $6$ (tcp)                   | 22               | new                               | 120 B        |         | 2                        |
| $\overline{\mathbf{3}}$ |                        |               | add src to address list |            | input                | ssh-stage-1       | $6$ (tcp)                   | 22               | new                               | 240 B        |         | 4                        |
| $\overline{4}$          |                        |               | add src to address list |            | input                |                   | $6$ (tcp)                   | 22               | new                               | 360 B        |         | 6                        |

*Obrázek 43 – Firewall pravidla pro ochranu před slovníkovým útokem na SSH Zdroj: [vlastní zpracování]*

Poslední pravidlo detekuje první pokus o připojení pomocí SSH. Zdrojová IP adresa je na jednu minutu uložena na seznam "ssh stage 1". Pokud uživatel během této minuty naváže další spojení, je podle adresy na seznamu detekováno, že se jedná o další pokus a jeho IP adresa se přidá na seznam "ssh\_stage\_2". Stejný principem se detekuje i další pokus, kdy je využit seznam "ssh stage 3". Pokud i po devíti pokusech, které jsou rozděleny do tří fází, klient znovu vytvoří během minuty další spojení, je na dva týdny přidán na blacklist a komunikace na SSH portu 22 je blokována. Alternativní akcí může být zablokování veškeré komunikace, která by útočníkovi zablokovala další útoky na zařízení nebo další prvky v síti.

Pořadí je úmyslně zvoleno od nejvyšší úrovně kvůli principu procházení pravidel od prvního s provedením akce v případě splnění podmínek. V opačném pořadí by se útočník nikdy nedostal do dalších fází. Tímto stylem je možné pracovat s libovolným časovým úsekem a trojicích pokusů o spojení a přihlášení.

Tato část je zpracována dle [\[77\].](#page-87-1)

#### **4.3.3 Ochrana L3 přepínače Cisco**

Síťové prvky společnosti Cisco umožňují automatické zablokování dalších pokusů o přihlášení po několika chybných přihlášeních. Zařízení se na zvolenou dobu přepne do stavu *Quiet-Mode*. Během něho se aplikují Access Control List pravidla blokující vybranou komunikaci. Po uplynutí této doby se prvek přepne zpět do standardního režimu, který je označen jako *Normal-Mode.*

Konfigurace se provádí následujícím příkazem:

#### **CiscoL3(config)# login block-for 600 attempts 3 within 60**

Tento příklad blokuje danou komunikaci na 10 minut, pokud dojde ke 3 neúspěšným pokusům během jedné minuty. Pokud není nastaveno jinak, zařízení automaticky vytvoří ACL blokující komunikaci na port 23 (telnet), 80 (HTTP) a 22 (SSH).

|                                    |                               |  |  | CiscoL3#show ip access-lists   section sl def acl |  |  |
|------------------------------------|-------------------------------|--|--|---------------------------------------------------|--|--|
| Extended IP access list sl def acl |                               |  |  |                                                   |  |  |
|                                    | 10 deny tcp any any eq telnet |  |  |                                                   |  |  |
|                                    | 20 deny tcp any any eq www    |  |  |                                                   |  |  |
|                                    | 30 deny tcp any any eq 22     |  |  |                                                   |  |  |
|                                    | 40 permit ip any any          |  |  |                                                   |  |  |

*Obrázek 44 – ACL pravidla aplikovaná během stavu Quiet-Mode Zdroj: [vlastní zpracování]*

Na obrázku 44 je vidět, že spojení je blokované ze všech zdrojů, nejen z toho, odkud byly provedeny neúspěšné pokusy. Ovlivněni jsou tedy i ostatní klienti, nejen potenciální útočník. Pravidla je možné upravit nebo zvolit vlastní seznam následujícím příkazem:

**CiscoL3(config)# login quiet-mode access-class myacl** V tomto případě je "myacl" název seznamu pravidel ACL.

Příkazem *show login* je možné zobrazit aktuální stav omezení přihlášení. Výchozí zpoždění pokusů o přihlášení je nastaveno na jednu sekundu. Není nastaven vlastní ACL pro stav *Quiet-Mode* a je zobrazena informace o aktuálním nastavení omezení pokusů o přihlášení. Ve spodní části je vidět aktuální režim, ve kterém se zařízení nachází, čas, který zbývá v daném cyklu, a počet neúspěšných pokusů o přihlášení.

```
CiscoL3#show login
    A default login delay of 1 seconds is applied.
    No Quiet-Mode access list has been configured.
    Router enabled to watch for login Attacks.
    If more than 3 login failures occur in 60 seconds or less,
    logins will be disabled for 600 seconds.
    Router presently in Normal-Mode.
    Current Watch Window remaining time 58 seconds.
     Present login failure count 0.
```
*Obrázek 45 – Informace o omezení přihlášení Zdroj: [vlastní zpracování]*

Pro otestování ochrany je navázáno připojení z klienta s OS Windows na IP adresu L3 přepínače. Následně je třikrát zadáno špatné heslo.

```
C:\Users\Ladislav Nepomucký>ssh -1 root 192.168.0.1
Password:
Password:
Password:
Connection closed by 192.168.0.1 port 22
C:\Users\Ladislav Nepomucký>ssh -1 root 192.168.0.1
ssh: connect to host 192.168.0.1 port 22: Connection refused
```
*Obrázek 46 – Připojení pomocí SSH Zdroj: [vlastní zpracování]*

Pokusu o navázání dalšího spojení Cisco switch ihned zablokuje.

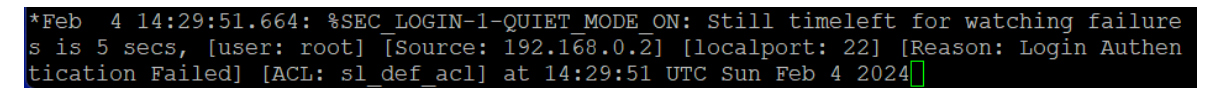

*Obrázek 47 – Log zpráva o přepnutí do režimu Quiet-Mode Zdroj: [vlastní zpracování]*

Informace o přepnutí do stavu *Quiet-Mode* je zobrazena v logu konzole zařízení. Obsahuje i zdrojovou IP adresu, port a čas. Po vložení příkazu *show login* je vidět mimo stavu i doba, po kterou bude komunikace dle nastaveného ACL blokována.

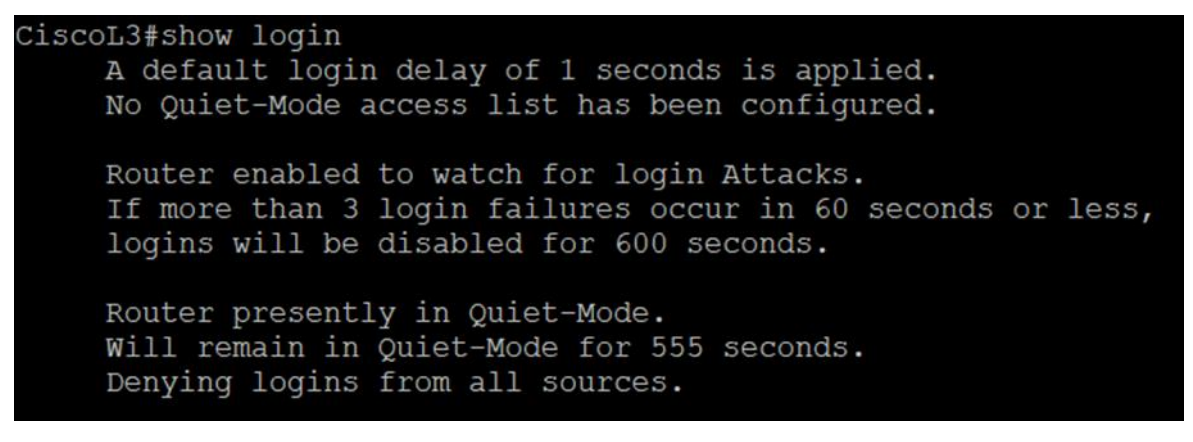

*Obrázek 48 – Informace o omezení přihlášení po neúspěšných pokusech Zdroj: [vlastní zpracování]*

Administrátor má volnost v nastavování počtů pokusů, časů vyhrazených na ně, délky blokování a pravidel, která mají být aplikována. Nevýhodou může být blokování všech a zařízení a nejen toho, ze kterého neúspěšné pokusy šly. Vhodné je i nastavit zpoždění mezi pokusy o přihlášení, což pokusy o prolomení hesla ještě zpomalí. Tato část je zpracována dle [\[78\].](#page-87-2)

## **4.4 Parazitní DHCP server**

Pro převzetí kontroly nad koncovými body v síti jim může útočník nabídnout IP adresu, výchozí bránu a DNS server prostřednictvím svého parazitního (rouge) DHCP serveru, který stačí připojit do sítě. Díky tomu je schopen ovlivnit způsob komunikace a být prostředníkem mezi klientem a cílovým zařízením.

#### **4.4.1 Obrana**

DHCP Snooping funguje na druhé vrstvě jako ochrana před parazitními DHCP servery. Povoluje DHCP nabídky pouze od legitimních DHCP serverů a útočníka tím aktivně blokuje.

## **Mikrotik**

RouterOS od verze 6.43 podporuje DHCP Snooping. Příklad nasazení je vidět na obrázku 49.

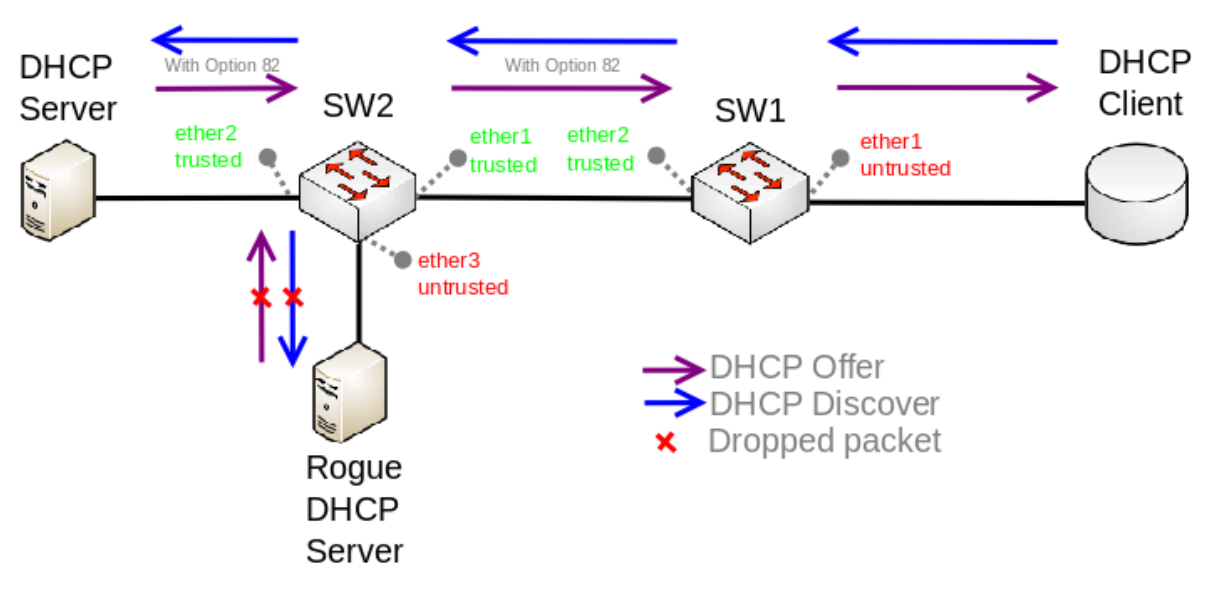

*Obrázek 49 – DHCP Snooping a DHCP Option 82 Zdroj: [\[79\]](#page-87-3)*

Konfigurace se provádí v nastavení bridge. Po jeho rozkliknutí je možné ve spodní části zapnout *DHCP Snooping*. Poté je třeba ještě vybrat *Trusted* port, na kterým se DHCP server nachází nebo přes které porty je přístupný.

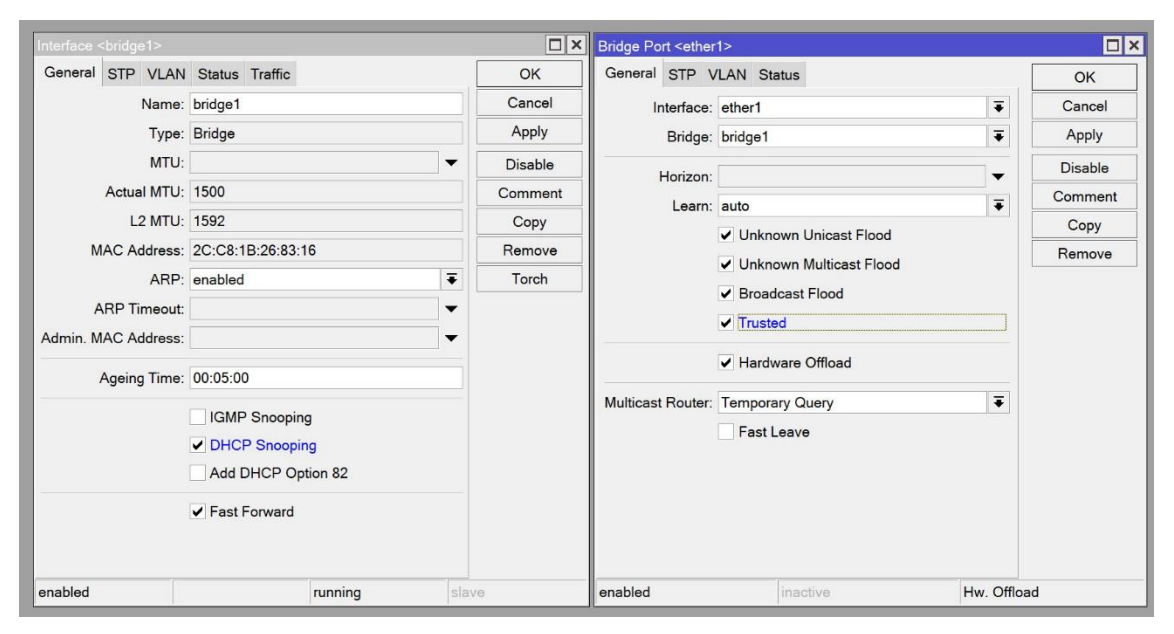

*Obrázek 50 – Konfigurace DHCP Snooping Zdroj: [vlastní zpracování]*

Pro rychlou detekci podvodných DHCP serverů lze využít i nástroj *DHCP Alert*. Ten umí monitorovat porty a v případě, že detekuje nový nebo neznámý DHCP server, se vytvoří výstraha (alert). Rovněž je možné automaticky spouštět další akce pomocí skriptů. Pole *Valid Servers* obsahuje MAC adresy známých a legitimních serverů. Tato možnost je nepovinná a umožňuje detekovat všechny nové servery na vybraném portu (pole *Interface*).

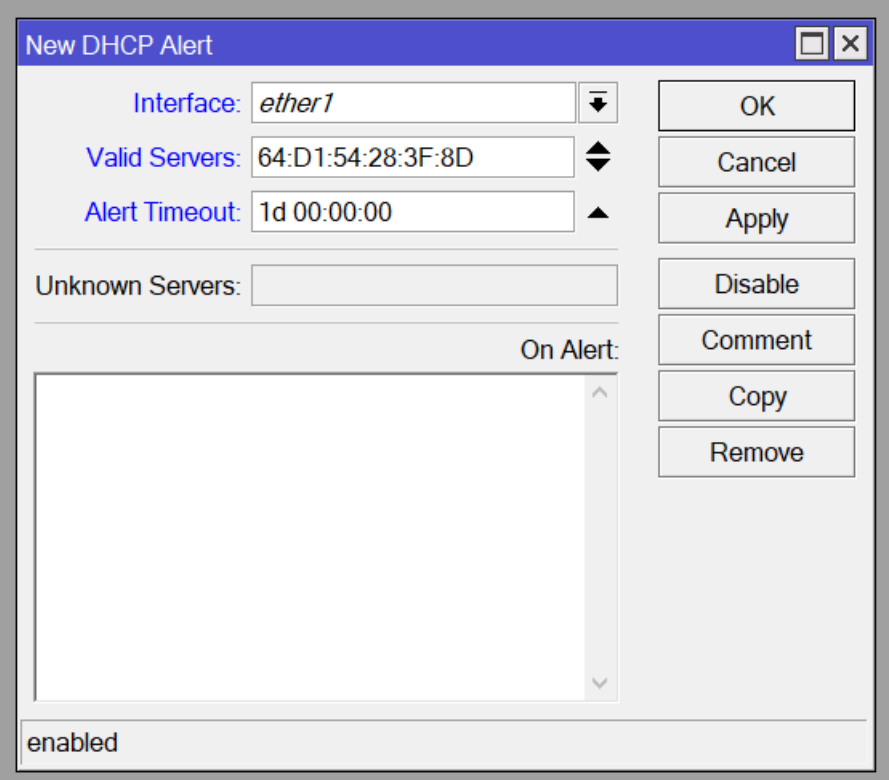

*Obrázek 51 – DHCP Alert Zdroj: [vlastní zpracování]*

Tato část je zpracována dle [\[79\]](#page-87-3) a [\[80\].](#page-87-4)

## **Cisco**

Na zařízeních Cisco se DHCP Snooping nastavuje podobně jako u předchozího příkladu. Stejně jako u ostatních služeb se musí následujícím příkazem globálně zapnout.

## **Switch(config)# ip dhcp snooping**

Poté se volí, pro jaké VLANy se ochrana uplatňuje. V případě, že nejsou používány, aplikují se na výchozí VLAN 1.

## **Switch(config)# ip dhcp snooping vlan 1**

Jako poslední je nutné vybrat důvěryhodné porty, přes které jsou dostupné legitimní DHCP servery.

## **Switch (config-if)# ip dhcp snooping trust**

Stav konfigurace je možné zobrazit show příkazem.

## **Switch (config-if)# show ip dhcp snooping**

Switch#show ip dhcp snooping Switch DHCP snooping is enabled Switch DHCP gleaning is disabled DHCP snooping is configured on following VLANs: DHCP snooping is operational on following VLANs: DHCP snooping is configured on the following L3 Interfaces: Insertion of option 82 is enabled circuit-id default format: vlan-mod-port remote-id: 00ea.bdfe.1e00 (MAC) Option 82 on untrusted port is not allowed Verification of hwaddr field is enabled Verification of giaddr field is enabled DHCP snooping trust/rate is configured on the following Interfaces: Interface Trusted Allow option Rate limit (pps) كالمتوقف كالمناقض GigabitEthernet1/0/10 yes unlimited yes Custom circuit-ids:

*Obrázek 52 - Konfigurace DHCP Snoopingu – Cisco Zdroj: [vlastní zpracování]*

Option 82 je standardně zapnutý, na rozdíl od Mikrotiku, kde se povoluje explicitně.

## **4.5 Neighbor discovery Attack**

Útočník může rovněž přetížit některý z prvků sítě. Tím může ovlivnit stabilitu sítě nebo některý prvek úplně vyřadit tak, že není schopen obsloužit požadavky klientů. Pro přetížení síťových prvků může využít mimo jiné Neighbor discovery Attack.

Pomocí nástroje *Yersinia* může útočník zahltit zařízení stovkami záznamů do NDP tabulky. V grafickém rozhraní stačí vybrat typ útoku a interface, na který se mají pakety posílat. Cílový síťový prvek je Routerboard MikroTik hAP ac lite, který je schopen přijímat CDP pakety o sousedních zařízeních. Proto je vybraný útok "flooding CDP table".

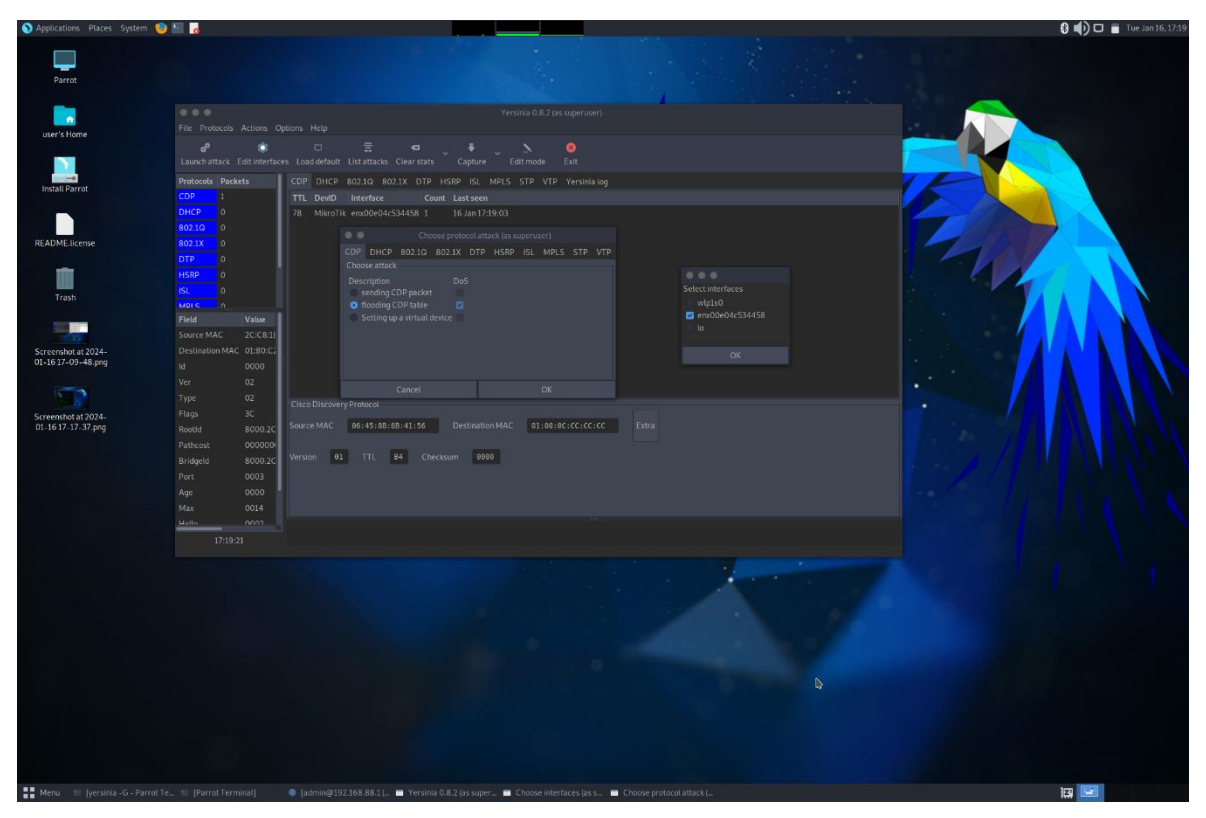

*Obrázek 53 – Nastavení NDP útoku Zdroj: [vlastní zpracování]*

Po spuštění útočník vidí průběh útoku. Během krátké doby jsou vygenerovány tisíce paketů, které zahltí cílové zařízení. Vytížení procesoru je vidět na obrázku 54. Dosahuje hodnot více než 80 % i v případě, kdy na jiných portech neprobíhá žádná jiná komunikace. Tím je schopen zařízení vytížit natolik, že nebude schopné zpracovávat požadavky ostatních klientů a celá síť může být nestabilní nebo úplně přestat plnit svoji funkci a vypadnout.

|                                                                                                    |                                                                                                    |                                                                      |                                                                             |                                                | <b>3 (1)</b> □ ■ Tue Jan 16, 17:28 |
|----------------------------------------------------------------------------------------------------|----------------------------------------------------------------------------------------------------|----------------------------------------------------------------------|-----------------------------------------------------------------------------|------------------------------------------------|------------------------------------|
| 0.0.0                                                                                                    | Yersinia 0.8.2 (as superuser)                                                                         |                                                                      |                                                                             |                                                |                                    |
| File Protocols Actions Options Help                                                                              |                                                                                                    |                                                                      |                                                                             |                                                |                                    |
| ю                                                                                                    |                                                                                                    |                                                                      |                                                                             |                                                |                                    |
| <b>d</b><br>쿺<br>$\Box$<br>Launch attack Edit interfaces Load default List attacks Clear stats Capture Edit mode | $\sigma$<br>ø<br>Exit                                                                                 |                                                                      |                                                                             |                                                |                                    |
| Protocols Packets                                                                                                | CDP DHCP 802.10 802.1X DTP HSRP ISL MPLS STP VTP Yersinialog                                          |                                                                      |                                                                             |                                                |                                    |
| <b>PD</b><br>91257                                                                                               | TTL DeviD<br>Interface<br>Count Last seen                                                             |                                                                      |                                                                             |                                                |                                    |
| <b>DHCP</b><br>n.                                                                                                | FF 7NJWSAN enx00e04c534458 1<br>16 Jan 17:28:05                                                       |                                                                      |                                                                             |                                                |                                    |
| 802.1Q<br>$\Omega$                                                                                               | FF 62JESN6 enx00e04c534458 1<br>16 Jan 17:28:05                                                       |                                                                      |                                                                             |                                                |                                    |
| 802.1X                                                                                                    | FF N61EOR6 enx00e04c534458 1<br>16 Jan 17:28:05                                                       |                                                                      |                                                                             |                                                |                                    |
| <b>OTP</b>                                                                                                    | FF SIEVR6M<br>enx00e04c534458 1<br>16 Jan 17:28:05                                                    |                                                                      |                                                                             |                                                |                                    |
| <b>ISRP</b>                                                                                                    | enx00e04c534458 1<br>FF 11V0R51<br>16 Jan 17:28:05                                                    |                                                                      |                                                                             |                                                |                                    |
| a                                                                                                    | FF 5ZHUQ94 enx00e04c534458 1<br>16 Jan 17:28:05                                                       |                                                                      |                                                                             |                                                |                                    |
| ADI C                                                                                                    | FF ZHUQ9LH enx00e04c534458 1<br>16 Jan 17:28:05                                                       |                                                                      |                                                                             |                                                |                                    |
| Field<br>Value<br>Description<br>2C:C8:1B:1E:B6:51                                                               | FF 3GBTOBT enx00e04c534458 1<br>16 Jan 17:28:05                                                       |                                                                      |                                                                             |                                                |                                    |
| Source MAC<br>Destination MAC 01:80:C2:00:00:00                                                                  | FF 072FBSA enx00e04c534458 1<br>16 Jan 17:28:05                                                       |                                                                      |                                                                             |                                                |                                    |
| 0000                                                                                                    | Cisco Discovery Protocol                                                                              |                                                                      |                                                                             |                                                |                                    |
| 02 <sup>2</sup><br>Ver<br><b>RSTP</b>                                                                            | Source MAC    66:45:88:68:41:56    Destination MAC    61:00:00:00:00:00    Extra                      |                                                                      |                                                                             |                                                |                                    |
| 02<br>Conf (M R/STP)<br>Type                                                                                     | Version 01 TTL B4 Checksum 0000                                                                       |                                                                      |                                                                             |                                                |                                    |
| 3C<br><b>UKN</b><br>Flags                                                                                        |                                                                                                    |                                                                      |                                                                             |                                                |                                    |
| ROOM 3/7/21R1ER4E1<br><b>Sanatik</b>                                                                             |                                                                                                    |                                                                      |                                                                             |                                                |                                    |
| 17:28:05                                                                                                    |                                                                                                    |                                                                      |                                                                             |                                                |                                    |
| 01-16 17-17-37 png                                                                                               |                                                                                                    | 0.0.0                                                                | admin@192.168.88.1 (MikroTik) WinBox (64bit) v7.1.3 on hAP ac lite (mipshe) |                                                |                                    |
|                                                                                                    |                                                                                                    | Session Settings Deshboard                                           |                                                                             |                                                |                                    |
|                                                                                                    |                                                                                                    | Session: 192.168.88.1<br>O C Safe Mode                               |                                                                             |                                                | Memory: 25.8 MiB CPU: 81%          |
|                                                                                                    |                                                                                                    |                                                                      |                                                                             |                                                |                                    |
|                                                                                                    |                                                                                                    | <b>Duick Set</b>                                                     | $\Box$ ×                                                                    |                                                |                                    |
|                                                                                                    |                                                                                                    | CAPSMAN<br><b>IN Interfaces</b>                                      | Uptime: 00:26:22<br>$\alpha$                                                | Profile (Runring)                              | EE                                 |
| Screenshot at 2024-<br>01-16 17-19-21.png                                                                        |                                                                                                    | Free Memory: 25.8 MB<br>Wireless                                     | PCI                                                                         | CPU: all                                       | $\vert \cdot \vert$<br>Start       |
|                                                                                                    |                                                                                                    | <b>96 WireGuard</b><br>Total Memory: 64.0 MB                         | <b>USB</b>                                                                  |                                                | Stop                               |
|                                                                                                    |                                                                                                    | <b>SIC</b> Bridge                                                    | CPU<br>CPU: MIPS 24Kc V7.4                                                  |                                                | Close                              |
|                                                                                                    |                                                                                                    | $\frac{1}{4\pi}$ PPP<br>" Switch<br>CPU Count: 1                     | IRQ                                                                         |                                                | New Window                         |
| Screenshot at 2024-<br>01-16 17-21-13.png                                                                        |                                                                                                    | ", Mesh<br>CPU Frequency: 650 MHz                                    |                                                                             | Name<br><b>CPU</b><br>bridging<br>0 25         | Usage                              |
|                                                                                                    |                                                                                                    | TI IP<br>CPU Load: 81 %                                              |                                                                             | cpu0                                           | 81.0                               |
|                                                                                                    |                                                                                                    | · MPLS<br><b>PM</b><br>IPV6<br>Free HDD Space: 4040 KiB              |                                                                             | ethernet<br>$0 \t 4.0$<br>frewall<br>0 0.0     |                                    |
| Screenshot at 2024-                                                                                              |                                                                                                    | F Routing<br>Total HDD Size: 16.0 MB                                 |                                                                             | $0 \t 0.0$<br>logging<br>0, 28.0<br>management |                                    |
| 01-16 17-21-30.png                                                                                               | $\triangleright$                                                                                      | System                                                               |                                                                             | networking<br>0.23.5<br>profiling<br>0 1.0     |                                    |
|                                                                                                    |                                                                                                    | <b>Queues</b><br>Sector Writes Since Reboot:   125                   |                                                                             | radv<br>$0 \t0.0$                              |                                    |
|                                                                                                    |                                                                                                    | <b>Dig Files</b><br>Total Sector Writes: 125<br>Log                  |                                                                             | unclassified<br>winbox<br>$0 \t 0.5$           | 0, 20.5                            |
|                                                                                                    |                                                                                                    | Bad Blocks: 0.0%<br><b>ST RADIUS</b>                                 |                                                                             | wireless<br>0 1.0                              |                                    |
|                                                                                                    |                                                                                                    | Tools<br>Architecture Name: mipsbe                                   |                                                                             |                                                |                                    |
|                                                                                                    |                                                                                                    | <b>ISB</b> New Terminal<br>Board Name: hAP ac lite<br><b>W</b> Dot1X |                                                                             |                                                |                                    |
|                                                                                                    |                                                                                                    | <b>IT MetaROUTER</b>                                                 | Version: 7.1.3 (stable)                                                     |                                                |                                    |
|                                                                                                    |                                                                                                    | III Windows                                                          | Build Time: Feb/11/2022 19:20:55                                            | 12 items                                       |                                    |
|                                                                                                    |                                                                                                    | Factory Software: 6.44.5<br>More                                     |                                                                             |                                                |                                    |
|                                                                                                    | Funding the Second August 2015 (Part of Terminal) The Yersinia 0.8.2 (as super 1 admin@192.168.88.1 [ |                                                                      |                                                                             |                                                | 囜                                  |

*Obrázek 54 – Vytížení CPU při NDP útoku (Mikrotik) Zdroj: [vlastní zpracování]*

Všechny falešné sousedy si zařízení samozřejmě rovněž ukládá do seznamu, který je přehlcen obrovským množstvím neexistujících zařízení.

| Applications Places System 12 1                                                                                               |                                                                                                    | <b>8 (0)</b> □ ■ Tue Jan 16, 18:00                        |
|----------------------------------------------------------------------------------------------------|----------------------------------------------------------------------------------------------------|-----------------------------------------------------------|
| 0.0.0<br>Yersinia 0.8.2 (as superuser)                                                                                        |                                                                                                    |                                                           |
| File Protocols Actions Options Help                                                                                           |                                                                                                    |                                                           |
| $\sigma^0$<br>늪<br>$\Box$<br>×<br>$\sigma$<br>ౚ                                                                               |                                                                                                    |                                                           |
| Exit<br>Launch attack Edit interfaces Load default List attacks Clear stats<br>Capture<br>Edit mode                           |                                                                                                    |                                                           |
| CDP DHCP 802.10 802.1X DTP HSRP ISL MPLS STP VTP Yersinialog<br>Protocols Packets                                             |                                                                                                    |                                                           |
| <b>CDP</b><br>50485<br>Count Last seen<br>TTL DeviD<br>Interface                                                              |                                                                                                    |                                                           |
| HCP<br>$\circ$<br>enx00e04c534458 1<br>16 Jan 18:00:10<br>FF OGI1EOR                                                          |                                                                                                    |                                                           |
| 802.1Q<br>$\circ$<br>enx00e04c534458_1<br>FF OSIEVRO<br>16 Jan 18:00:10<br>802.1X<br>$\Omega$<br>FF 5M1HDRM enx00e04c534458 1 |                                                                                                    |                                                           |
| 16 Jan 18:00:10<br><b>STP</b><br>FF LZHCQM4 enx00e04c534458 1<br>16 Jan 18:00:10                                              |                                                                                                    |                                                           |
| <b>HSRP</b><br>FF HYU94LG enx00e04c534458 1<br>16 Jan 18:00:10                                                                |                                                                                                    |                                                           |
| SE.<br>$\Omega$<br>FF AOKFBS7 enx00e04c534458 1<br>16 Jan 18:00:10                                                            |                                                                                                    |                                                           |
| <b>LEDE C</b><br>FF 2XASO2X enx00e04c534458 1<br>16 Jan 18:00:10                                                              |                                                                                                    |                                                           |
| Field<br>Value<br>FF AS72JES enx00e04c534458 1<br>16 Jan 18:00:10                                                             |                                                                                                    |                                                           |
| Source MAC<br>2C.C8:1<br>FF SONJ1WA enx00e04c534458 1<br>16 Jan 18:00:10                                                      |                                                                                                    |                                                           |
| Destination MAC 01:80:C<br>Cisco Discovery Protocol                                                                           |                                                                                                    |                                                           |
| 0000<br>Source MAC 06:45:8B:6B:41:56   Destination MAC   01:00:00:00:00:00<br>02<br>Ver                                       | Extra                                                                                                    |                                                           |
| Version 01 TTL 84 Checksum 0000<br>02<br>Type                                                                                 |                                                                                                    |                                                           |
| Flags<br>3C                                                                                                    |                                                                                                    |                                                           |
|                                                                                                    |                                                                                                    |                                                           |
| 18:00:10                                                                                                    |                                                                                                    |                                                           |
| 01-16 17-17-37.png                                                                                                    | admin@192.168.88.1 (MikroTik) - WinBox (64bit) v7.1.3 on hAP ac lite (mipsbe)<br>0.0.0                                                                                                    |                                                           |
|                                                                                                    | Session Settings Deshboard                                                                                                    |                                                           |
|                                                                                                    | Session: 192.168.88.1<br>C G Safe Mode                                                                                                    | Memory: 28.0 MB CPU: 80%                                  |
|                                                                                                    |                                                                                                    |                                                           |
| <b>START</b>                                                                                                    | $\Box$ x<br><b>Cuick Set</b>                                                                                                    | $\Box$ $\times$                                           |
| Screenshot at 2024                                                                                                    | CAPSMAN<br>Uptime: 00:58.27<br>$\alpha$<br><b>WWW Interfaces</b><br>CPU: all                                                                                                    | $\overline{\bullet}$<br>Start                             |
| 01-16 17-19-21.png                                                                                                    | Free Memory 28.0 MB<br><b>Dr</b><br>- Wireless                                                                                                    |                                                           |
|                                                                                                    | teighbor List<br><b>BG WireGuard</b><br>P Discovery Settings                                                                                                    | 国图<br>Find                                                |
|                                                                                                    | City Bridge<br>PPP<br>Interface<br>IP Address<br>MAC Address<br>Identity<br>Platform<br>Version                                                                                                    | Board Name IPv6 Age (s) Uptime                            |
| Screenshot at 2024-                                                                                                    | e <sup>#</sup> ether2<br>204.42.58.61<br>2A:C7:96:78:D3:97<br><b>WEAN JEW</b><br>0.8.2<br>versinia<br>" Switch<br>$e^{\frac{\pi}{2}}$ ether 2<br>240.236.55.48<br>84:91:D9:74:39:86<br>06NIWR0<br>yersinia<br>0.8.2                      | 00:00:00 +<br>$\overline{7}$<br>no<br>00:00:00<br>na<br>۰ |
| 01-16 17-21-13.png                                                                                                    | Mesh<br>$e^{\frac{\pi}{2}}$ ether $2$<br>71.53.73.56<br>F2:04:C2:1C:C1:F6<br>0.8.2<br>MIDROSI<br>yersinia<br>m <sub>P</sub><br>SZDD9MH<br>versinia                                                                                       | 00:00:00<br>no<br>F.                                      |
| ь                                                                                                    | $e^2$ ether $2$<br>31.66.166.21<br>62:DC:90:64:A6:3F<br>0.8.2<br>$e^2$ ether 2<br>56.220.14.23<br>BA:88:C3:1C:AB:E3<br><b>ONHZC94</b><br>versinia<br>0.8.2<br><b>MPLS</b>                                                                | 00:00:00<br>no.<br>na<br>00:00:00                         |
|                                                                                                    | $e2$ ether 2<br>41.212.13.16<br>0.8.2<br>D2:81:8C:0E:A3:24<br>4HCUC84<br>versinia<br>$+$ IPv6<br>$e^2$ ether 2<br>180.100.118.68<br>EC: 2A: 7E: 20: 32:8E<br>YGUPL3G<br>0.8.2<br>yersinia                                                | 00:00:00<br>no<br>na<br>00:00:00<br>£.                    |
| Screenshot at 2024-                                                                                                    | F Routing<br>$e^2$ ether $2$<br>40.54.165.106<br>3E:16:F1:6A:24:F2<br><b>GUPL3YB</b><br>yersinia<br>0.8.2<br><sup>#</sup> ether2<br>12.196.61.109<br>58:20:D4:1E 7D:E7<br><b>TPKGYTB</b><br>yersinia<br>0.8.2                            | no<br>00:00:00<br>ĸ<br>00:00:00<br>na                     |
| 01-16 17-21-30.png                                                                                                    | System<br>$e^{\frac{\pi}{2}}$ ether $2$<br>194.205.148.1<br>78:EC:8D:18:9D:2D<br>0.8.2<br>31FAOK2<br>yersinia<br><b>Co</b> Queues<br>Sector Wa<br>$e^2$ ether $2$<br>176.59.104.122<br>68:D9:C5:48:41:CF<br>0.8.2<br>хгатрех<br>yorsinia | $\overline{a}$<br>00:00:00<br>na<br>no.<br>00:00:00       |
|                                                                                                    | <b>The Files</b><br>$\frac{1}{2}$ ether 2<br>246.241.165.43<br>CE: 50: B5: 16: 98:A4<br>ARNZWEG<br>versinia<br>0.8.2<br>A014C13C12E1E3128<br><b>TDOOMHV</b><br>0.8.2                                                                     | no<br>00:00:00                                            |
|                                                                                                    | $e^2$ ether $2$<br>245.169.40.10<br>versinia<br>$L\infty$<br>$e^2$ ether $2$<br>3.125.63.41<br>54:81:82:73:12:2A<br>V05MHDO<br>versinia<br>0.8.2<br><b>AT RADIUS</b>                                                                     | 00:00:00<br>no.<br>00:00:00<br>no                         |
| Screenshot at 2024.<br>01-16 17-28-06.png                                                                                     | $e^{\frac{\pi}{2}}$ ether 2<br>210.236.237.32<br>7C:E7:57:5E:3E:69 QM4HC9Q yersinia<br>0.8.2<br>$F$ Tools<br>$t^2$ ether 2<br>172, 185, 50, 120<br>70:C6:23:49:70:AD YCUPL3Y yersinia<br>0.8.2                                           | 00:00:00<br>no<br>$00.00.00 +$<br>m                       |
|                                                                                                    | <b>ISI New Terminal</b><br>1024 items                                                                                                    | ۰                                                         |
|                                                                                                    | <b>G</b> Dot1X<br>7.1.2 19990<br><b>LI</b> MetaROUTER                                                                                                    |                                                           |
|                                                                                                    | Build Time: Feb/11/2022 19:20:55<br><b>IIII Windows</b><br>0 items                                                                                                    |                                                           |
|                                                                                                    | Factory Software: 6.44.5<br>More                                                                                                    |                                                           |
| Menu   [yersinia -G - Parrot Te   [Parrot Terminal]<br>O admin@192.168.88.1 [ W Yersinia 0.8.2 (as super.                     |                                                                                                    | 回                                                         |

*Obrázek 55 – Tabulka sousedů po NDP útoku (Mikrotik) Zdroj: [vlastní zpracování]*

U Cisco L3 přepínače je výsledek podobný. Při útoku se tabulka sousedů plní falešnými záznamy a vytížení CPU dosahuje hodnot okolo 85 %

|              | CPU utilization for five seconds: 84%/53%; one minute: 43%; five minutes: 12% |         |       |                     |                         |          |                                            |
|--------------|-------------------------------------------------------------------------------|---------|-------|---------------------|-------------------------|----------|--------------------------------------------|
|              | PID Runtime(ms)                                                               | Invoked | uSecs | 5Sec                |                         |          | 1Min 5Min TTY Process                      |
| 184          | 5817                                                                          | 1286    |       |                     |                         |          | 4523 11.61% 6.17% 1.61% 0 CDP Protocol     |
| 94           | 5478                                                                          | 998     |       |                     |                         |          | 5488 10.57% 5.86% 1.55% 0 NGWC Learning Pr |
| 72           | 8769                                                                          | 8638    |       |                     | 1015 5.60% 3.07% 0.86%  |          | 0 IOSD ipc task                            |
| - 9          | 7609                                                                          | 471     |       |                     | 16154 1.76% 0.31% 0.29% |          | 0 Check heaps                              |
| 118          | 2091                                                                          | 118     | 17720 | 1.20%               | $0.14$ % $0.07$ %       |          | 0 Per-minute Jobs                          |
| $\mathbf{1}$ | 52                                                                            | 426     | 122   | $0.16$ %            | $0.06$ %                | 0.018    | 0 Chunk Manager                            |
| 142          | 163                                                                           | 1048    | 155   | $0.16$ <sup>8</sup> | 0.17%                   | 0.04%    | 0 EEM ED ND                                |
| 67           | 1036                                                                          | 7267    | 142   | 0.088               | 0.05%                   | $0.04\%$ | 0 Net Background                           |

*Obrázek 56 - Vytížení CPU při NDP útoku (Cisco) Zdroj: [vlastní zpracování]*

|           | Switch#show cdp neighbors                                               |          |                     |                  |         |
|-----------|-------------------------------------------------------------------------|----------|---------------------|------------------|---------|
|           | Capability Codes: R - Router, T - Trans Bridge, B - Source Route Bridge |          |                     |                  |         |
|           | S - Switch, H - Host, I - IGMP, r - Repeater, P - Phone,                |          |                     |                  |         |
|           | D - Remote, C - CVTA, M - Two-port Mac Relay                            |          |                     |                  |         |
|           |                                                                         |          |                     |                  |         |
| Device ID | Local Intrfce                                                           | Holdtme  | Capability Platform |                  | Port ID |
| T70KKXT   | Gig $1/0/24$<br>16                                                      |          |                     | R H yersinia     | Eth 0   |
| L4GC8P4   | Gig $1/0/24$                                                            | 14       |                     | R T I r yersinia | Eth 0   |
| 5ZHVQ99   | Gig $1/0/24$                                                            | 14       |                     | R B S I yersinia | Eth 0   |
| XASNN2X   | Gig $1/0/24$                                                            | 14       |                     | B S H r yersinia | Eth 0   |
| VQ995HZ   | Gig $1/0/24$                                                            | 52       | R T B S I yersinia  |                  | Eth 0   |
| 1EAAR06   | Gig $1/0/24$                                                            | 11       |                     | B H I r yersinia | Eth 0   |
| EAASN2J   | Gig $1/0/24$                                                            | 10       |                     | T S H I yersinia | Eth 0   |
| N2JWSSA   | Gig $1/0/24$                                                            | 41       | R T B S yersinia    |                  | Eth 0   |
| 0R61IIE   | Gig $1/0/24$                                                            | 6        |                     | R H yersinia     | Eth 0   |
| OMM1VDR   | Gig $1/0/24$                                                            | 17       |                     | T B S yersinia   | Eth 0   |
| FXB7OOK   | Gig $1/0/24$                                                            | 22       | R T B S H yersinia  |                  | Eth 0   |
| XASOO2X   | Gig $1/0/24$                                                            | $\Omega$ |                     | S H I yersinia   | Eth 0   |
| TBPK3FX   | Gig $1/0/24$                                                            | 52       |                     | R B I yersinia   | Eth 0   |
|           |                                                                         |          |                     |                  |         |
|           |                                                                         |          |                     |                  |         |
|           | Total cdp entries displayed: 12000                                      |          |                     |                  |         |

*Obrázek 57 - Tabulka sousedů po NDP útoku (Cisco) Zdroj: [vlastní zpracování]*

## **4.5.1 Obrana**

Obranou před tímto druhem útoku je možnost přijímat tyto pakety pouze z ověřených portů. Pro ty je možné vytvořit speciální seznam, který se následně aplikuje v nastavení zjišťování sousedů. Díky tomu není na přijaté pakety brán ohled a tabulka se nepřehltí.
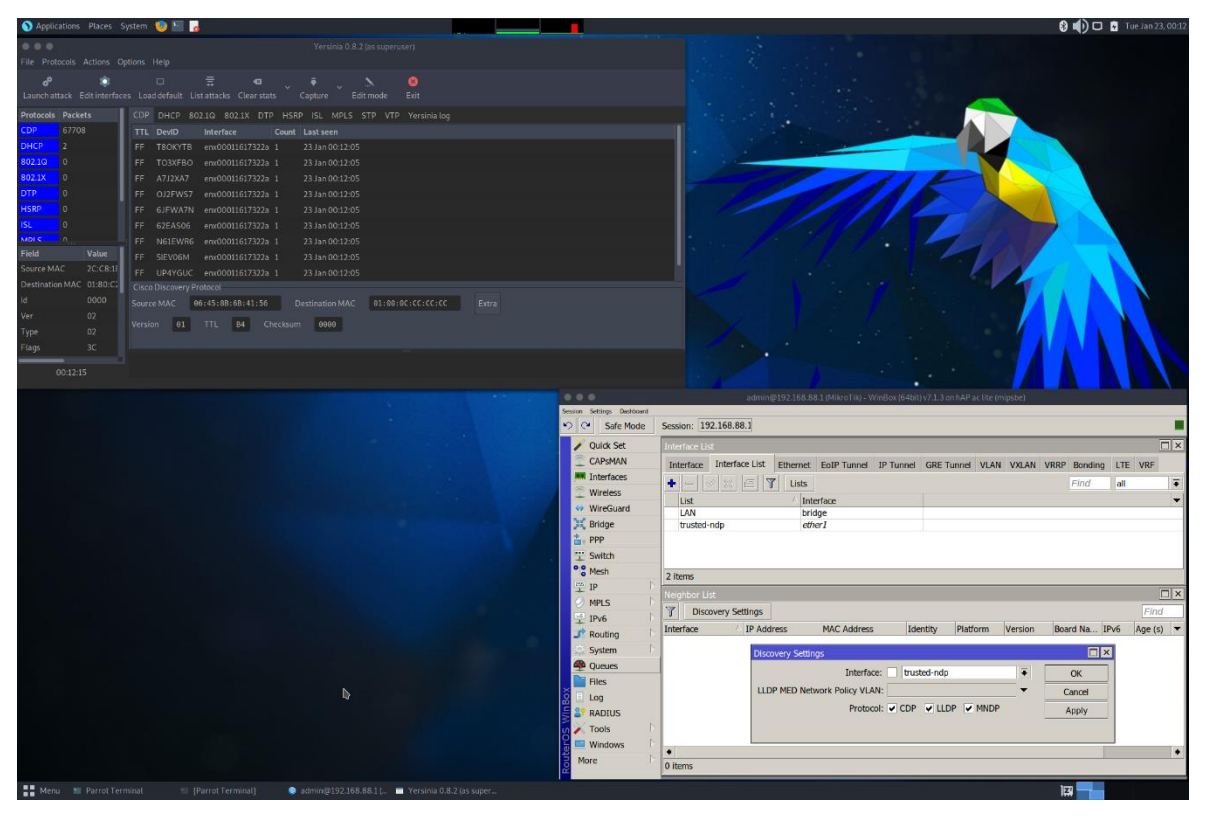

*Obrázek 58 – Nastavení portů pro příjem NDP paketů Zdroj: [vlastní zpracování]*

<span id="page-72-0"></span>Tímto způsobem se ošetří situace, kdy útočník zneužije síťovou zásuvku určenou pro koncové zařízení. Stále ale dochází k zahlcování zařízení velkým množstvím falešných paketů. Vytížení procesoru se během útoku snižuje a hodnota dosahuje maximálně necelých 70 %.

| Applications Places System 1 1                                                                                                    |                                                |                                 |                                                                               | <b>8 (0)</b> □ ■ Tue Jan 23, 00:14 |
|----------------------------------------------------------------------------------------------------|------------------------------------------------|---------------------------------|-------------------------------------------------------------------------------|------------------------------------|
| $\bullet\bullet\bullet$<br>Yersinia 0.8.2 (as superuser)                                                                                                    |                                                |                                 |                                                                               |                                    |
| File Protocols Actions Options Help                                                                                                    |                                                |                                 |                                                                               |                                    |
| $\bar{\pi}$<br>ಿ<br>$\bullet$<br>$\Box$<br>ä<br>$\bullet$                                                                                                    |                                                |                                 |                                                                               |                                    |
| Launch attack Edit interfaces Load default List attacks Clear stats<br>Exit<br>Capture<br>Editmode                                                                                          |                                                |                                 |                                                                               |                                    |
| Protocols Packets<br>CDP DHCP 802.1Q 802.1X DTP HSRP ISL MPLS STP VTP Yersinialog                                                                                                    |                                                |                                 |                                                                               |                                    |
| 201550<br><b>DF</b><br>TTL DevID<br>Interface<br>Count Last seen                                                                                                    |                                                |                                 |                                                                               |                                    |
| <b>DHCP</b><br>FF ZDUC9L4 enx00011617322a 1<br>23 Jan 00:14:25                                                                                                    |                                                |                                 |                                                                               |                                    |
| 802.1Q<br>$\Omega$<br>FF LZUCQL4 enx00011617322a 1<br>23 Jan 00:14:25                                                                                                    |                                                |                                 |                                                                               |                                    |
| 802.1X<br>FF LYGCP84 enx00011617322a 1<br>23 Jan 00:14:25<br>n                                                                                                    |                                                |                                 |                                                                               |                                    |
| <b>TP</b><br>FF 4YGUP8L enx00011617322a 1<br>23 Jan 00:14:25<br>'n                                                                                                    |                                                |                                 |                                                                               |                                    |
| <b>ISRP</b><br>FF PK3GBT8 enx00011617322a 1<br>23 Jan 00:14:25                                                                                                    |                                                |                                 |                                                                               |                                    |
| FF 07KFXT7 enx00011617322a 1<br>23 Jan 00:14:25<br>ö<br><b>STORY</b>                                                                                                    |                                                |                                 |                                                                               |                                    |
| FF 6NIWERN enx00011617322a 1<br>23 Jan 00:14:25<br>Field<br>Value                                                                                                    |                                                |                                 |                                                                               |                                    |
| FF RM1IDR0 enx00011617322a 1<br>23 Jan 00:14:25<br><b>BA:0A:</b><br>Source MAC<br>23 Jan 00:14:25                                                                                           |                                                |                                 |                                                                               |                                    |
| FF R05IDVQ enx00011617322a 1<br>Destination MAC 01:00:00<br>Cisco Discovery Protocol-                                                                                                    |                                                |                                 |                                                                               |                                    |
| Version<br>01<br>Extra                                                                                                    |                                                |                                 |                                                                               |                                    |
| FF:<br>m                                                                                                    |                                                |                                 |                                                                               |                                    |
| Version 01 TTL B4 Checksum 0000<br>E9BB<br>Checksum                                                                                                    |                                                |                                 |                                                                               |                                    |
| DeviD<br><b>T8OKYT</b>                                                                                                    |                                                |                                 |                                                                               |                                    |
| 0100 0ccc cccc 8a0a c375 8be2 0052 aaaa  uR.<br>0300 000c 2000 01ff e9bb 0001 000b 5438<br>$0 \times 0000$ :<br>0x0010<br>00:14:24<br>By8028: 4f4h 5954 4288 8288 1188 8568 8161 81cc OKYTR |                                                |                                 |                                                                               |                                    |
|                                                                                                    |                                                |                                 |                                                                               |                                    |
|                                                                                                    | 0, 0, 0.                                       |                                 | admin@192.168.88.1 (MikroTik) - WinBox (64bit) v7.1.3 on hAP ac lite (mipsbe) |                                    |
|                                                                                                    | Session Settings Destacend<br>> Call Safe Mode | Session: 192.168.88.1           |                                                                               |                                    |
|                                                                                                    | <b>Ouldk Set</b>                               | esources                        | Profile (Running)                                                             | 日凶                                 |
|                                                                                                    | CAPSMAN                                        |                                 |                                                                               | Ы                                  |
|                                                                                                    | <b>Inst</b> Interfaces                         | Uptime: 00:10:37                | · CPU: all                                                                    | Start                              |
|                                                                                                    | Wireless                                       | Free Memory: 23.2 MiB           |                                                                               | Stop                               |
|                                                                                                    | ↔ WireGuard                                    | Total Memory: 64.0 MiB          |                                                                               | Close                              |
|                                                                                                    | <b>Bridge</b>                                  |                                 |                                                                               | New Window                         |
|                                                                                                    | 吉 PPP                                          | CPU: MIPS 24Kc V7.4             | Name                                                                          | CPU<br>Usage                       |
| Ь                                                                                                    | "" Switch                                      | CPU Count: 1                    | bridging                                                                      | $0 \t 9.0$                         |
|                                                                                                    | <sup>o</sup> 8 Mesh                            | CPU Frequency: 650 MHz          | Q<br>ethernet                                                                 | 68.5<br>0 1.0                      |
|                                                                                                    | <b>P</b>                                       | CPU Load: 62 %                  | firewall                                                                      | $0 \t 0.5$                         |
|                                                                                                    | MPLS.                                          | Free HDD Space: 4032 KiB        | logging                                                                       | 0.0                                |
|                                                                                                    | $\frac{16}{1}$ IPv6                            | Total HDD Size: 16.0 MiB        | management<br>networking                                                      | $0\ 26.0$<br>0, 25.0               |
|                                                                                                    | $J^*$ Routing                                  |                                 | profiling                                                                     | $0 \t 0.5$                         |
|                                                                                                    |                                                |                                 |                                                                               |                                    |
|                                                                                                    | System                                         | Sector Writes Since Reboot: 311 | spi                                                                           | $0$ 2.5                            |
|                                                                                                    | <b>A</b> Queues                                | Total Sector Writes: 563        | undassified<br>winbox                                                         | 0 3.0<br>$0 \t 0.5$                |
|                                                                                                    | <b>Files</b>                                   | Bad Blocks: 0.0 %               | wireless                                                                      | $0 \t 0.5$                         |
|                                                                                                    | Log                                            | Architecture Name: mipsbe       |                                                                               |                                    |
|                                                                                                    | <b>S</b> <sup></sup> RADIUS<br>$\sqrt{100}$    | Board Name: hAP ac lite         |                                                                               |                                    |
|                                                                                                    | Windows                                        |                                 | ٠                                                                             |                                    |
|                                                                                                    | More                                           | Version: 7.1.3 (stable)         | $\bullet$ 12 items                                                            |                                    |
| Menu MI Parrot Terminal<br>[Parrot Terminat]<br>● admin@192.168.88.1 [ ■ Yersinia 0.8.2 [as super                                                                                           |                                                |                                 |                                                                               |                                    |

*Obrázek 59 – Vytížení CPU při NDP útoku s ochranou (Mikrotik) Zdroj: [vlastní zpracování]*

<span id="page-73-0"></span>Cisco zařízení rovněž podporuje zakázání příjmu CDP paketů na zvolených portech. Provádí se následujícím příkazem:

#### **Switch(config-if)# no cdp enable**

Výsledkem je snížení vytížení CPU na necelých 70 %. Do tabulky sousedů se falešné záznamy nepřidávají.

|     | CPU utilization for five seconds: 69%/28%; one minute: 35%; five minutes: 14% |         |  |                       |                                             |
|-----|-------------------------------------------------------------------------------|---------|--|-----------------------|---------------------------------------------|
|     | PID Runtime(ms)                                                               | Invoked |  |                       | uSecs 5Sec 1Min 5Min TTY Process            |
| 94  | 30551                                                                         | 11360   |  |                       | 2689 32.87% 16.65% 4.71% 0 NGWC Learning Pr |
| 72  | 16839                                                                         | 30738   |  |                       | 547 7.59% 3.93% 1.33% 0 IOSD ipc task       |
| - 9 | 10293                                                                         |         |  |                       | 648 15884 2.00% 0.45% 0.32% 0 Check heaps   |
| 175 | 295                                                                           | 3142    |  |                       | 93 0.07% 0.00% 0.00% 0 FHRP Main thread     |
| 179 | 3463                                                                          | 48712   |  |                       | 71 0.07% 0.10% 0.09% 0 VRRS Main thread     |
| 285 | 250                                                                           | 6067    |  | 41 0.07% 0.00% 0.00%  | 0 Timer Library                             |
| 323 | 364                                                                           | 4562    |  | 79 0.07% 0.00% 0.00%  | 0 Crypto IKEv2                              |
| 127 | 1411                                                                          | 3995    |  | 353 0.07% 0.04% 0.05% | 0 PLFM-MGR IPC pro                          |

<span id="page-73-1"></span>*Obrázek 60 - Vytížení CPU při NDP útoku s ochranou (Cisco)*

#### **4.6 Nasazení IDS řešení Security Onion**

Pro komplexní detekci průniků je vhodné do sítě nasadit IDS systém, který na základě síťové komunikace odhalí různé útoky na infrastrukturu a koncové stanice. V této kapitole jsou představeny vybrané funkce platformy *Security Onion* verze 2.4.50.

Po provedení instalace a nasazení systému do sítě je nutné do něj nahrávat síťový provoz. Toho lze docílit zrcadlením portů na páteřním přepínači nebo přístupového bodu do internetu. Systém následně provádí analýzu a na základě pravidel a znaků detekuje podezřelou komunikaci.

Pro testování v reálném prostředí byl nasazen do sítě školy. Výsledkem jsou upozornění (alerts) obsahující záznamy jednotlivých podezřelých aktivit. Ty jsou generovány systémem *Suricata*, který je blíže popsán v kapitole [3.5.9](#page-41-0) [Systémy odhalení a](#page-41-0)  [prevence průniku.](#page-41-0)

| $\leftarrow$ | $\sigma$                        |               |   |                                      |                           | O Nezabezpečeno https://ids.sps-prosek.intranet/#/alerts?q=%2a%20%7C%20groupby%20rule.name%20event.module%2a%20event.seventy_label&z=Europe%2FPrague⪙=500≷=500&rd=24&rtu=hours |                                    |                     |                      |              |                                                 | ■ ☆                    |   | $D - L$ . Then $\bullet$ :    |  |
|--------------|---------------------------------|---------------|---|--------------------------------------|---------------------------|----------------------------------------------------------------------------------------------------|------------------------------------|---------------------|----------------------|--------------|-------------------------------------------------|------------------------|---|-------------------------------|--|
|              | Security Onion<br>$\equiv$<br>д |               |   |                                      |                           |                                                                                                    |                                    |                     |                      |              |                                                 |                        |   |                               |  |
|              | <b>A</b> Overview               | <b>Alerts</b> |   |                                      |                           | Options                                                                                                    |                                    |                     |                      | $\checkmark$ |                                                 |                        |   | <b>Total Found: 2 629 852</b> |  |
|              | Alerts                          |               |   |                                      |                           |                                                                                                    |                                    |                     |                      |              |                                                 |                        |   |                               |  |
|              |                                 |               |   |                                      |                           |                                                                                                    |                                    |                     |                      |              |                                                 |                        |   |                               |  |
|              | C Dashboards                    |               |   |                                      | Q v Group By Name, Module |                                                                                                    |                                    | $\ddot{\mathbf{C}}$ | <sup>9</sup> Last 24 |              | Click the clock icon to change to absolute time | hours                  | ≂ | REFRESH 2                     |  |
|              | $\bigoplus$ Hunt                |               |   |                                      |                           |                                                                                                    |                                    |                     |                      |              |                                                 |                        |   |                               |  |
|              | <b>Cases</b>                    |               |   |                                      |                           |                                                                                                    | <b>Fetch Limit</b>                 |                     |                      |              |                                                 |                        |   |                               |  |
|              | $\equiv$ PCAP                   |               |   |                                      |                           |                                                                                                    | 500                                | Filter Results      |                      |              |                                                 |                        |   |                               |  |
|              | <del>옮</del> Grid               |               |   |                                      |                           |                                                                                                    |                                    |                     |                      |              |                                                 |                        |   |                               |  |
|              |                                 |               |   |                                      | Count                     | rule.name <b>O</b>                                                                                                    |                                    |                     |                      |              | event.module <b>O</b>                           | event.severity_label 3 |   |                               |  |
|              | Downloads                       |               | ▲ | $\mathbf{A}$                         | 3 3 6 7                   | ET GAMES MINECRAFT Server response inbound                                                                                                    |                                    |                     |                      |              | suricata                                        | high                   |   |                               |  |
|              | X Administration                |               |   | A                                    | 237                       | <b>GPL P2P BifTorrent transfer</b>                                                                                                    |                                    |                     |                      |              | suricata                                        | high                   |   |                               |  |
| Tools        |                                 |               | ▴ | A                                    | 157                       | ET P2P BitTorrent DHT ping request                                                                                                    |                                    |                     |                      |              | suricata                                        | high                   |   |                               |  |
|              | <b>ビ</b> Kibana                 |               |   | $\blacktriangle$                     | 132                       | ET USER_AGENTS Steam HTTP Client User-Agent                                                                                                    |                                    |                     |                      |              | suricata                                        | high                   |   |                               |  |
|              |                                 |               |   | $\blacktriangle$                     | 79                        | ET POLICY PE EXE or DLL Windows file download HTTP                                                                                                    |                                    |                     |                      |              | suricata                                        | high                   |   |                               |  |
|              | Elastic Fleet                   |               |   | $\blacktriangle$                     | 35                        | ET P2P BItTorrent DHT announce_peers request                                                                                                    |                                    |                     |                      |              | suricata                                        | high                   |   |                               |  |
|              | <b>Co</b> Osquery Manager       |               |   | A                                    | 32                        | ET P2P BTWebClient UA uTorrent in use                                                                                                    |                                    |                     |                      |              | suricata                                        | high                   |   |                               |  |
|              | E <sup>3</sup> InfluxDB         |               | ▲ | $\blacktriangle$                     | 24                        | ET POLICY Dropbox.com Offsite File Backup in Use                                                                                                    |                                    |                     |                      |              | suricata                                        | high                   |   |                               |  |
|              | CyberChef                       |               | ۰ | A                                    | 23                        | ET P2P Bittorrent P2P Client User-Agent (uTorrent)                                                                                                    |                                    |                     |                      |              | suricata                                        | high                   |   |                               |  |
|              | <b>凸</b> Playbook               |               | ▲ | $\blacktriangle$<br>$\blacktriangle$ | 12<br>11                  | ET EXPLOIT F5 TMUI RCE vulnerability CVE-2020-5902 Attempt M1<br>ET SCAN Tomcat Auth Brute Force attempt (admin)                                                               |                                    |                     |                      |              | suncata<br>suricata                             | high<br>high           |   |                               |  |
|              |                                 |               | ▲ | A                                    | $\overline{7}$            | ET POLICY Incoming Basic Auth Base64 HTTP Password detected unencrypted                                                                                                    |                                    |                     |                      |              | suricata                                        | high                   |   |                               |  |
|              | <b>Mavigator</b>                |               | ▲ | $\blacktriangle$                     | $\mathcal{I}$             | ET POLICY Outgoing Basic Auth Base64 HTTP Password detected unencrypted                                                                                                    |                                    |                     |                      |              | suricata                                        | high                   |   |                               |  |
|              |                                 |               | ▲ | $\blacktriangle$                     | 6                         | ET HUNTING PNG in HTTP POST (Outbound)                                                                                                    |                                    |                     |                      |              | suricata                                        | high                   |   |                               |  |
|              |                                 |               | ▲ | $\blacktriangle$                     | $\overline{\mathbf{5}}$   | ET EXPLOIT MS-SQL SQL Injection closing string plus line comment                                                                                                    |                                    |                     |                      |              | suricata.                                       | high                   |   |                               |  |
|              |                                 |               |   | A                                    | и                         | ET EXPLOIT ManageEngine AdSelfService Plus - Arbritrary File Upload Attempt (CVE-2021-40539)                                                                                   |                                    |                     |                      |              | suricata                                        | high                   |   |                               |  |
|              | Version: 2.4.50                 |               |   |                                      |                           |                                                                                                    | 2024 Security Onion Solutions, LLC |                     |                      |              |                                                 |                        |   | License: ELv2                 |  |

*Obrázek 61 - Seznam upozornění v platformě Security Onion Zdroj: [vlastní zpracování]*

<span id="page-74-0"></span>Detaily obsahují všechny získané podrobnosti – IP adresy, čísla portů a pravidla, která vedla k vytvoření záznamu. Ty mohou i odkazovat na relevantní reference obsahující podrobnější popis útoku nebo zranitelnosti.

| Alerts                                                                                                    | Options                                                       | $\checkmark$                                                                                                   | <b>Total Found: 12</b>                                                                      |
|----------------------------------------------------------------------------------------------------|---------------------------------------------------------------|----------------------------------------------------------------------------------------------------|---------------------------------------------------------------------------------------------|
| $Q \sim$ Custom                                                                                                    |                                                               | $\mathfrak{D}$ Last 24<br>$\bullet$                                                                            | hours<br>v<br>REFRESH 2<br>Click the clock icon to change to absolute time                  |
| rule.name:"ET EXPLOIT F5 TMUI RCE vulnerability CVE-2020-5902 Attempt M1"<br>$\leftrightarrow$ Timestamp $\rightarrow$ $\bullet$ | $\leftrightarrow$ rule.name $\rightarrow$ $\bullet$           | $\triangleleft$ event.severity_label $\triangleright$ ●<br>$\leftrightarrow$ source.ip $\rightarrow$ $\bullet$ | <b>4</b> source.port ▶ ●<br>$\triangleleft$ destination.ip $\triangleright$ $\bigodot$<br>п |
| 2024-03-29 09:53:27.738 +01:00<br>A<br>$\checkmark$<br>▴                                                                         | ET EXPLOIT F5 TMUI RCE vulnerability CVE-2020-5902 Attempt M1 | high<br>188.166.188.160                                                                                        | 78 102 17 235<br>37896<br>80                                                                |
| Simestamp                                                                                                    | 2024-03-29T08:53:27.738Z                                      |                                                                                                    |                                                                                             |
| $\equiv \Box$ @version                                                                                                    | $\mathbf{1}$                                                  |                                                                                                    |                                                                                             |
| <b>● □ data_stream.dataset</b>                                                                                                   | suricata                                                      |                                                                                                    |                                                                                             |
| <b>See TT</b> data_stream.namespace                                                                                              | so                                                            |                                                                                                    |                                                                                             |
| Sim data_stream.type                                                                                                    | logs                                                          |                                                                                                    |                                                                                             |
| Signal destination.geo.city_name                                                                                                 | Ostrava                                                       |                                                                                                    |                                                                                             |
| Signal destination geo.continent_name                                                                                            | Europe                                                        |                                                                                                    |                                                                                             |
| Signal destination.geo.country_iso_code                                                                                          | CZ                                                            |                                                                                                    |                                                                                             |
| Gestination.geo.country_name                                                                                                    | Czechia                                                       |                                                                                                    |                                                                                             |
| S I destination.geo.ip                                                                                                    | 78.102.17.235                                                 |                                                                                                    |                                                                                             |
| destination.geo.location.lat                                                                                                    | 49.8542                                                       |                                                                                                    |                                                                                             |
| S III destination.geo.location.lon                                                                                               | 18.2633                                                       |                                                                                                    |                                                                                             |
| Signal destination.geo.region_iso_code                                                                                           | CZ-806                                                        |                                                                                                    |                                                                                             |
| Gestination.geo.region_name                                                                                                    | Okres Ostrava-mesto                                           |                                                                                                    |                                                                                             |
| destination.geo.timezone                                                                                                    | Europe/Prague                                                 |                                                                                                    |                                                                                             |
| $\leq$ <b>T</b> destination ip                                                                                                   | 78.102.17.235                                                 |                                                                                                    |                                                                                             |

<span id="page-75-0"></span>*Obrázek 62 - Detail upozornění v platformě Security Onion Zdroj: [vlastní zpracování]*

Systém *Suricata* v jednom ze záznamů upozorňuje na zranitelnost *CVE-2020-5902*. V tomto případě se jedná o uživatelské rozhraní správy provozu (TMUI), označované také jako konfigurační nástroj, které má na nezveřejněných stránkách chybu zabezpečení RCE (Remote Code Execution). [\[81\]](#page-87-0)

| MyF5<br>SUPPORT $\vee$<br>MY PRODUCTS & PLANS $\vee$<br>RESOURCES $\vee$                                                                                                    |                                                     |
|----------------------------------------------------------------------------------------------------|-----------------------------------------------------|
| <b>a</b> ) Security Advisory<br>K52145254: TMUI RCE vulnerability CVE-2020-5902<br>Published Date: Jul 1, 2020                                                                                                    | Updated Date: Feb 21, 2023<br>Evaluated products: V |
| Final-This article is marked as 'Final' because the security issue described in this article either affected F5 products at one time and was resolved or it never affected F5<br>products. Unless new information is discovered, F5 will no longer update the article.                                                                                                    |                                                     |
| <b>Security Advisory Description</b><br>The Traffic Management User Interface (TMUI), also referred to as the Configuration utility, has a Remote Code Execution (RCE) vulnerability in<br>undisclosed pages. (CVE-2020-5902)                                                                                                    |                                                     |
| <i>Impact</i>                                                                                                    |                                                     |
| This vulnerability allows for unauthenticated attackers, or authenticated users, with network access to the Configuration utility, through the BIG-IP management port and/or self IPs, to execute arbitrary system<br>commands, create or delete files, disable services, and/or execute arbitrary Java code. This vulnerability may result in complete system compromise. The BIG-IP system in Appliance mode is also vulnerable.<br>This issue is not exposed on the data plane; only the control plane is affected. |                                                     |
| Note: All information present on an infiltrated system should be considered compromised. This includes, but is not limited to, logs, configurations, credentials, and digital certificates.                                                                                                    |                                                     |
| Important: If your BIG-IP system has TMUI exposed to the Internet and it does not have a fixed version of software installed, there is a high probability that it has been compromised and you should follow<br>your internal incident response procedures. Refer to the Indicators of compromise section.                                                                                                    |                                                     |

<span id="page-75-1"></span>*Obrázek 63 - Detail zranitelnosti CVE-2020-5902 Zdroj[: \[81\]](#page-87-0)*

Bezpečnostní pravidlo systému Suricata má následující podobu:

alert http any any -> any any (msg:"ET EXPLOIT F5 TMUI RCE vulnerability CVE-2020-5902 Attempt M1"; flow:established,to\_server; http.uri; content:"/tmui/login.jsp"; depth:15; fast\_pattern; content:"|3b|"; distance:0; reference:cve,2020-5902; reference:url,support.f5.com/csp/article/K52145254; classtype:attemptedadmin; sid:2030469; rev:5; metadata:affected\_product Web\_Server\_Applications, attack\_target Networking\_Equipment, created\_at 2020\_07\_05, cve CVE\_2020\_5902, deployment Perimeter, deployment SSLDecrypt, former\_category EXPLOIT, signature\_severity Critical, updated\_at 2020\_07\_08;)

Odchycená síťová komunikace je vidět na obrázku 64.

<span id="page-76-0"></span>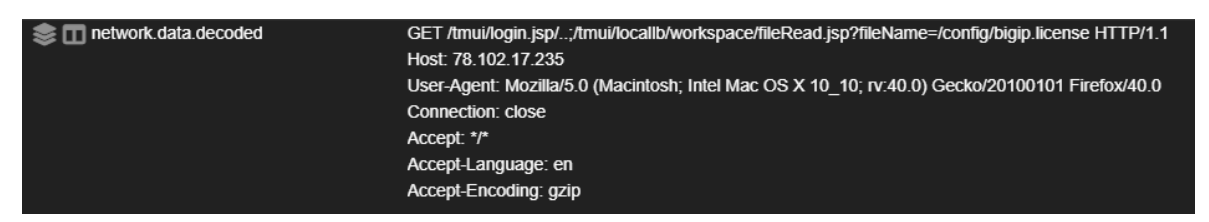

*Obrázek 64 - odchycená síťová komunikace Zdroj: [vlastní zpracování]*

## **5 Výsledky a diskuse**

Oblast kybernetické bezpečnosti je komplexní problematika. Útočníci mají odlišné motivace k napadání počítačových sítí a k dosažení svých cílů využívají různé techniky. Absence bezpečnostních mechanismů může mít za následek narušení provozu a služeb, finanční ztrátu, ztrátu dat nebo zneužití systémů k provádění dalších útoků.

#### **5.1 Kybernetické útoky**

Provedení kybernetických útoků není obtížné díky dostupným internetovým zdrojům a intuitivním nástrojům. Tyto nástroje byly v praktické části využity v nezabezpečené infrastruktuře, efektivně identifikovaly zařízení a služby v síti a pomocí slovníkovému útoku uhodly hesla do síťových prvků a Linuxového serveru. K nasazení parazitního DHCP serveru ho stačilo připojit do sítě a zahlcení routerů mělo za následek vysoké vytížení CPU. Tyto útoky nebyly nijak detekovány ani blokovány.

#### **5.2 Mechanismy obrany**

Pro efektivní detekci a blokování aktivit útočníka je třeba využít více postupů a nástrojů. Komplexní bezpečnostní politika musí správně identifikovat zdroj a typ útoku. Základem je zabezpečit koncové stanice a síťové prvky. Cizí zařízení je vhodné blokovat nebo oddělit od kritické infrastruktury. I přes zabezpečení přístupu je nutné implementovat ochranu za využití firewallů, access control listů a systémů pro detekci a prevenci průniků.

Na zařízeních výrobců Cisco i Mikrotik lze dosáhnout stejné úrovně zabezpečení, avšak způsob implementace se v některých případech liší. Rozdíly byly znatelné již při blokování přístupu útočníka do sítě. Zatímco Cisco umožňuje jednoduchou intuitivní konfiguraci povolených MAC adres na portech, systém RouterOS neumožňuje detekci a povolení právě připojených zařízení. Proto byl vytvořen skript, který tento postup automatizuje. Směrovače Cisco nativně neobsahují mechanismy pro detekci a blokování skenování portů. Tuto roli by muselo zastoupit zvláštní zařízení – Cisco firewall. Mikrotik má tuto funkci implementovanou v systémovém firewallu. Blokování útoků na protokol SSH se liší v principu, kdy Cisco zařízení přepne do stavu *Quiet-Mode*, ve kterém blokuje další připojení od všech, zatímco u Mikrotiku lze opět využít firewall a blokovat pouze útočníka na základě jeho IP adresy. Pro ukázku nasazení IPS na server byl použit nástroj *Fail2Ban*. Konfigurace DHCP Snoopingu, který blokuje parazitní servery se provádí téměř totožně. Obrana před zahlcením tabulek sousedních zařízení přes protokoly CDP a MNDP se také provádí obdobně.

Pro detekování podezřelé aktivity v síti je možné využít systém *Suricata*, který analyzuje provoz a na základě vzorců vytváří upozornění, které administrátorům pomáhají idenfitikovat napadená zařízení, pokusy o průnik a slabá místa infrastruktury. Výstupy jsou dostupné v rozhraní platformy *Security Onion*.

### **Závěr**

Cílem práce bylo zpracovat problematiku zabezpečení počítačových sítí se zaměřením na vybrané kybernetické útoky a obranou před nimi. Diplomová práce v teoretické části zkoumá útočníky, jejich motivace, nástroje a konkrétní kybernetické útoky. Dále představuje bezpečnostní postupy a nástroje, které chrání počítačové sítě a zařízení v nich před hackery.

V praktické části byl vytvořen scénář útoku, který obsahuje typické problémové situace zabezpečení firemní sítě. Jsou v něm provedeny útočníkovy postupy a kybernetické útoky na konkrétní síťová zařízení. Tyto techniky odhalují slabá místa v různých oblastech zabezpečení počítačových sítí. Příklady zahrnují přístup do sítě, skenování zařízení v síti, útok na hesla pro získání přístupu, ovlivnění klientů a jejich komunikace i zahlcení klíčových síťových prvků. Záměrně byly zvoleny útoky z různých oblastí s cílem využít různé mechanismy obrany a související nástroje.

Pro obranu před hackerskou aktivitou byly navrženy postupy a konfigurace síťových prvků. Využity byly různé mechanismy – firewall, access control listy, pravidla přepínaných portů i systémy pro detekci a prevenci průniků. Pro srovnání byla obrana prováděna na zařízeních Cisco a Mikrotik, které představují určitý standard řešení síťové infrastruktury. Do počítačové sítě byl rovněž nasazen systém pro detekci průniků Security Onion, který na základě síťové komunikace odhaluje podezřelou aktivitu. Zhodnocení bylo provedeno v páté kapitole.

Cíle práce byly splněny. Práce může sloužit studentům a vzdělávacím institucím jako zdroj informací při výuce kybernetické bezpečnosti, zejména pokud se zabývají praktickou implementací obranných technik na konkrétních zařízeních. Správci sítí mohou využít konfigurace bezpečnostních mechanismů k posílení ochrany infrastruktury, a to jak při použití zařízení od výrobce Cisco, tak od výrobce Mikrotik.

## **6 Seznam použitých zdrojů**

- [1] LUTKEVICH, Ben, 2021. What is a Script Kiddie? Definition from SearchSecurity. In: techtarget.com [online]. [cit. 14.10.2023]. Dostupné z: <https://www.techtarget.com/searchsecurity/definition/script-kiddy-or-script-kiddie>
- [2] DVOŘÁKOVÁ, Lucie, 2023. Co je to etický hacking? Poznejte rozdíl mezi White Hat a Black Hat. In: l-a-b-a.cz [online]. [cit. 14.10.2023]. Dostupné z: https://l-a-ba.cz/blog/565-co-je-to-eticky-hacking-poznejte-rozdil-mezi-white-hat-a-black-hat
- [3] AWATI, Rahul, 2023. Common Vulnerabilities and Exposures (CVE). In: techtarget.com [online]. [cit. 15.10.2023]. Dostupné z: https://www.techtarget.com/searchsecurity/definition/Common-Vulnerabilitiesand-Exposures-CVE
- [4] Cvedetails.com, 2024. Vulnerability Details : CVE-2024-20338. In: cvedetails.com [online]. [cit. 15.3.2024]. Dostupné z: <https://www.cvedetails.com/cve/CVE-2024-20338/>
- [5] First.org, 2023. Common Vulnerability Scoring System version 4.0: Specification Document. In: first.org [online]. [cit. 15.3.2024]. Dostupné z: https://www.first.org/cvss/v4.0/specification-document
- [6] Kali.org, 2023. What is Kali Linux?. In: kali.org [online]. [cit. 25.11.2023]. Dostupné z:<https://www.kali.org/docs/introduction/what-is-kali-linux/>
- [7] Kali.org, 2023. Kali Linux. In: kali.org [online]. [cit. 25.11.2023]. Dostupné z: <https://www.kali.org/docs/introduction/what-is-kali-linux/>
- [8] DEVITO, Andrew, 2023. The Ultimate Kali Purple Guide: Everything You Need to Know. In: stationx.net [online]. [cit. 25.11.2023]. Dostupné z: https://www.stationx.net/kali-purple-guide/
- [9] Kali.org, 2023. Kali Linux 2023.1 Release. In: kali.org [online]. [cit. 25.11.2023]. Dostupné z:<https://www.kali.org/blog/kali-linux-2023-1-release/>
- [10] Kali.org, 2024. Get Kali. In: kali.org [online]. [cit. 25.11.2023]. Dostupné z: <https://www.kali.org/get-kali/#kali-mobile>
- [11] Kali.org, 2024. Kali NetHunter. In: kali.org [online]. [cit. 26.11.2023]. Dostupné z: https://www.kali.org/docs/nethunter/
- [12] Parrotsec.org, 2023. Parrot Security. In: parrotsec.org [online]. [cit. 4.12.2023]. Dostupné z:<https://www.parrotsec.org/>
- [13] Parrotsec.org, 2023. What is ParrotOS?. In: parrotsec.org [online]. [cit. 4.12.2023]. Dostupné z: https://www.parrotsec.org/docs/introduction/what-isparrot/
- [14] Parrotsec.org, 2023. Parrot Security Download. In: parrotsec.org [online]. [cit. 4.12.2023]. Dostupné z: https://www.parrotsec.org/download/
- [15] Wireshark.org, 2023. Wireshark Frequently Asked Questions. In: wireshark.org [online]. [cit. 10.12.2023]. Dostupné z: <https://www.wireshark.org/faq.html>
- [16] Comptia.org, 2023. What Is Wireshark and How Is It Used?. In: comptia.org [online]. [cit. 10.12.2023]. Dostupné z: <https://www.comptia.org/content/articles/what-is-wireshark-and-how-to-use-it>
- [17] BORICHA, Vijin, 2018. Using statistical tools in Wireshark for packet analysis [Tutorial]. In: packtpub.com [online]. [cit. 28.12.2023]. Dostupné z: https://hub.packtpub.com/statistical-tools-in-wireshark-for-packet-analysis/
- [18] Wireshark.org, 2023. tshark(1) Manual Page. In: wireshark.org [online]. [cit. 10.12.2023]. Dostupné z: https://www.wireshark.org/docs/manpages/tshark.html
- [19] Tcpdump.org, 2024. TCPDUMP & LIBPCAP. In: tcpdump.org [online]. [cit. 8.1.2024]. Dostupné z:<https://www.tcpdump.org/>
- [20] Tcpdump.org, 2024. TCPDUMP(1) MAN PAGE. In: tcpdump.org [online]. [cit. 8.1.2024]. Dostupné z: https://www.tcpdump.org/manpages/tcpdump.1.html
- [21] Netresec.com, 2023. NetworkMiner. In: netresec.com [online]. [cit. 11.1.2024]. Dostupné z: https://www.netresec.com/?page=networkminer
- [22] LYON, Gordon. Nmap Network Scanning: The Official Nmap Project Guide to Network Discovery and Security Scanning [online]. Nmap Software, 2022 [cit. 11.1.2024]. ISBN 978-0-9799587-1-7. Dostupné z: https://nmap.org/book/toc.html
- [23] Information Sciences Institute, University of Southern California, 1981. Transmission Control Protocol. RFC 793. In: rfc-editor.org [online]. [cit. 11.1.2024]. Dostupné z: https://www.rfc-editor.org/rfc/rfc793
- [24] Nmap.org, 2024. Nmap: the Network Mapper Free Security Scanner. In: nmap.org [online]. [cit. 11.1.2024]. Dostupné z: [https://nmap.org](https://nmap.org/)
- [25] Nmap.org, 2024. Zenmap Official cross-platform Nmap Security Scanner GUI. In: nmap.org [online]. [cit. 14.1.2024]. Dostupné z:<https://nmap.org/zenmap/>
- [26] JESTER, Timothy, 2023. Understanding RockYou.txt: A Tool for Security and a Weapon for Hackers. In: keepersecurity.com [online]. [cit. 14.1.2024]. Dostupné z: [https://www.keepersecurity.com/blog/2023/08/04/understanding](https://www.keepersecurity.com/blog/2023/08/04/understanding-rockyou-txt-a-tool-for-security-and-a-weapon-for-hackers/)[rockyou-txt-a-tool-for-security-and-a-weapon-for-hackers/](https://www.keepersecurity.com/blog/2023/08/04/understanding-rockyou-txt-a-tool-for-security-and-a-weapon-for-hackers/)
- [27] SEVEN LAYERS, 2023. Pentesting 101: Passwords and Wordlists. In: sevenlayers.com [online]. [cit. 14.1.2024]. Dostupné z: https://www.sevenlayers.com/index.php/202-pentesting-101-passwords-andwordlists
- [28] Kali.org, 2024. hydra | Kali Linux Tools. In: kali.org [online]. [cit. 16.1.2024]. Dostupné z: https://www.kali.org/tools/hydra/
- [29] ESET software, 2024. 6 nejčastějších kyberútoků na uživatelská hesla. In: dvojklik.cz [online]. [cit. 16.1.2024]. Dostupné z: https://www.dvojklik.cz/6 nejcastejsich-kyberutoku-na-uzivatelska-hesla/
- [30] DOSTALOVÁ, Helena, 2023. V bezpečnosti nejde jen o boj systémů, nejslabším článkem je člověk. In: hn.cz [online]. [cit. 21.1.2024]. Dostupné z: [https://hn.cz/c1-67257330-v-bezpecnosti-nejde-jen-o-boj-systemu-nejslabsim](https://hn.cz/c1-67257330-v-bezpecnosti-nejde-jen-o-boj-systemu-nejslabsim-clankem-je-clovek)[clankem-je-clovek](https://hn.cz/c1-67257330-v-bezpecnosti-nejde-jen-o-boj-systemu-nejslabsim-clankem-je-clovek)
- [31] PIVOŇKA, Michal, 2021. Karel Řehka: Nejslabší článek kybernetické bezpečnosti je vždycky nepoučený uživatel. In: czdefence.cz [online]. [cit. 21.1.2024]. Dostupné z:<https://www.czdefence.cz/clanek/karel-rehka>
- [32] BALÝOVÁ, Lucie, 2022. Nejslabším článkem kybernetické bezpečnosti firmy jsou její zaměstnanci. In: hn.cz [online]. [cit. 21.1.2024]. Dostupné z: https://archiv.hn.cz/c1-67062560-nejslabsim-clankem-kyberneticke-bezpecnostifirmy-jsou-jeji-zamestnanci
- [33] KRČMÁŘ, Petr, 2022. Nejslabším článkem je nepoučený či nezodpovědný uživatel, tvrdí bezpečáci. In: root.cz [online]. [cit. 21.1.2024]. Dostupné z: [https://www.root.cz/clanky/nejslabsim-clankem-je-nepouceny-ci-nezodpovedny](https://www.root.cz/clanky/nejslabsim-clankem-je-nepouceny-ci-nezodpovedny-uzivatel-tvrdi-bezpecaci/)[uzivatel-tvrdi-bezpecaci/](https://www.root.cz/clanky/nejslabsim-clankem-je-nepouceny-ci-nezodpovedny-uzivatel-tvrdi-bezpecaci/)
- [34] ESET software, 2023. Co je phishing? | ESET. In: eset.com [online]. [cit. 22.1.2024]. Dostupné z: https://www.eset.com/cz/phishing/
- [35] Geeksforgeeks.org, 2021. Blackeye Phishing Tool in Kali Linux. In: geeksforgeeks.org [online]. [cit. 22.1.2024]. Dostupné z: <https://www.geeksforgeeks.org/blackeye-phishing-tool-in-kali-linux/>
- [36] Policejní prezidium ČR, 2021. Vishing a spoofing. In: policie.cz [online]. [cit. 22.1.2024]. Dostupné z: https://www.policie.cz/clanek/vishing-aspoofing.aspx
- [37] You connected, 2017. Keylogger INTERNETEM BEZPEČNĚ. In: internetembezpecne.cz [online]. [cit. 25.1.2024]. Dostupné z: https://www.internetembezpecne.cz/internetem-bezpecne/malware/keylogger/
- [38] Keelog, 2023. Keylogger KeyGrabber stealthy hardware keylogger. In: keelog.com [online]. [cit. 25.1.2024]. Dostupné z: https://www.keelog.com/keylogger/
- [39] SHX Trading, 2023. AirDrive Pro USB Keylogger. In: spyobchod.cz [online]. [cit. 25.1.2024]. Dostupné z: https://www.spyobchod.cz/airdrive-pro-usbkeylogger-e124105.htm
- [40] Fortinet, 2023. DoS Attack vs. DDoS Attack. In: fortinet.com [online]. [cit. 2.2.2024]. Dostupné z: [https://www.fortinet.com/resources/cyberglossary/dos-vs](https://www.fortinet.com/resources/cyberglossary/dos-vs-ddos)[ddos](https://www.fortinet.com/resources/cyberglossary/dos-vs-ddos)
- [41] ESET, 2023. Co je botnet? | ESET. In: eset.com [online]. [cit. 2.2.2024]. Dostupné z:<https://www.eset.com/cz/botnet/>
- [42] Policejní prezidium, 2017. Jednotlivé druhy kyberkriminality Policie České republiky. In: policie.cz [online]. [cit. 2.2.2024]. Dostupné z: https://www.policie.cz/clanek/jednotlive-druhy-kyberkriminality.aspx
- [43] Kali.org, 2024. yersinia | Kali Linux Tools. In: kali.org [online]. [cit. 4.2.2024]. Dostupné z: https://www.kali.org/tools/yersinia/
- [44] Mikrotik, 2023. Neighbor discovery RouterOS MikroTik Documentation. In: mikrotik.com [online]. [cit. 4.2.2024]. Dostupné z: https://help.mikrotik.com/docs/display/ROS/Neighbor+discovery
- [45] Policejní prezidium, 2016. Bezpečné heslo zásady tvorby bezpečného hesla. In: policie.cz [online]. [cit. 11.2.2024]. Dostupné z: <https://www.policie.cz/soubor/05-bezpecne-heslo-pdf.aspx>
- [46] EMPEY, Charlotte, 2019. Jak si nastavit silné heslo. In: avast.com [online]. [cit. 11.2.2024]. Dostupné z: https://blog.avast.com/cs/jak-si-nastavit-silne-heslo
- [47] Google, 2023. Jak funguje dvoufázové ověření Centrum bezpečnosti Google. In: safety.google [online]. [cit. 11.2.2024]. Dostupné z: https://safety.google/intl/cs/stories/passwort/
- [48] Microsoft, 2023. Co je řízení přístupu Access Control? | Zabezpečení od Microsoftu. In: microsoft.com [online]. [cit. 11.2.2024]. Dostupné z: https://www.microsoft.com/cs-cz/security/business/security-101/what-is-accesscontrol
- [49] KASS, Howard, 2020. Kaspersky: Enterprises Running Old Software Lose 47% More Money in Data Breach. In: msspalert.com [online]. [cit. 11.2.2024]. Dostupné z: https://www.msspalert.com/news/kaspersky-enterprises-running-oldsoftware-lose-47-more-money-in-data-breach
- [50] Cisco Systems, 2023. What Is a Next-Generation Firewall?. In: cisco.com [online]. [cit. 13.2.2024]. Dostupné z: [https://www.cisco.com/c/en\\_in/products/security/firewalls/what-is-a-next](https://www.cisco.com/c/en_in/products/security/firewalls/what-is-a-next-generation-firewall.html)[generation-firewall.html](https://www.cisco.com/c/en_in/products/security/firewalls/what-is-a-next-generation-firewall.html)
- [51] W3Schools, 2023. Cyber Security Firewalls. In: w3schools.com [online]. [cit. 13.2.2024]. Dostupné z: [https://www.w3schools.com/cybersecurity/cybersecurity\\_firewalls.php](https://www.w3schools.com/cybersecurity/cybersecurity_firewalls.php)
- [52] Cisco Systems, 2023. What Is a Firewall?. In: cisco.com [online]. [cit. 13.2.2024]. Dostupné z: <https://www.cisco.com/c/en/us/products/security/firewalls/what-is-a-firewall.html>

[53] YASAR, Kinza, 2023. What is a Firewall and Why Do I Need One? | Definition from TechTarget. In: techtarget.com [online]. [cit. 13.2.2024]. Dostupné z:<https://www.techtarget.com/searchsecurity/definition/firewall>

[54] Fortinet, 2022. What Is a Stateful Firewall?. In: fortinet.com [online]. [cit. 13.2.2024]. Dostupné z:

<https://www.fortinet.com/resources/cyberglossary/stateful-firewall>

- [55] Geeksforgeeks.org, 2022. Standard Access-List. In: geeksforgeeks.org [online]. [cit. 20.2.2024]. Dostupné z: https://www.geeksforgeeks.org/standardaccess-list/
- [56] Cisco Systems, 2023. Configure Commonly Used IP ACLs Cisco. In: cisco.com [online]. [cit. 20.2.2024]. Dostupné z: [https://www.cisco.com/c/en/us/support/docs/ip/access-lists/26448-](https://www.cisco.com/c/en/us/support/docs/ip/access-lists/26448-ACLsamples.html) [ACLsamples.html](https://www.cisco.com/c/en/us/support/docs/ip/access-lists/26448-ACLsamples.html)
- [57] Geeksforgeeks.org, 2022. Extended Access-List. In: geeksforgeeks.org [online]. [cit. 20.2.2024]. Dostupné z: [https://www.geeksforgeeks.org/extended](https://www.geeksforgeeks.org/extended-access-list/)[access-list/](https://www.geeksforgeeks.org/extended-access-list/)
- [58] BOUŠKA, Petr, 2009. Cisco IOS 8 ACL Access Control List. In: samuraj-cz.com [online]. [cit. 20.2.2024]. Dostupné z: [https://www.samuraj](https://www.samuraj-cz.com/clanek/cisco-ios-8-access-control-list/)[cz.com/clanek/cisco-ios-8-access-control-list/](https://www.samuraj-cz.com/clanek/cisco-ios-8-access-control-list/)
- [59] Cisco Systems, 2023. Configure and Filter IP Access Lists Cisco. In: cisco.com [online]. [cit. 20.2.2024]. Dostupné z: [https://www.cisco.com/c/en/us/support/docs/security/ios-firewall/23602](https://www.cisco.com/c/en/us/support/docs/security/ios-firewall/23602-confaccesslists.html) [confaccesslists.html](https://www.cisco.com/c/en/us/support/docs/security/ios-firewall/23602-confaccesslists.html)
- [60] BOUŠKA, Petr, 2016. Cisco IOS 24 zabezpečení komunikace na portech. In: samuraj-cz.com [online]. [cit. 20.2.2024]. Dostupné z: https://www.samurajcz.com/clanek/cisco-ios-24-zabezpeceni-komunikace-na-portech/
- [61] YUE, Zhu, 2023. What Is 802.1X? How Does It Work? Huawei. In: huawei.com [online]. [cit. 20.2.2024]. Dostupné z: https://info.support.huawei.com/info-finder/encyclopedia/en/802.1X.html
- [62] Kaspersky, 2023. What is a honeypot? How honeypots help security. In: kaspersky.com [online]. [cit. 26.2.2024]. Dostupné z: https://www.kaspersky.com/resource-center/threats/what-is-a-honeypot
- [63] IBM, 2023. What is an Intrusion Detection System (IDS)? | IBM. In: ibm.com [online]. [cit. 26.2.2024]. Dostupné z: <https://www.ibm.com/topics/intrusion-detection-system>
- [64] Geeksforgeeks.org, 2022. Difference between HIDs and NIDs GeeksforGeeks. In: geeksforgeeks.org [online]. [cit. 26.2.2024]. Dostupné z: https://www.geeksforgeeks.org/difference-between-hids-and-nids/
- [65] Security Onion Solutions, 2024. Introduction | Security Onion Documentation 2.4 documentation. In: securityonion.net [online]. [cit. 26.2.2024]. Dostupné z: https://docs.securityonion.net/en/2.4/introduction.html
- [66] Security Onion Solutions, 2024. Security Onion Solutions | Hardware. In: securityonion.net [online]. [cit. 26.2.2024]. Dostupné z: https://securityonionsolutions.com/hardware
- [67] Security Onion Solutions, 2024. Security Onion Solutions | SOS 1000F. In: securityonion.net [online]. [cit. 26.2.2024]. Dostupné z: https://securityonionsolutions.com/hardware/1000F
- [68] Open Information Security Foundation, 2024. 1. What is Suricata | Suricata 8.0.0-dev documentation. In: suricata.io [online]. [cit. 3.3.2024]. Dostupné z: https://docs.suricata.io/en/latest/what-is-suricata.html
- [69] Open Information Security Foundation, 2024. 8.1. Rules Format | Suricata 8.0.0-dev documentation. In: suricata.io [online]. [cit. 3.3.2024]. Dostupné z: <https://docs.suricata.io/en/latest/rules/intro.html>
- [70] Security Onion Solutions, 2024. Suricata | Security Onion Documentation 2.4 documentation. In: securityonion.net [online]. [cit. 26.2.2024]. Dostupné z: <https://docs.securityonion.net/en/2.4/suricata.html#suricata>
- [71] Cisco Systems, 2023. Snort Network Intrusion Detection & Prevention System. In: snort.org [online]. [cit. 3.3.2024]. Dostupné z:<https://www.snort.org/>
- [72] Cisco Systems, 2023. Snort 3 Rule Writing Guide Snort 3 Rule Writing Guide. In: snort.org [online]. [cit. 3.3.2024]. Dostupné z:<https://docs.snort.org/>
- [73] Cisco Systems, 2023. What is the relationship between Snort and Cisco?. In: snort.org [online]. [cit. 3.3.2024]. Dostupné z: [https://www.snort.org/faq/what-is](https://www.snort.org/faq/what-is-the-relationship-between-snort-and-cisco)[the-relationship-between-snort-and-cisco](https://www.snort.org/faq/what-is-the-relationship-between-snort-and-cisco)
- [74] KRČMÁŘ, Petr, 2013. Fail2ban: konec hádání hesel na serveru. In: root.cz [online]. [cit. 6.3.2024]. Dostupné z: [https://www.root.cz/clanky/fail2ban-konec](https://www.root.cz/clanky/fail2ban-konec-hadani-hesel-na-serveru/)[hadani-hesel-na-serveru/](https://www.root.cz/clanky/fail2ban-konec-hadani-hesel-na-serveru/)
- [75] EMPSON, Scott. CCNA kompletní přehled příkazů: autorizovaný výukový průvodce. Brno: Computer Press, 2009. ISBN 978-80-251-2286-0.
- [76] Cisco Systems, 2023. Cisco Secure Firewall Port Scan Detection. In: cisco.com [online]. [cit. 14.1.2024]. Dostupné z: https://secure.cisco.com/securefirewall/docs/port-scan-detection
- [77] SIA Mikrotīkls, 2013. Bruteforce login prevention MikroTik Wiki. In: mikrotik.com [online]. [cit. 23.1.2024]. Dostupné z: [https://wiki.mikrotik.com/wiki/Bruteforce\\_login\\_prevention](https://wiki.mikrotik.com/wiki/Bruteforce_login_prevention)
- [78] Cisco Systems, 2016. User Security Configuration Guide Cisco IOS Login Enhancements-Login Block [Cisco Cloud Services Router 1000V Series] - Cisco. In: cisco.com [online]. [cit. 4.2.2024]. Dostupné z: [https://www.cisco.com/c/en/us/td/docs/ios-xml/ios/sec\\_usr\\_cfg/configuration/xe-](https://www.cisco.com/c/en/us/td/docs/ios-xml/ios/sec_usr_cfg/configuration/xe-16/sec-usr-cfg-xe-16-book/sec-login-enhance.html)[16/sec-usr-cfg-xe-16-book/sec-login-enhance.html](https://www.cisco.com/c/en/us/td/docs/ios-xml/ios/sec_usr_cfg/configuration/xe-16/sec-usr-cfg-xe-16-book/sec-login-enhance.html)
- [79] SIA Mikrotīkls, 2024. Manual:Interface/Bridge MikroTik Wiki. In: mikrotik.com [online]. [cit. 5.2.2024]. Dostupné z: [https://wiki.mikrotik.com/wiki/Manual:Interface/Bridge#DHCP\\_Snooping\\_and\\_D](https://wiki.mikrotik.com/wiki/Manual:Interface/Bridge#DHCP_Snooping_and_DHCP_Option_82) [HCP\\_Option\\_82](https://wiki.mikrotik.com/wiki/Manual:Interface/Bridge#DHCP_Snooping_and_DHCP_Option_82)
- [80] SIA Mikrotīkls, 2024. Manual:IP/DHCP Server MikroTik Wiki. In: mikrotik.com [online]. [cit. 5.2.2024]. Dostupné z: [https://wiki.mikrotik.com/wiki/Manual:IP/DHCP\\_Server#Alerts](https://wiki.mikrotik.com/wiki/Manual:IP/DHCP_Server#Alerts)
- <span id="page-87-0"></span>[81] F5, 2023. K52145254: TMUI RCE vulnerability CVE-2020-5902. In: f5.com [online]. [cit. 30.3.2024]. Dostupné z: <https://my.f5.com/manage/s/article/K52145254>
- [82] MCNAB, Chris. Network security assessment. Second Edition. Cambridge: O´Reilly, 2007. ISBN 0-596-51030-6.
- [83] OCCUPYTHEWEB. Linux Basics for Hackers: Getting Started with Networking, Scripting, and Security in Kali. San Francisco: No Starch Press, 2018. ISBN 978-1593278557.
- [84] PENGELLY, James. The Official CompTIA Security+ Student Guide: Exam SY0-601 [online]. Illinois: CompTIA, c2020. ISBN 978-1-64274-328-9. Dostupné také z: learn.comptia.org
- [85] SAPP, S Arthur. Infinity Ethical Hacking: Learn basic to advance hacks. c2020. ISBN 979-8662888128.

## **6.1 Seznam obrázků**

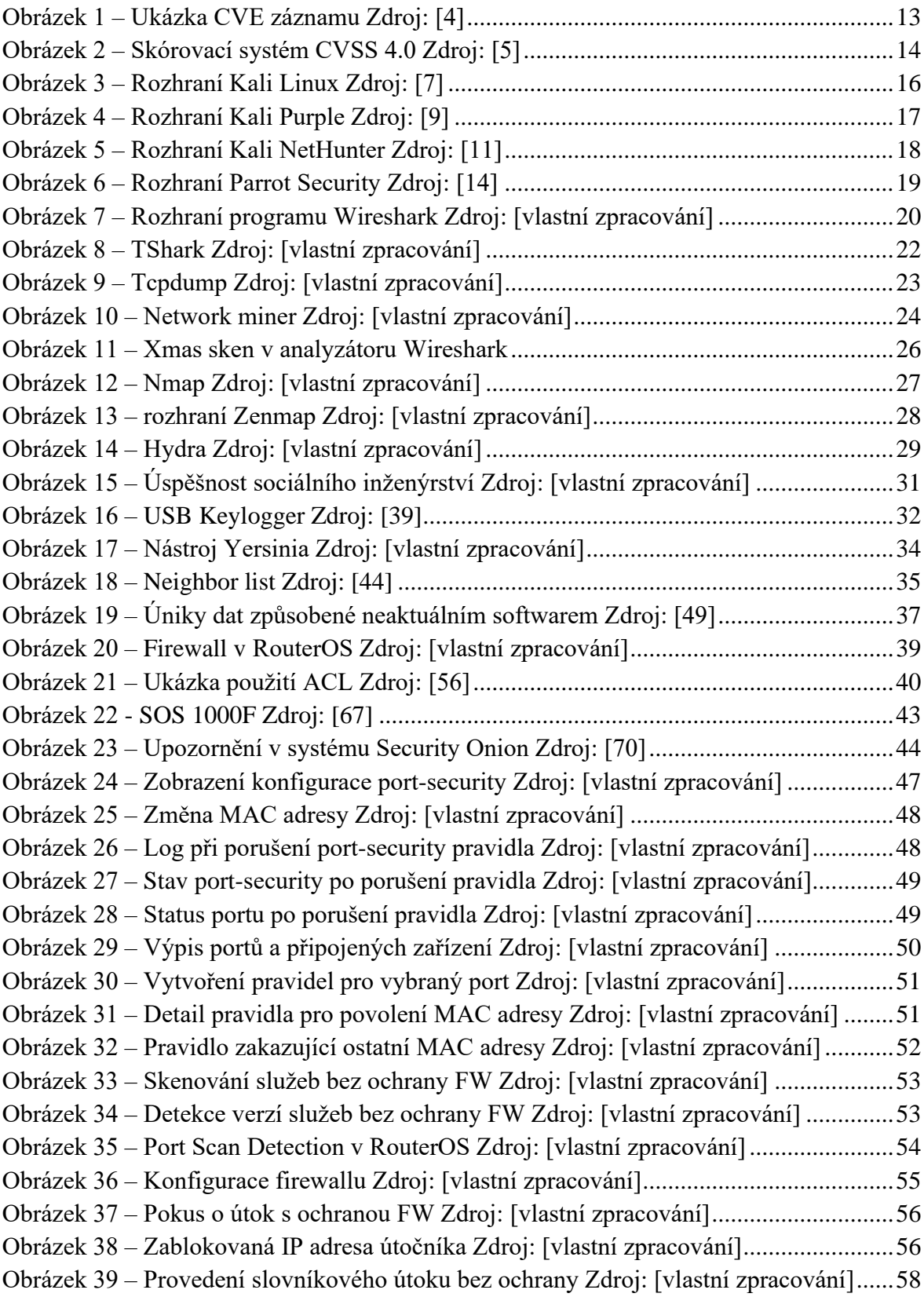

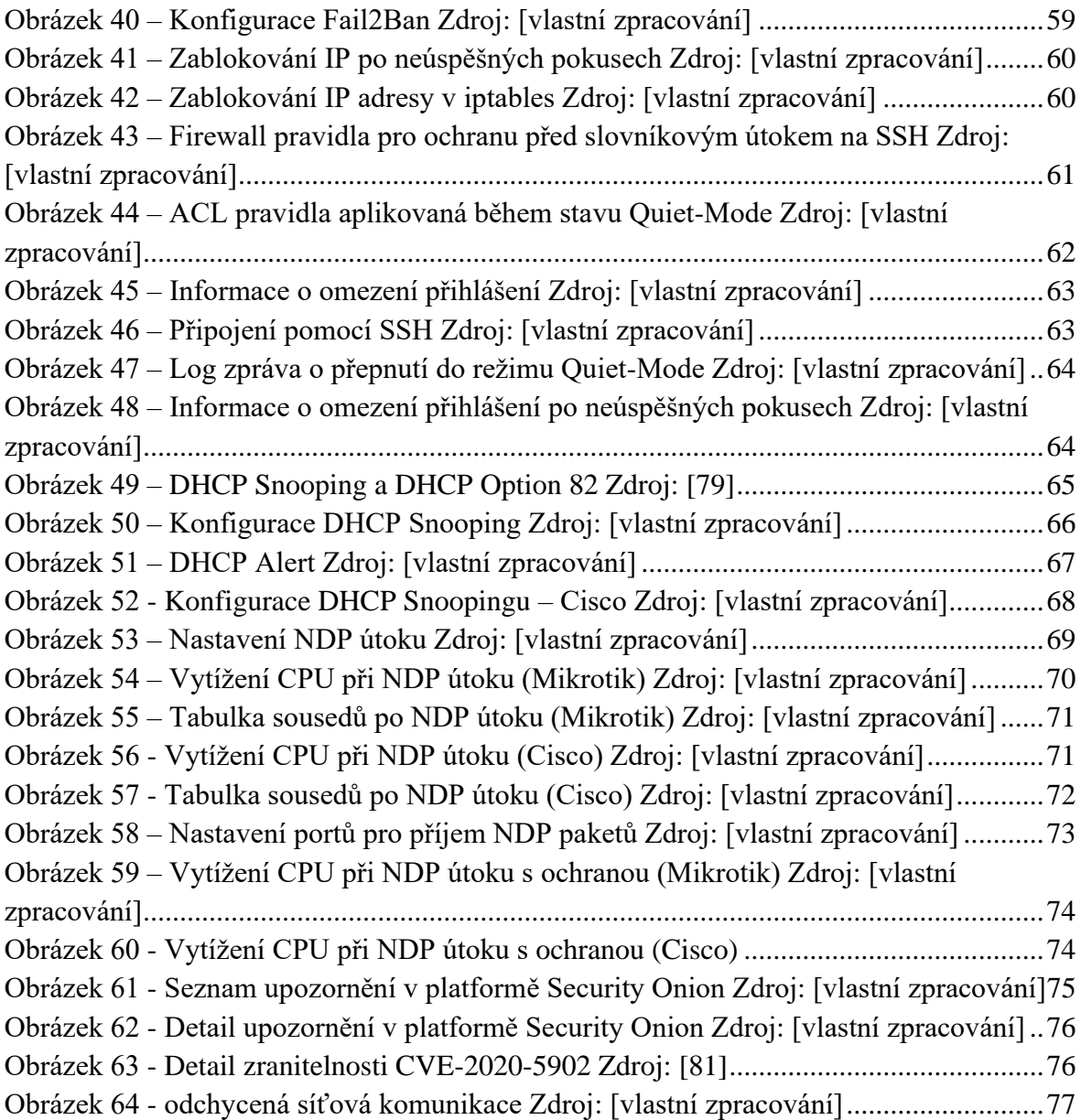

# **Přílohy**

Příloha A – Skript pro generování pravidel filtrování MAC adres na porty pro RouterOS

## **Příloha A – Skript pro generování pravidel filtrování MAC adres na porty pro RouterOS**

```
#Skript pro automatizaci port-security pravidel
#Testovano na:
# Mikrotik Cloud Router Switch CRS326-24G-2S+IN (RouterOS verze 7.8)
# Mikrotik Cloud Router Switch CRS328-4C-20S+RM (RouterOS verze 6.49)
#Autor: Ladislav Nepomucky
:put ("Seznam vsech portu a pres ne pripojenych adres:")
#ziskani všech portu
:foreach port in=[/interface ethernet find] do={
   #nazev a stav portu
   :local portName [/interface ethernet get $port name];
   :local portStatus [/interface ethernet get $port running];
   #vypis nazvu a stavu
   :put ("Port: $portName, Status:" . [:pick $portStatus 0 5]);
   #pokud je port aktivni
  :if ([:pick $portStatus 0 5] = true) do={
     :local arpEntries [/ip arp find interface=$portName]
     #prochazeni ARP zaznamu a vypis IP a MAC adres
     :foreach arpEntry in=$arpEntries do={
         :local ipAddress [/ip arp get $arpEntry address]
         :local macAddress [/ip arp get $arpEntry mac-address]
         :put (" IP adresa: " . $ipAddress . ", MAC adresa: " . 
$macAddress)
     }
   }
}
```

```
:put ("\nVyberte porty, na kterych chete povolit aktualne pripojene MAC 
adresy:")
:put ("Napiste je za sebou oddelene carkami ve tvaru ether1,ether2")
#uzivatelsky vstup
:global read do={:return}
#ulozeni vstupu do promenne
:local userinput [$read]
:foreach port in=$userinput do={
  #nazev a stav portu
   :local portName [/interface ethernet get $port name];
   :local portStatus [/interface ethernet get $port running];
  #pokud je port aktivni
   :if ([:pick $portStatus 0 5] = true) do={
     :local arpEntries [/ip arp find interface=$portName]
     #prochazeni ARP zaznamu a pridani MAC adres na seznam povolenych
     :foreach arpEntry in=$arpEntries do={
       :local macAddress [/ip arp get $arpEntry mac-address]
       :if ([:len $macAddress] > 0) do={
         /interface ethernet switch rule
         add ports=$portName src-mac-
address="$macAddress/FF:FF:FF:FF:FF:FF" switch=switch1; 
         :put ("\n".$macAddress)
       }
     }
     #zakazani ostatních MAC adres
     /interface ethernet switch rule
     add new-dst-ports="" ports=$portName switch=switch1;
   } else={
     :put ("Port ".$portName." neni aktivni")
   }
    }
```